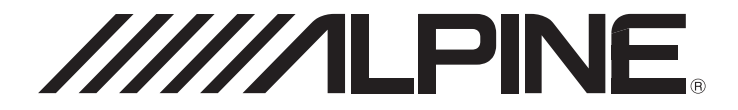

# **7-INCH AUDIO/VIDEO RECEIVER iLX-W650**

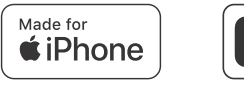

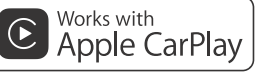

androidauto<sup>®</sup>

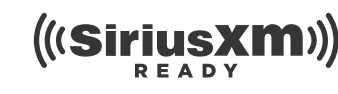

**&Bluetooth** flac

- OWNER'S MANUAL Please read before using this equipment.
- MODE D'EMPLOI Veuillez lire avant d'utiliser cet appareil.

• MANUAL DE OPERACIÓN Léalo antes de utilizar este equipo.

Thank you for purchasing this Alpine product. Please take a moment to protect your purchase by registering your product now at the following address: www.alpine-usa.com/registration. You will be informed of product and software updates (if applicable), special promotions, news about Alpine.

Merci d'avoir acheté ce produit Alpine. Nous vous invitons à consacrer un moment à la protection de votre achat en enregistrant votre produit dès maintenant à l'adresse suivante : www.alpine-usa.com/registration.

Vous serez tenu informé des mises à jour des produits et des logiciels (le cas échéant), des promotions spéciales et de l'actualité d'Alpine.

Gracias por adquirir este producto Alpine. Con solo unos pocos pasos podrá proteger su producto, registrándolo a través de la siguiente dirección: www.alpine-usa.com/registration. Recibirá información sobre nuevos productos y software, promociones especiales y novedades sobre Alpine.

**EN**

**FR**

# **Contenido**

# **Manual de [instrucciones](#page-4-0)**

# **[PRECAUCIONES](#page-4-1)**

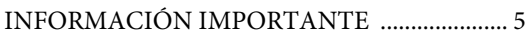

# **[ADVERTENCIA](#page-4-3)**

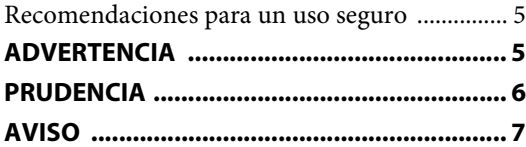

# **[Primeros pasos](#page-8-0)**

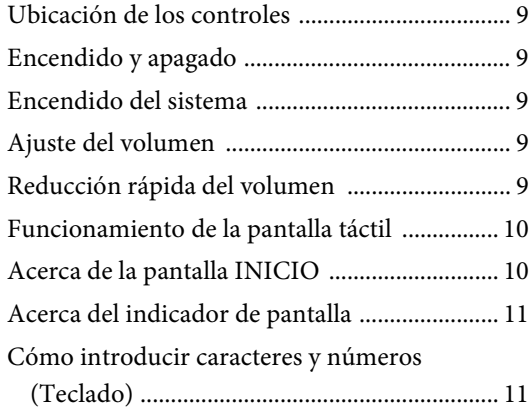

# **[Ajustes](#page-11-0)**

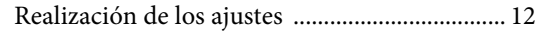

# [Ajustes de Sonido](#page-12-0)

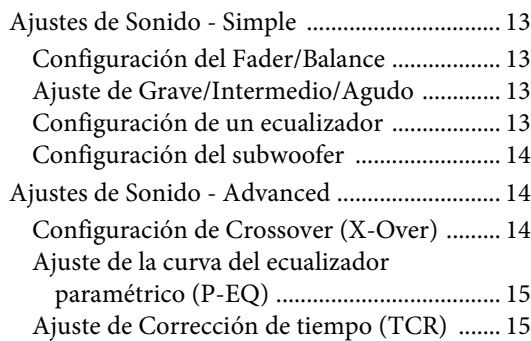

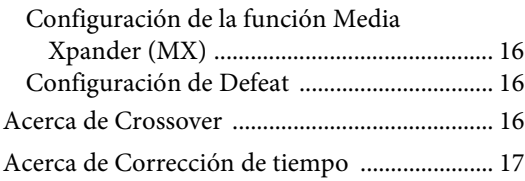

# [Ajustes de Volumen](#page-17-0)

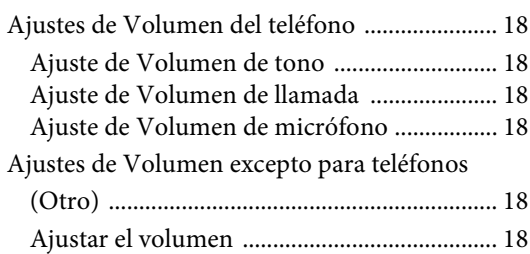

# [Ajustes de Sistema](#page-18-0)

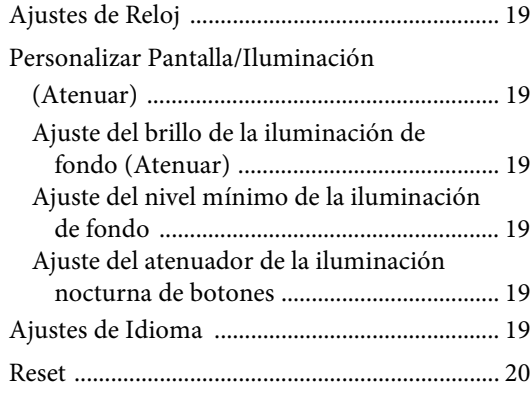

# [Ajustes de Conectividad](#page-19-1)

# [Ajustes de SiriusXM](#page-20-0)

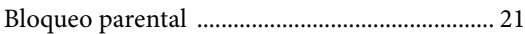

# [Ajustes Bluetooth](#page-21-0)

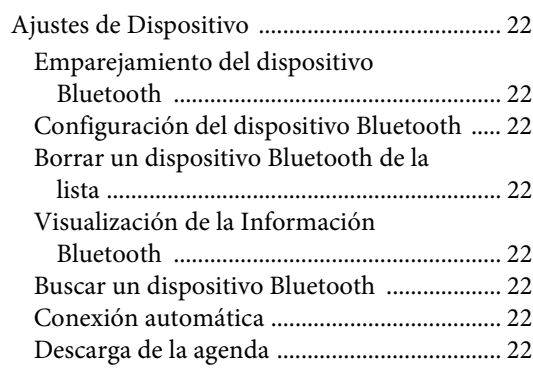

# [Ajustes de Cámara](#page-22-0)

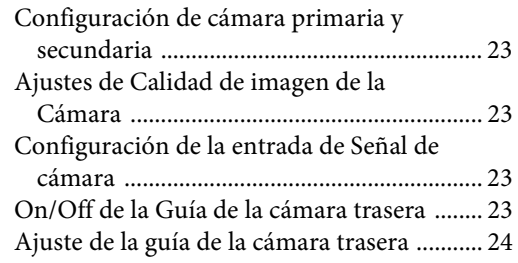

# [Información](#page-23-1)

# **[Apple CarPlay \(opcional\)](#page-24-0)**

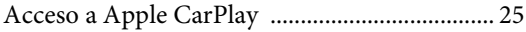

# **[Android Auto \(opcional\)](#page-24-2)**

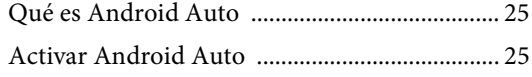

# **[Radio](#page-25-0)**

# [Funcionamiento básico de la radio](#page-25-1)

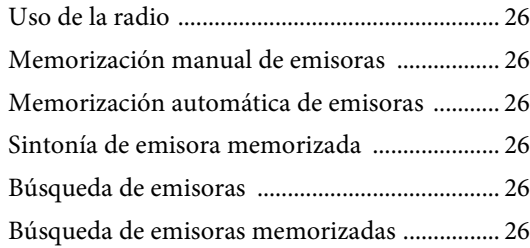

# **[Unidad flash USB \(opcional\)](#page-26-0)**

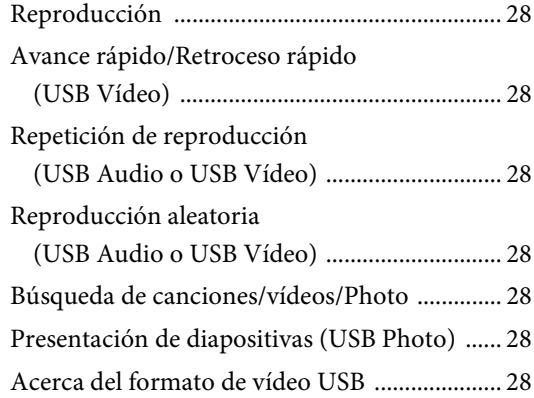

# **[Modo iPod en iPhone \(opcional\)](#page-28-0)**

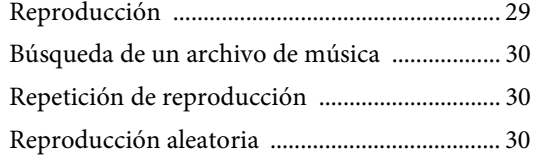

# **[Funcionamiento de la radio vía satélite](#page-30-0)  SiriusXM (opcional)**

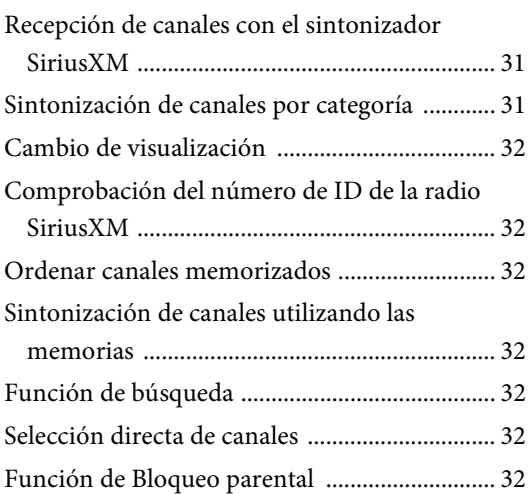

# **[Funcionamiento de Bluetooth](#page-32-0)**

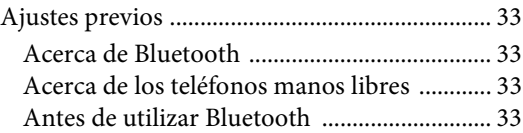

# [Control del teléfono manos libres](#page-32-5)

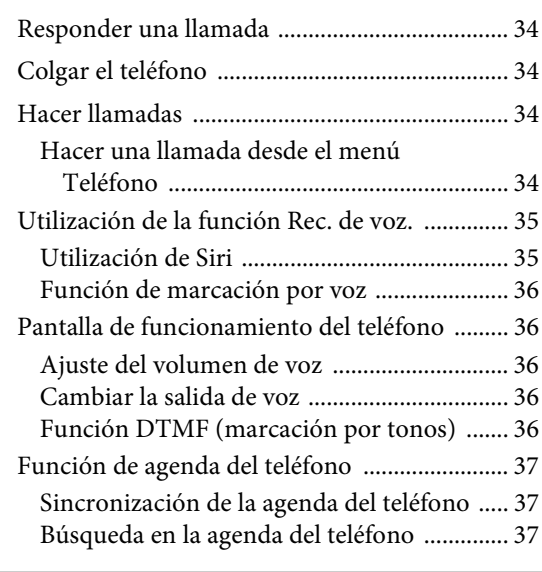

# [Bluetooth Audio](#page-36-3)

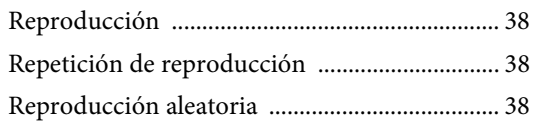

# **[Funcionamiento de la cámara \(opcional\)](#page-38-0)**

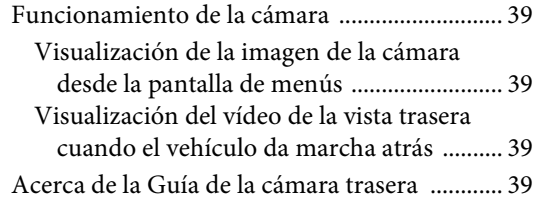

# **[Información](#page-40-0)**

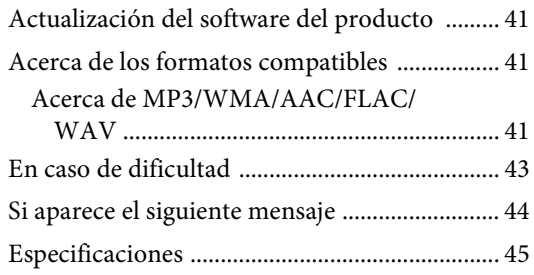

# **[Instalación y conexiones](#page-45-0)**

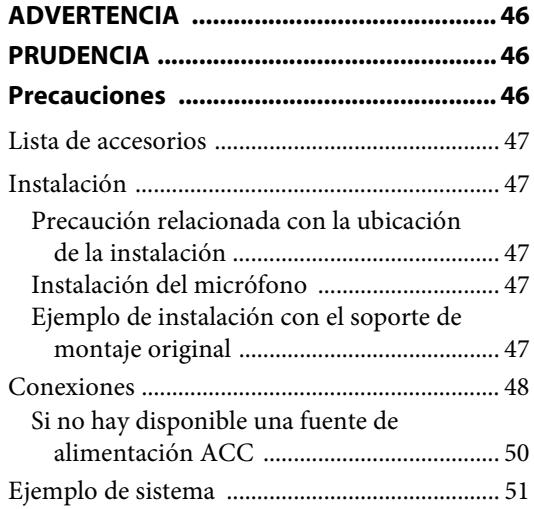

# <span id="page-4-0"></span>**Manual de instrucciones**

# <span id="page-4-1"></span>**PRECAUCIONES**

# <span id="page-4-2"></span>**INFORMACIÓN IMPORTANTE**

# **DECLARACIÓN DE CONFORMIDAD FCC**

Este sistema, sometido a diferentes ensayos, cumple con los límites de los dispositivos digitales de clase B, de conformidad con el apartado 15 de las normas de la FCC. Estos límites están pensados para ofrecer una protección adecuada contra interferencias peligrosas en instalaciones residenciales y son más estrictos que los requisitos para usos "exteriores".

El funcionamiento debe respetar siempre las dos condiciones siguientes: (1) El dispositivo no puede provocar interferencias peligrosas y (2) el dispositivo debe aceptar todas las interferencias que reciba, aunque puedan provocar efectos no deseados.

Este equipo genera, utiliza y puede emitir energía de radiofrecuencia y, si no se instala y se utiliza de conformidad con las instrucciones, puede provocar interferencias peligrosas a las comunicaciones por radio. No obstante, no puede garantizarse la ausencia total de interferencias en determinadas instalaciones. Si el equipo provoca interferencias peligrosas a la recepción de radio o televisión, circunstancia que puede observarse al apagar y encender el equipo, puede tratar de corregirlas adoptando una de las medidas siguientes:

- Reoriente la antena de recepción o cámbiela de posición.
- Aumente la distancia entre el equipo y el receptor.
- Conecte el equipo a una toma de un circuito diferente del circuito al que está conectado el receptor.
- Consulte con un técnico de radio o televisión experimentado.

# <span id="page-4-3"></span>**ADVERTENCIA**

# <span id="page-4-4"></span>**Recomendaciones para un uso seguro**

- Lea el manual atentamente antes de utilizar este disco y los componentes del sistema, ya que contiene instrucciones sobre cómo utilizar el sistema de forma segura y efectiva. Alpine no se responsabiliza de los problemas derivados de la no observación de las instrucciones de estos manuales.
- Este manual utiliza varias ilustraciones para mostrarle cómo utilizar el producto de forma segura y avisarle de los posibles peligros causados por operaciones y conexiones incorrectas. A continuación se muestra el significado de dichas ilustraciones. Es importante comprender totalmente los significados de estas ilustraciones para utilizar correctamente este manual y el sistema.
- Este producto puede utilizarse con aplicaciones de software. Siga en todo momento las instrucciones de uso y las advertencias cuando utilice este producto. No utilice este producto ni ninguna aplicación de software de manera que pueda interferir con el uso correcto y seguro del vehículo.

# <span id="page-4-5"></span>**ADVERTENCIA**

- Utilizar el sistema mientras conduce es muy peligroso. Los usuarios deben detener el vehículo antes de utilizar el software.
- El estado de las carreteras y la normativa vigente tiene prioridad sobre la información contenida en los mapas: preste atención a las restricciones de tráfico y al entorno que le rodea mientras conduce.
- Este software está diseñado para su uso exclusivo en la unidad. No se puede utilizar en combinación con ningún otro hardware.

# **ADVERTENCIA**

**Este símbolo indica que las instrucciones son importantes. De no tenerse en cuenta, podría ocasionarse heridas graves o muerte.**

# **INSTALE LA UNIDAD CORRECTAMENTE PARA QUE EL CONDUCTOR NO PUEDA VER EL VIDEO/TELEVISOR A MENOS QUE EL VEHÍCULO SE ENCUENTRE PARADO Y SE HAYA ACCIONADO EL FRENO DE MANO.**

Ver el vídeo/televisor mientras se conduce se considera peligroso. Si la unidad no se instala correctamente, el conductor podrá ver el vídeo/televisor y distraerse mientras conduce, incrementando el riesgo de accidente. Esto podría causar heridas graves al conductor y a otras personas.

## **NO MIRE EL VÍDEO MIENTRAS CONDUCE.**

El conductor puede distraer su atención de la carretera mientras mira el vídeo y ocasionar un accidente.

# **NO REALICE NINGUNA OPERACIÓN QUE PUEDA DISTRAER SU ATENCIÓN Y COMPROMETER LA SEGURIDAD DURANTE LA CONDUCCIÓN DEL VEHÍCULO.**

Las operaciones que requieren su atención durante más tiempo sólo deben realizarse después de detener completamente el vehículo. Estacione el vehículo en un lugar seguro antes de realizar dichas operaciones. De lo contrario, podría ocasionar un accidente.

## **MANTENGA EL VOLUMEN A UN NIVEL QUE NO LE IMPIDA ESCUCHAR LOS SONIDOS DEL EXTERIOR MIENTRAS CONDUCE.**

Los niveles de volumen demasiado altos que reducen la percepción de otros sonidos como las sirenas de emergencia o posibles señales acústicas de advertencia en carretera (cruces de trenes, etc.) podrían ser peligrosos y provocar un accidente. LOS NIVELES DE VOLUMEN ALTOS EN EL VEHÍCULO TAMBIÉN PUEDEN DAÑAR EL SISTEMA AUDITIVO DE LOS PASAJEROS.

# **REDUZCA AL MÁXIMO LA VISUALIZACIÓN DE LA PANTALLA MIENTRAS CONDUCE.**

El conductor puede distraer su atención de la carretera mientras mira la pantalla y ocasionar un accidente.

# **NO DESMONTE NI ALTERE LA UNIDAD.**

Si lo hace, podrá ocasionar un accidente, un incendio o una descarga eléctrica.

## **UTILICE LA UNIDAD SOLAMENTE EN VEHÍCULOS QUE TENGAN 12 VOLTIOS CON NEGATIVO A MASA.**

(Consulte a su distribuidor en caso de duda.) De no ser así, podría ocasionar un incendio, etc.

## **MANTENGA LOS OBJETOS PEQUEÑOS, COMO TORNILLOS, FUERA DEL ALCANCE DE LOS NIÑOS.**

La ingestión de estos objetos puede provocar lesiones graves. Si esto ocurre, consulte con un médico inmediatamente.

### **UTILICE EL AMPERAJE CORRECTO CUANDO CAMBIE FUSIBLES.**

De lo contrario, puede producirse un incendio o una descarga eléctrica.

## **NO OBSTRUYA LOS ORIFICIOS DE VENTILACIÓN O LOS PANELES DEL RADIADOR.**

Si los bloquea, el calor podría acumularse en el interior y producir un incendio.

# **UTILICE ESTE PRODUCTO CON APLICACIONES MÓVILES DE 12 V.**

Si se emplea para otra aplicación distinta de la prevista, podría producirse un incendio, una descarga eléctrica u otras lesiones.

## **REALICE LAS CONEXIONES CORRECTAMENTE.**

Una conexión incorrecta puede producir un incendio o dañar el equipo.

## **ANTES DE EFECTUAR EL CABLEADO, DESCONECTE EL CABLE DEL TERMINAL NEGATIVO DE LA BATERÍA.**

De no hacerlo así, podría ocasionar una descarga eléctrica o heridas debido a cortocircuitos eléctricos.

## **IMPIDA QUE LOS CABLES SE ENREDEN CON LOS OBJETOS SITUADOS ALREDEDOR.**

Disponga la instalación eléctrica y los cables conforme a lo descrito en el manual para evitar obstáculos durante la conducción. Los cables que obstaculizan la conducción o que cuelgan de partes del vehículo como el volante de dirección, la palanca de cambios, los pedales de freno, etc., se consideran extremadamente peligrosos.

## **NO EMPALME CABLES ELÉCTRICOS.**

Nunca corte el aislamiento de un cable para suministrar energía a otro equipo. Esto hace que la capacidad portadora del cable se supere y puede ser la causa de incendios o descargas eléctricas.

### **EVITE DAÑAR LOS TUBOS Y EL CABLEADO CUANDO TALADRE AGUJEROS.**

Si taladra agujeros en el chasis durante la instalación, tome las precauciones necesarias para no rozar, dañar u obstruir los tubos, las tuberías de combustible, los depósitos o el cableado eléctrico. De lo contrario, podría provocar un incendio.

## **NO UTILICE TUERCAS O PERNOS EN EL SISTEMA DE FRENOS O DE DIRECCIÓN PARA REALIZAR LAS CONEXIONES A MASA.**

Los pernos o tuercas empleados en los sistemas de freno o de dirección (o en cualquier otro sistema relacionado con la seguridad del vehículo), o los depósitos, NUNCA deben utilizarse para instalaciones de cableado o conexión a masa. Si utiliza tales partes podrá incapacitar el control del vehículo y provocar un incendio, etc.

## **NO INSTALE EL EQUIPO EN LUGARES QUE PUEDAN INTERFERIR CON LA OPERACIÓN DEL VEHÍCULO, COMO EL VOLANTE DE DIRECCIÓN O LA CAJA DE CAMBIOS DE VELOCIDAD.**

Esto podría obstaculizar la visibilidad y dificultar el movimiento, etc. y provocar accidentes graves.

# <span id="page-5-0"></span>**PRUDENCIA**

**Este símbolo indica que las instrucciones son importantes. De no tenerse en cuenta, podría ocasionarse heridas graves o daños materiales.**

### **DEJE DE USAR LA UNIDAD INMEDIATAMENTE SI APARECE ALGÚN PROBLEMA.**

Su uso en estas condiciones podría ocasionar lesiones personales o daños al producto. Lleve la unidad a un distribuidor Alpine autorizado o al Centro de servicio Alpine más próximo para repararla.

## **CONFÍE EL CABLEADO Y LA INSTALACIÓN A PROFESIONALES.**

El cableado y la instalación de este equipo requieren una competencia y experiencia técnica confirmada. Para garantizar la seguridad, póngase siempre en contacto con el distribuidor al que ha comprado el equipo para confiarle estas tareas.

## **UTILICE LOS ACCESORIOS ESPECIFICADOS E INSTÁLELOS CORRECTAMENTE.**

Asegúrese de utilizar los accesorios especificados solamente. La utilización de otras piezas no designadas puede ser la causa de daños en el interior de la unidad o de una instalación incorrecta. Las piezas pueden aflojarse, lo que, además de ser peligroso, puede provocar averías.

## **DISPONGA EL CABLEADO DE FORMA QUE LOS CABLES NO SE DOBLEN, NO SE CONTRAIGAN NI ROCEN UN BORDE METÁLICO AFILADO.**

Aleje los cables y el cableado de piezas móviles (como los raíles de los asientos) o de bordes puntiagudos o afilados. De esta forma evitará dobleces y daños en el cableado. Si los cables se introducen por un orificio de metal, utilice una arandela de goma para evitar que el borde metálico del orificio corte el aislamiento del cable.

# **NO INSTALE LA UNIDAD EN LUGARES MUY HÚMEDOS O LLENOS DE POLVO.**

Evite instalar la unidad en lugares con altos índices de humedad o polvo. Si entra polvo o humedad, el equipo puede averiarse.

<span id="page-6-0"></span>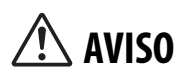

## **Limpieza del producto**

Limpie el producto periódicamente con un paño suave y seco. Para limpiar las manchas más difíciles, humedezca el paño únicamente con agua. Cualquier otro líquido puede disolver la pintura o deteriorar el plástico.

### **Temperatura**

Cerciórese de que la temperatura del interior de vehículo esté entre +45 °C y 0 °C antes de conectar la alimentación de la unidad.

#### **Mantenimiento**

Si tiene problemas, no intente reparar la unidad por sí mismo. Devuélvala a su distribuidor Alpine o a la estación de servicio Alpine para que se la reparen.

#### **Protección del conector USB**

- Solo es posible conectar al conector USB de esta unidad un iPhone o una memoria flash USB. No se garantiza un funcionamiento correcto de otros productos USB.
- Si se utiliza el conector USB, asegúrese de usar solo el cable de conexión suministrado con la unidad. La unidad no admite el uso de concentradores USB.
- En función de la unidad flash USB conectada, es posible que la unidad no funcione o que algunas funciones no puedan realizarse.
- El formato de archivos de audio que puede reproducirse en la unidad es MP3/WMA/AAC/FLAC.
- Es posible visualizar el nombre de artista/canción, etc. Es posible que algunos caracteres especiales no se muestren correctamente.

# **PRUDENCIA**

Alpine declina toda responsabilidad por pérdidas en los datos, aunque se produzcan durante el uso de este producto.

### **Manejo de la unidad flash USB**

- Esta unidad puede controlar dispositivos de almacenamiento en memoria compatibles con el protocolo USB Mass Storage Class (MSC). Los formatos de archivo de audio que pueden reproducirse son MP3, WMA, AAC y FLAC.
- No se garantiza el funcionamiento de la unidad flash USB. Utilice la unidad flash USB de acuerdo con las condiciones contractuales. Lea con atención el Manual de operación de la unidad flash USB.
- No la utilice ni la guarde en los siguientes lugares: En el interior de un coche expuesto a la luz solar directa o a temperaturas elevadas. En lugares con mucha presencia de humedad o sustancias corrosivas.
- Instale la unidad flash USB en un lugar en que no suponga un obstáculo para el conductor.
- Es posible que la unidad flash USB no funcione correctamente a temperaturas muy elevadas o muy bajas.
- Utilice solo unidades flash USB certificadas. Tenga en cuenta, sin embargo, que incluso las unidades flash USB certificadas pueden provocar problemas, en función de su estado o del tipo de dispositivo.
- En función de la configuración de la unidad flash USB, el estado de la memoria o el software de codificación, es posible que la unidad no reproduzca correctamente.
- Es posible que la unidad flash USB tarde un tiempo en iniciar la reproducción. Si la unidad flash USB contiene archivos que no son de audio, es posible que la reproducción o la búsqueda tarden más tiempo.
- La unidad puede reproducir las extensiones de archivo "mp3", "wma" o "m $4a$ "
- No añada las extensiones anteriores a un archivo que no contenga datos de audio. Los datos que no sean de audio no se reconocerán. Asimismo, la reproducción puede emitir ruidos que podrían dañar los altavoces y/o los amplificadores.
- Recomendamos realizar copias de seguridad de los datos más importantes en un ordenador personal.
- No extraiga el dispositivo USB si hay una reproducción en curso. Seleccione SOURCE que no sea USB y extraiga el dispositivo USB, para evitar posibles daños en su memoria.
- Windows Media y el logotipo de Windows son marcas comerciales o marcas registradas de Microsoft Corporation en Estados Unidos y/o en otros países.
- Apple, iPhone y Siri son marcas de Apple Inc., registradas en Estados Unidos y otros países. Apple CarPlay es una marca registrada de Apple Inc.
- "Made for Apple" y "Works with Apple" significa que un accesorio ha sido diseñado específicamente para conectarse a los productos Apple identificados como "Made for Apple" y operar específicamente con la tecnología identificada como "Works with Apple", y su fabricante ha certificado que cumple con el estándar de rendimiento de Apple. Apple no es responsable del funcionamiento de este dispositivo ni de su cumplimiento con las normas y regulaciones de seguridad.
- Tenga en cuenta que el uso de este accesorio con un producto Apple puede afectar al rendimiento inalámbrico.
- El uso del logotipo de Apple CarPlay significa que la interfaz de usuario del vehículo cumple las normas de funcionamiento de Apple. Apple no se hace responsable del funcionamiento de este vehículo o cumplimiento con los requisitos normativos y de seguridad. Tenga en cuenta que el uso de este producto con un iPhone puede afectar el rendimiento inalámbrico.
- Sirius, XM y todas las marcas y logotipos asociados son marcas comerciales de Sirius XM Radio Inc. Todos los derechos reservados.
- Google, Android, Android Auto, Google Play y otras marcas son marcas comerciales de Google LLC.
- La marca y los logotipos de Bluetooth® son marcas comerciales registradas propiedad de Bluetooth SIG, Inc. y cualquier uso que de ellos hace Alpine Electronics, Inc. siempre es bajo licencia.
- Tecnología de codificación de audio MPEG Layer-3 con licencia de Fraunhofer IIS y Thomson. El suministro de este producto solo cubre la licencia para uso privado y no comercial, y no implica una licencia ni ningún derecho de uso de este producto en ninguna difusión comercial (es decir, que genere ingresos) en tiempo real (terrestre, por satélite, por cable y/u otros medios), la difusión/reproducción mediante Internet, intranets y/u otras redes o mediante otros sistemas de distribución de contenido electrónico, como aplicaciones de audio de pago o audio bajo demanda. Es necesaria una licencia independiente para dicho uso. Para obtener más información, vaya a http://www.mp3licensing.com

# <span id="page-8-0"></span>**Primeros pasos**

# <span id="page-8-1"></span>**Ubicación de los controles**

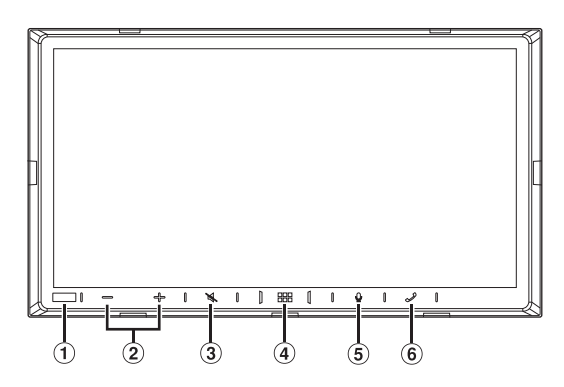

- **Sensor de atenuación/Sensor Remoto** Detecta el nivel de iluminación del interior del coche.
- $\overline{2}$  Botón / + (BAJAR/SUBIR) Toque este botón para ajustar el volumen.
- **Botón (MUTE)**

Toque este botón para activar/desactivar el modo silenciado.

### **Botón (INICIO)/(Apagado)**

Activa la pantalla INICIO. Toque y mantenga pulsado este botón durante al menos 1 segundo para apagar la unidad.

### **Botón**

Dependiendo del smartphone conectado, toque para reactivar la función de volumen del Siri o el modo de reconocimiento de voz.

### **6** Botón  $\boldsymbol{\mathcal{J}}$  (Teléfono)

Si no hay conectados teléfonos manos libres:

Aparecerá la pantalla de ajustes de Bluetooth.

Si hay conectados teléfonos manos libres:

Se activa la pantalla de introducción de números de teléfono (Teclado).

Toque y mantenga pulsado el botón durante al menos 2 segundos para volver a marcar la llamada entrante más reciente. Durante una llamada entrante:

A continuación, se iniciará la llamada.

Durante una llamada:

Se da por terminada la llamada.

## **Acerca de las descripciones de los botones utilizados en este manual de operación**

Los botones que se encuentran en la parte frontal de la unidad se escriben en negrita (por ejemplo, **DOO** (INICIO)). Los botones que se encuentran en el display de la pantalla táctil se muestran en negrita entre paréntesis [] (por ejemplo  $[\times]$ ).

# <span id="page-8-2"></span>**Encendido y apagado**

Algunas de las funciones de esta unidad no pueden utilizarse con el vehículo en movimiento. Asegúrese de que el vehículo está detenido en lugar seguro y el freno de mano echado antes de intentar llevar a cabo dichas operaciones.

- **1 Gire la llave de contacto a la posición ACC u ON.** El sistema se enciende.
	- Cuando se enciende, el sistema muestra la última pantalla visualizada antes de que la llave de contacto se desconectara. Por ejemplo, si la unidad está en modo radio cuando se desconectó, se mantendrá en el modo radio cuando se vuelve a arrancar.
- **2 Toque y mantenga pulsado el botón (INICIO)/ (Apagado) durante al menos 1 segundo para apagar la unidad.**
- Cuando se usa el sistema por primera vez, se muestra el menú de selección de idioma. Seleccione el idioma que desee y, a continuación, toque *[OK]*.
- La unidad se puede encender tocando el botón **HHH** (INICIO), el botón  $\bm{\Psi}$  o el botón  $\bm{\mathcal{J}}$  (Teléfono).
- La unidad es un dispositivo de precisión. Manejar con cuidado la unidad le proporciona años de funcionamiento libre de problemas.

# <span id="page-8-3"></span>**Encendido del sistema**

Cuando se usa el sistema por primera vez, se muestra el menú de selección de idioma.

### **Seleccione un idioma y, a continuación, toque [OK].**

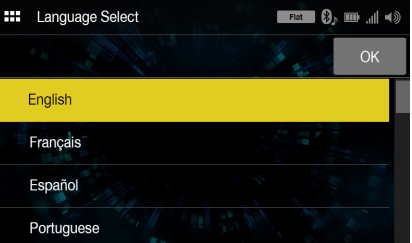

• Algunas de las funciones de esta unidad no pueden utilizarse con el vehículo en movimiento. Asegúrese de que el vehículo está detenido en lugar seguro y el freno de mano echado antes de intentar llevar a cabo dichas operaciones.

# <span id="page-8-4"></span>**Ajuste del volumen**

### Ajuste el volumen tocando  $-/+$ .

El volumen aumenta o desciende de forma continua al tocar y mantener pulsado  $-\prime +$ . Volumen: 0 - 35

# <span id="page-8-5"></span>**Reducción rápida del volumen**

La función de silenciamiento del audio reduce el nivel del volumen instantáneamente a 0.

- **1 Toque el botón (MUTE) para activar el modo SILENCIAMIENTO.** El nivel del audio será 0.
- **2 Si vuelve a tocar el botón (MUTE), el audio volverá a su nivel anterior.**

# <span id="page-9-0"></span>**Funcionamiento de la pantalla táctil**

Puede manejar el sistema utilizando el panel táctil en la pantalla.

• Asegúrese de tocar el botón que aparece en la pantalla suavemente con la punta del dedo para evitar arañar la pantalla.

#### **Toque suavemente un botón o un elemento de la lista en la pantalla.**

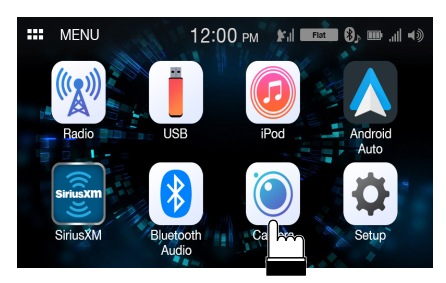

- Si toca un botón y no se produce ninguna reacción, quite el dedo de la pantalla.
- Los botones que aparecen desactivados en la pantalla no se pueden utilizar.

# <span id="page-9-1"></span>**Acerca de la pantalla INICIO**

En la pantalla INICIO es posible seleccionar la fuente de audio y llevar a cabo distintas configuraciones y operaciones de la unidad.

# **Toque el botón (INICIO).**

Aparecerá la pantalla INICIO.

## **Ejemplo de la pantalla INICIO**

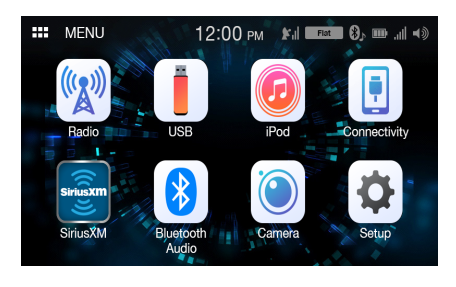

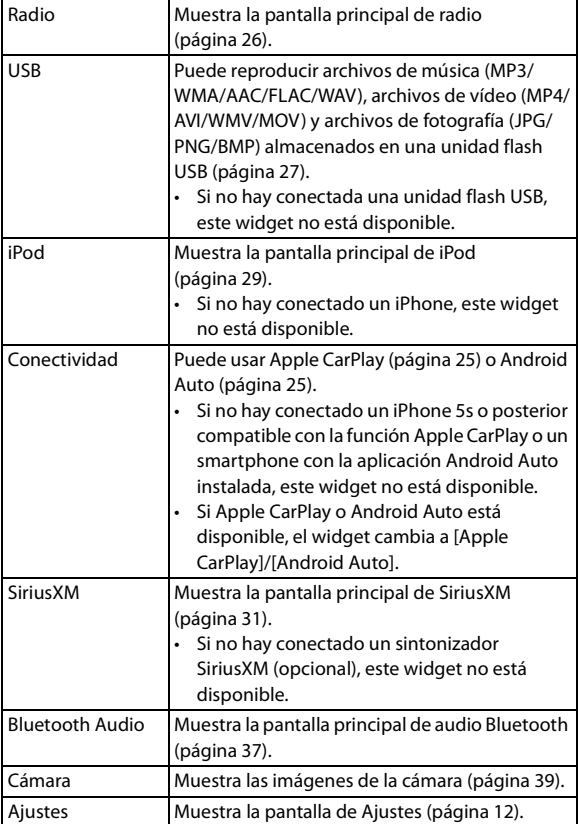

# <span id="page-10-0"></span>**Acerca del indicador de pantalla**

La barra de indicación en la parte superior de la pantalla muestra varios tipos de información, como la hora actual.

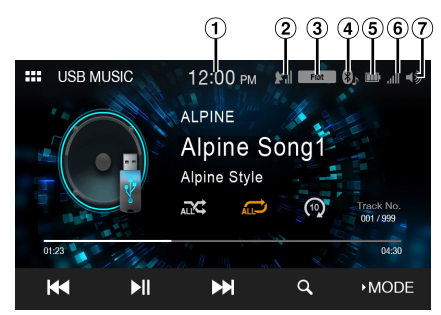

 $\circled{1}$  Indica la hora actual.

Puede cambiar entre las opciones de visualización en 12 o 24 horas [\(página 19\).](#page-18-1)

- Indica la intensidad de la señal de SiriusXM.
- Indica el ecualizador seleccionado [\(página 13\).](#page-12-4)
- $\circled{4}$  Se ilumina cuando se conecta a un dispositivo compatible con Bluetooth. (No se muestra cuando la conexión está en OFF.)

 (Ambos): Conexiones Bluetooth al dispositivo de audio y al teléfono manos libres.

 $\mathbf{Q}_h$  (Audio): Conexión Bluetooth a un dispositivo de audio.

 $\mathfrak{D}$  (Manos libres): Conexión Bluetooth a un teléfono manos libres.

Indica el nivel de batería del dispositivo compatible con Bluetooth.

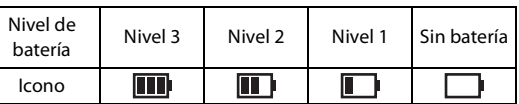

Esto tal vez no se muestre en función del dispositivo Bluetooth conectado.

Indica el nivel de intensidad de la señal del dispositivo compatible con Bluetooth.

Se muestra cuando el ajuste del Bluetooth está activado.

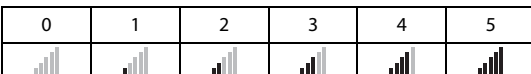

 $\overline{1}$  Indica el estado de activación/desactivación del volumen y muestra la barra de ajuste del volumen.

# <span id="page-10-2"></span><span id="page-10-1"></span>**Cómo introducir caracteres y números (Teclado)**

Las pantallas y procedimientos que se muestran pueden variar un poco según la función que se esté utilizando, pero el método de introducción básico es el mismo.

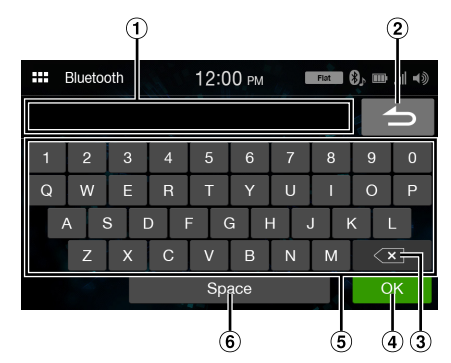

- Área de la pantalla de introducción.
- Cancelar

Cancelación del modo de teclado.

- $\overline{3}$   $\overline{\times}$  (Borrar) Vuelve al carácter anterior y lo borra. Si se toca durante más de 2 segundos se borran todos los caracteres introducidos.
- Se confirma el número introducido.
- Teclado de caracteres
- Espacio

# <span id="page-11-0"></span>**Ajustes**

# <span id="page-11-1"></span>**Realización de los ajustes**

#### *Para mostrar la pantalla del menú Ajustes:*

El vehículo tiene que estar estacionado y la llave de contacto en la posición ACC u ON. Siga los procedimientos descritos a continuación.

- 1 Detenga por completo el vehículo en un lugar seguro. Eche el freno de mano.
- 2 Quite el freno de mano. (Por seguridad, quite el freno de mano mientras pisa el pedal del freno).
- 3 Vuelva a echar el freno de mano.
- En el caso de vehículos con transmisión automática, coloque la palanca de transmisión en la posición de parada.
- "Ajustes de Sonido Simple" [\(página 13\)](#page-12-1) y "Ajustes de Conectividad" [\(página 20\)](#page-19-1) pueden seleccionarse aunque no se accione el freno de estacionamiento.

Ahora, el sistema de bloqueo de la función de Ajustes está desactivado. Echar el freno de mano puede reactivar el menú Ajustes, siempre y cuando no se active la llave de contacto del vehículo. No es necesario repetir el procedimiento anterior (1 al 3).

Cada vez que ponga la llave de contacto en posición OFF, lleve a cabo el procedimiento anterior.

## $1$  Toque el botón **H**<sub>8</sub>88 (INICIO). Aparecerá la pantalla INICIO.

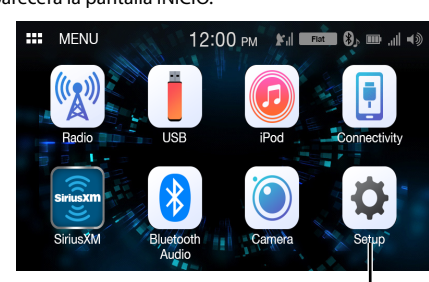

**Botón [Ajustes]**

# **2 Toque [Ajustes].**

Aparecerá la pantalla principal de Ajustes.

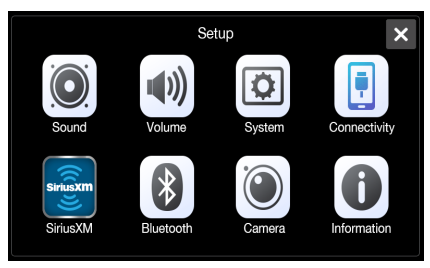

# **3 Toque el icono del ajuste requerido y después toque el elemento de configuración.**

#### *Elementos de configuración:*

Sonido: consulte ["Ajustes de Sonido" \(página 13\)](#page-12-0). Volumen: consulte ["Ajustes de Volumen" \(página 18\)](#page-17-0). Sistema: consulte ["Ajustes de Sistema" \(página 19\)](#page-18-0). Conectividad: consulte ["Ajustes de Conectividad" \(página 20\)](#page-19-1). SiriusXM: consulte ["Ajustes de SiriusXM" \(página 21\)](#page-20-0). Bluetooth: consulte ["Ajustes Bluetooth" \(página 22\).](#page-21-0) Cámara: consulte ["Ajustes de Cámara" \(página 23\)](#page-22-0). Información: consulte ["Información" \(página 24\)](#page-23-1).

# <span id="page-12-0"></span>**Ajustes de Sonido**

La opción **[Sonido]** se selecciona en la pantalla del menú Ajustes. Puede configurar elementos relacionados con la calidad de sonido. Toque **[Advanced]** o **[Simple]** para cambiar la pantalla de ajustes. <Elemento de configuración>

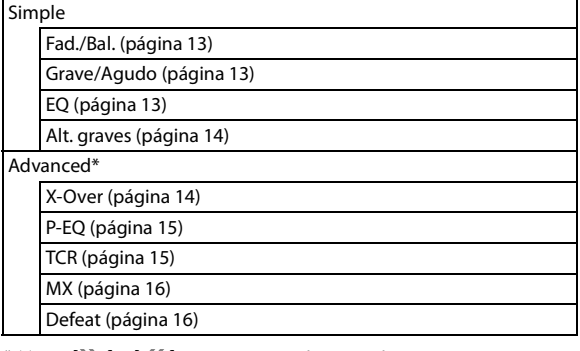

\* Toque *[ ]* o *[ ]* para mostrar más jerarquías.

# <span id="page-12-1"></span>**Ajustes de Sonido - Simple**

La opción **[Simple]** se selecciona en la pantalla del menú Ajustes de Sonido.

### *Elemento de configuración:*

Fad./Bal., Grave/Agudo, EQ, Alt. graves

## <span id="page-12-2"></span>**Configuración del Fader/Balance**

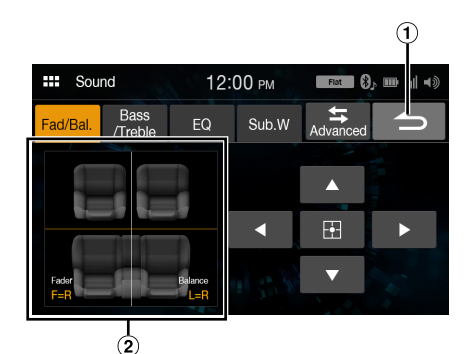

- $\bigcirc$ Cancelar
- Finalizan los ajustes de sonido.
- Área de imagen Fader/Balance  $\circled{2}$

#### **Toque el punto deseado dentro del área de la imagen o toque [ ], [ ], [ ] o [ ].**

#### *Fader:*

[10]Del. a [10]Tras.

#### *Balance:*

[10]Izqda a [10]Dcha

• Para restaurar los ajustes iniciales (Fader: D=T, Balance: I=D), toque  $[$  $\cdot$  $]$ .

## <span id="page-12-3"></span>**Ajuste de Grave/Intermedio/Agudo**

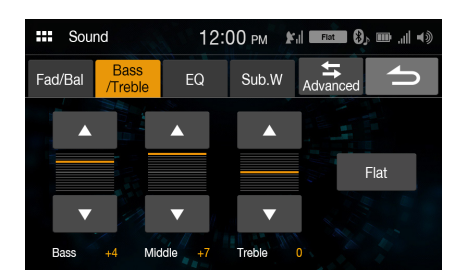

#### Toque [ **△** ] o [  $\Psi$  ] en cada elemento para ajustarlo.

*Elemento de configuración:*

Grave, Intermedio, Agudo

#### *Opciones de configuración:*

De -7 a 7 (ajuste inicial: 0)

- Para restablecer el ajuste inicial (Grave: 0, Intermedio: 0, Agudo: 0), toque *[Plano]*.
- Si la configuración de Defeat es *[On]*, no es posible llevar a cabo la configuración.

## <span id="page-12-4"></span>**Configuración de un ecualizador**

El ecualizador se configura en fábrica con 5 memorias típicas para la reproducción de material procedente de diversas fuentes musicales. También puede personalizar un ecualizador y memorizarlo.

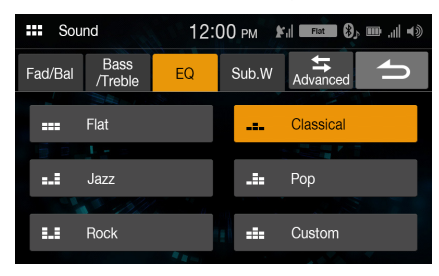

#### *Elemento de configuración:*

EQ

*Opciones de configuración:* Flat (ajuste inicial), Jazz, Rock, Classical, Pop, Custom

- Si la configuración de Defeat es *[On]*, no es posible llevar a cabo la configuración.
- Solo puede configurarse un tipo.
- Si selecciona *[Custom]*, se visualiza la pantalla de ajustes de P-EQ [\(página 15\).](#page-14-0)
- Si selecciona en este ajuste cualquier opción excepto *[Custom]*, el ajuste P-EQ [\(página 15\)](#page-14-0) cambiará el ajuste P-EQ.

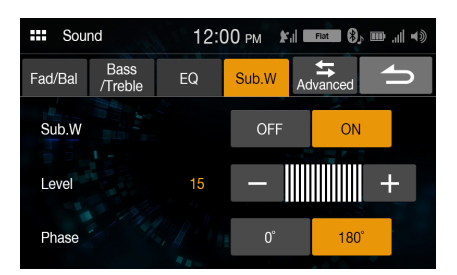

# **Encendido/apagado del subwoofer**

Si se ha conectado a la unidad un subwoofer opcional, realice la siguiente configuración.

# *Elemento de configuración:*

Alt. graves

## *Opciones de configuración:*

Off (ajuste inicial), On

### **Ajuste del nivel del subwoofer**

*Elemento de configuración:* Nivel

#### *Opciones de configuración:* De 0 (ajuste inicial) a 15

• Esta configuración solo está disponible cuando "Alt. graves" está ajustado en *[On]*.

## **Configuración de la función Fase subwoofer**

La fase de salida del subwoofer se puede cambiar entre Subwoofer Normal (0°) o Subwoofer Reverse (180°).

### *Elemento de configuración:*

Fase

## *Opciones de configuración:*

0° (ajuste inicial), 180°

• Esta configuración solo está disponible cuando "Alt. graves" está ajustado en *[On]*.

# <span id="page-13-1"></span>**Ajustes de Sonido - Advanced**

La opción **[Advanced]** se selecciona en la pantalla del menú Ajustes de Sonido.

#### *Elemento de configuración:*

X-Over, P-EQ, TCR, MX, Defeat

# <span id="page-13-0"></span>**Configuración del subwoofer Configuración de Crossover (X-Over)**

<span id="page-13-2"></span>Antes de realizar el siguiente procedimiento, consulte ["Acerca de](#page-15-2)  [Crossover" \(página 16\)](#page-15-2).

#### *Elemento de configuración:*

X-Over

## **1 Toque [Canal] para seleccionar el canal.**

El canal cambia cada vez que toca.

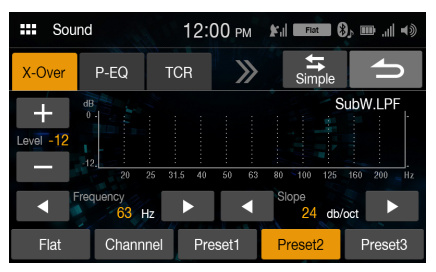

• El canal siendo ajustado se muestra en rojo. HPF del.  $\rightarrow$  HPF tras.  $\rightarrow$  LPF alt. HPF del. $\rightarrow$ graves

# **2 Ajuste el modo Crossover según sus preferencias.**

### **Selección de la frecuencia de corte**

Toque **[ ]** o **[ ]** en "Frecuencia" y, a continuación, seleccione la frecuencia de corte.

#### *Opciones de configuración:*

20 / 25 / 31,5 / 40 / 50 / 63 / 80 (ajuste inicial) / 100 / 125 / 160 / 200 Hz

## **Ajuste de Inclinación**

Toque **[ ◀ ]** o **[ ▶ ]** en "Inclinación" y, a continuación, ajuste la inclinación HPF o LPF.

#### *Opciones de configuración:*

0 (ajuste inicial) / 6 / 12 / 18 / 24 dB/oct.

### **Ajuste de Nivel**

Toque  $[-]$  o  $[+]$  en "Nivel" y, a continuación, ajuste el nivel de HPF o LPF.

#### *Opciones de configuración:*

De -12 a 0 dB (ajuste inicial: 0)

**3 Repita los pasos 1 y 2 para realizar ajustes en los demás canales.**

## **4 Para guardar los valores de los ajustes cambiados, toque [Memoria 1], [Memoria 2] o [Memoria 3] durante al menos 2 segundos.**

- Toque *[Plano]* para inicializar todos los valores.
- Si la configuración de Subwoofer es *[Off]*, no es posible editar la configuración de Subwoofer [\(página 14\).](#page-13-0)
- Al ajustar X-Over, debe tener en cuenta la respuesta de frecuencia de los altavoces conectados.

### **Recuperar los valores establecidos de X-Over**

Recupera los valores establecidos en los predeterminados del X-Over.

### **Toque [Memoria 1], [Memoria 2] o [Memoria 3] en la pantalla X-Over.**

Se recuperará la configuración guardada en Memoria.

# <span id="page-14-0"></span>**Ajuste de la curva del ecualizador paramétrico (P-EQ)**

El ecualizador paramétrico (P-EQ) puede ajustar la frecuencia central/la opción Factor Q (ancho de banda)/el nivel de los asientos delanteros y traseros, respectivamente.

Puede ajustar solamente la zona de frecuencias aproximada y compensar posteriormente mediante una corrección avanzada del sonido.

#### *Elemento de configuración:*

P-EQ

• Si la configuración de Defeat es *[On]*, no es posible llevar a cabo la configuración.

## **1 Ajuste el modo P-EQ según sus preferencias.**

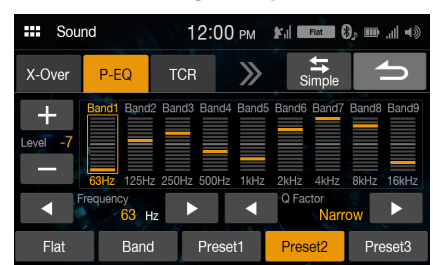

## **Ajuste de la banda**

Toque **[Banda]** para seleccionar la banda que desee ajustar. Band1  $\rightarrow$  Band2  $\rightarrow \cdots \rightarrow$  Band8  $\rightarrow$  Band9  $\rightarrow$  Band1

• Puede seleccionar una banda directamente tocando la pantalla.

#### **Ajuste de la frecuencia**

Toque **[ ◀ ]** o [▶ ] en "Frecuencia" para ajustar la frecuencia de la banda seleccionada.

#### *Bandas de frecuencia ajustables:*

De 20 Hz a 20 kHz (en pasos de 1/3 de octava)

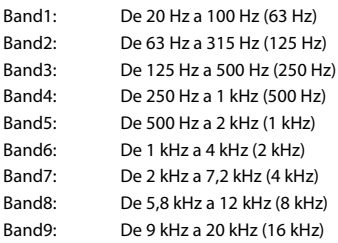

### **Ajuste de Nivel**

Toque [-] o [+] en "Nivel" para ajustar el nivel de la banda seleccionada.

#### *Opciones de configuración:*

De -7 a 7 (ajuste inicial: 0)

## **Configuración del ancho de banda**

Toque **[ ◀ ]** o **[ ▶ ]** en "Factor Q" para seleccionar el ancho de banda.

### *Opciones de configuración:*

Estrecho / Medio / Amplio (ajuste inicial)

**2 Para ajustar otra banda, repita el paso 1 y ajuste todas las bandas.**

## **3 Para guardar los valores de los ajustes cambiados, toque [Memoria 1], [Memoria 2] o [Memoria 3] durante al menos 2 segundos.**

- Band2 y Band5 funcionan igual que los controles de Graves e Intermedio. Para obtener más información sobre los Graves y Agudos, consulte ["Ajuste de Grave/Intermedio/Agudo" \(página 13\).](#page-12-3)
- No está disponible la configuración que excede de la frecuencia de las bandas adyacentes.
- Durante el ajuste de P-EQ, debe tener en cuenta la respuesta de frecuencia de los altavoces conectados.
- Para reflejar la configuración de P-EQ, elija *[Custom]* en "EQ" [\(página 13\).](#page-12-4)
- Toque *[Plano]* para inicializar todos los valores.

#### **Recuperar el valor establecido en P-EQ**

Recuperar el valor preestablecido de P-EQ ajustado.

#### **Toque [Memoria 1], [Memoria 2] o [Memoria 3] en la pantalla P-EQ.**

Se recuperará la configuración guardada en Memoria.

• Las memorias se pueden recuperar desde *[Custom]* en la configuración de "EQ" [\(página 13\).](#page-12-4)

# <span id="page-14-1"></span>**Ajuste de Corrección de tiempo (TCR)**

Antes de realizar el siguiente procedimiento, consulte ["Acerca de](#page-16-0)  [Corrección de tiempo" \(página 17\)](#page-16-0).

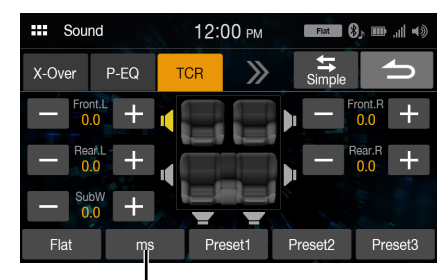

**Modo de corrección**

*Elemento de configuración:* **TCR** 

**1 Toque el botón del modo de corrección para seleccionar [ms], [cm] o [inch].**

**2 Toque [ ] o [ ] de cada altavoz para ajustar el tiempo o la distancia.** 

De 0,0 ms a 9,9 ms (0,1 ms/paso) De 0,0 cm (0,0 pulg.) a 336,6 cm (133,7 pulg.) (3,4 cm/paso) Todos los valores de la configuración del altavoz se pueden ajustar en el rango de 15 ms o 510 cm.

## **3 Para guardar los valores de los ajustes cambiados, toque [Memoria 1], [Memoria 2] o [Memoria 3] durante al menos 2 segundos.**

- Toque *[Plano]* para establecer todos los valores en 0,0.
- Si la configuración de Subwoofer es *[Off]*, no es posible editar la configuración de Subwoofer [\(página 14\).](#page-13-0)

#### **Recuperar el valor de la corrección de tiempo**

Recupera el valor predeterminado de la corrección de tiempo.

**Toque [Memoria 1], [Memoria 2] o [Memoria 3] en la pantalla de corrección de tiempo.**

Se recuperará la configuración guardada en Memoria.

# <span id="page-15-0"></span>**Configuración de la función Media Xpander (MX)**

La función Media Xpander (MX) hace que las voces o instrumentos suenen diferentes independientemente de la fuente musical. SiriusXM, la unidad flash USB y el iPhone pueden reproducir la música de un modo claro incluso cuando hay mucho ruido fuera del vehículo.

#### *Elemento de configuración:*

MX

# **1 Toque [On] en "Todos los MX OFF/ON".**

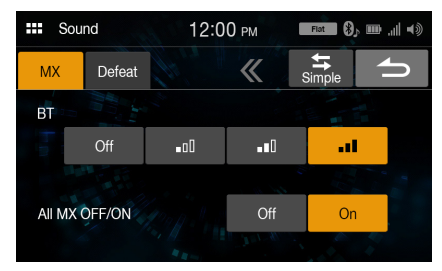

# **2 Toque cualquiera de**  $[Off][\_n]]$   $[\_n]]$   $[\_n]$ .

- Para cancelar el modo de MX, elija *[Off]* en el paso 1.
- Los archivos MP3/WMA/AAC pueden tener su propia configuración de MX.
- Si la configuración de Valores por defecto es *[On]*, no es posible llevar a cabo la configuración.
- El ajuste MX se puede realizar solo si hay una fuente seleccionada actualmente.

## <span id="page-15-1"></span>**Configuración de Defeat**

Si Defeat está ajustado en **[On]**, se desactivará la configuración de MX y Ecualizador. Esto inutiliza cualquier ajuste hecho por estas funciones.

#### *Elemento de configuración:* Defeat

*Opciones de configuración:* Off (ajuste inicial) / On

# <span id="page-15-2"></span>**Acerca de Crossover**

#### **Crossover (X-Over):**

Esta unidad está equipada con un crossover activo. El crossover limita las frecuencias emitidas a través de las salidas. Cada canal es controlado de manera independiente. Por esta razón, cada par de altavoces puede recibir las señales de las frecuencias para las que han sido diseñados óptimamente.

El crossover ajusta el HPF (filtro de paso alto) o LPF (filtro de paso bajo) de cada banda, así como la inclinación (con qué rapidez procesa el filtro los agudos y los graves).

Los ajustes deben realizarse de acuerdo con las características de reproducción de los altavoces. En función de los altavoces, es posible que no sea necesario disponer de una red pasiva. Si no está seguro de este punto, consulte con un distribuidor autorizado de Alpine.

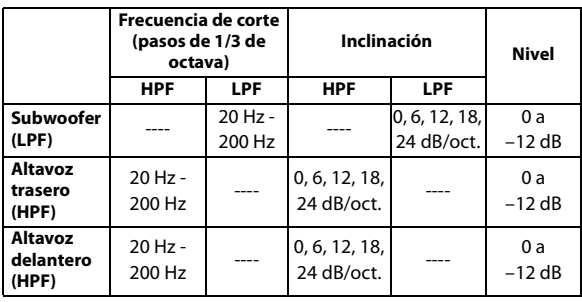

**Tonos graves Tonos agudos**

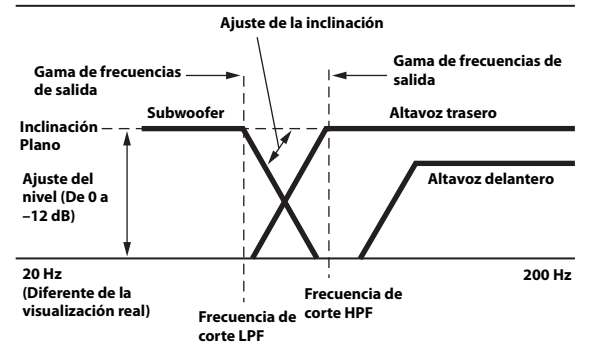

- HPF (filtro de paso alto): Corta las frecuencias más bajas y permite el paso a las más altas.
- LPF (filtro de paso bajo): Corta las frecuencias más altas y permite el paso a las más bajas.
- Inclinación: Cambio de nivel (en dB) de un cambio de frecuencia de una octava.
- Cuanto mayor sea el valor de la inclinación, más empinada será ésta.
- Ajuste la inclinación en Plano para omitir los filtros HP o LP.
- No utilice un tweeter sin el HPF activado ni lo ajuste en una frecuencia baja, ya que podrían producirse daños en el altavoz debido a la baja frecuencia.
- El ajuste debe efectuarse de acuerdo con la frecuencia de crossover recomendada de los altavoces conectados. Determine la frecuencia de crossover recomendada de los altavoces. Si se ajusta en un rango de frecuencias fuera de los valores recomendados, podría dañar los altavoces.

Para saber cuáles son las frecuencias de Crossover que se recomiendan para los altavoces Alpine, consulte el manual de operación pertinente. Alpine no se hace responsable de los daños o fallos de funcionamiento de los altavoces causados por la utilización de un valor de crossover distinto del recomendado.

# <span id="page-16-0"></span>**Acerca de Corrección de tiempo**

La distancia existente entre el oyente y los altavoces de un automóvil varía ampliamente debido a la compleja ubicación de los altavoces. Esta diferencia en las distancias existentes desde los altavoces hasta el oyente crea un cambio en las características de la imagen del sonido y en la frecuencia. Esto está provocado por la diferencia de tiempo existente entre la llegada del sonido al oído derecho e izquierdo del oyente. Para corregirlo, esta unidad es capaz de retrasar el envío de la señal de audio a los altavoces situados más cerca del oyente. Ello crea de manera efectiva una percepción de mayor distancia hasta dichos altavoces. El oyente puede colocarse a la misma distancia del altavoz izquierdo y del derecho para obtener un entorno acústico óptimo.

# El ajuste se efectuará para cada altavoz en pasos de 3,4 cm.

## **Ejemplo 1. Posición de escucha: Asiento delantero izquierdo**

Ajuste el nivel de corrección de tiempo del altavoz delantero izquierdo en un nivel alto y el altavoz posterior derecho en cero o en un valor bajo.

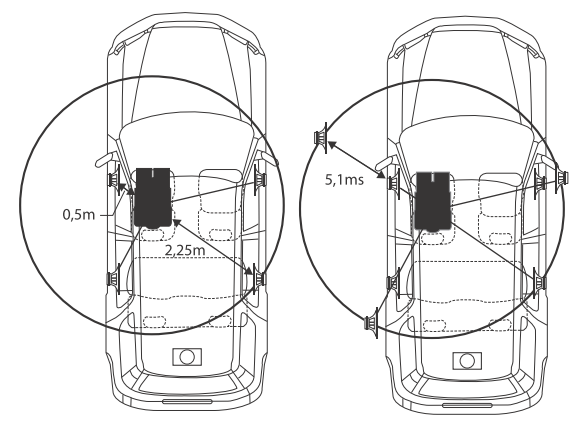

El sonido no está equilibrado debido a que la distancia entre la posición de escucha y los distintos altavoces es diferente.

La diferencia de distancia entre el altavoz delantero izquierdo y el posterior derecho es de 1,75 m.

A continuación se efectúa el cálculo del valor de la corrección de tiempo del altavoz delantero izquierdo del diagrama facilitado anteriormente.

Condiciones:

Altavoz más alejado – posición de escucha: 2,25 m Altavoz delantero izquierdo – posición de escucha: 0,5 m

Cálculo: L = 2,25 m - 0,5 m = 1,75 m

Corrección de tiempo =  $1,75 \div 343* \times 1.000 = 5,1$  (ms)

\* Velocidad del sonido: 343 m/s a 20 °C

En otras palabras, asignar al altavoz delantero izquierdo un valor de corrección de tiempo de 5,1 ms permite que parezca que la distancia existente entre éste y el oyente sea la misma que la existente hasta el altavoz más alejado.

La corrección de tiempo permite eliminar las diferencias existentes en el tiempo necesario para que el sonido llegue hasta la posición de escucha. El tiempo del altavoz delantero izquierdo se corrige en 5,1 ms, de modo que el sonido proveniente de éste llega a la posición de escucha al mismo tiempo que el sonido del resto de los altavoces.

## **Ejemplo 2. Posición de escucha: Todos los asientos**

Ajuste el nivel de corrección de tiempo de cada altavoz casi al mismo nivel.

- **1 Siéntese en la posición de escucha (asiento del conductor, etc.), y mida la distancia (en metros) entre su cabeza y los distintos altavoces.**
- **2 Calcule la diferencia existente entre el valor de corrección de la distancia del altavoz más alejado y del resto de altavoces.**

L = (distancia hasta el altavoz más alejado) – (distancia hasta otros altavoces)

Estos valores corresponden a la corrección de tiempo de los diferentes altavoces. Configure estos valores para conseguir que el sonido llegue a la posición de escucha al mismo tiempo que el sonido de los demás altavoces.

Lista de valores de corrección de tiempo

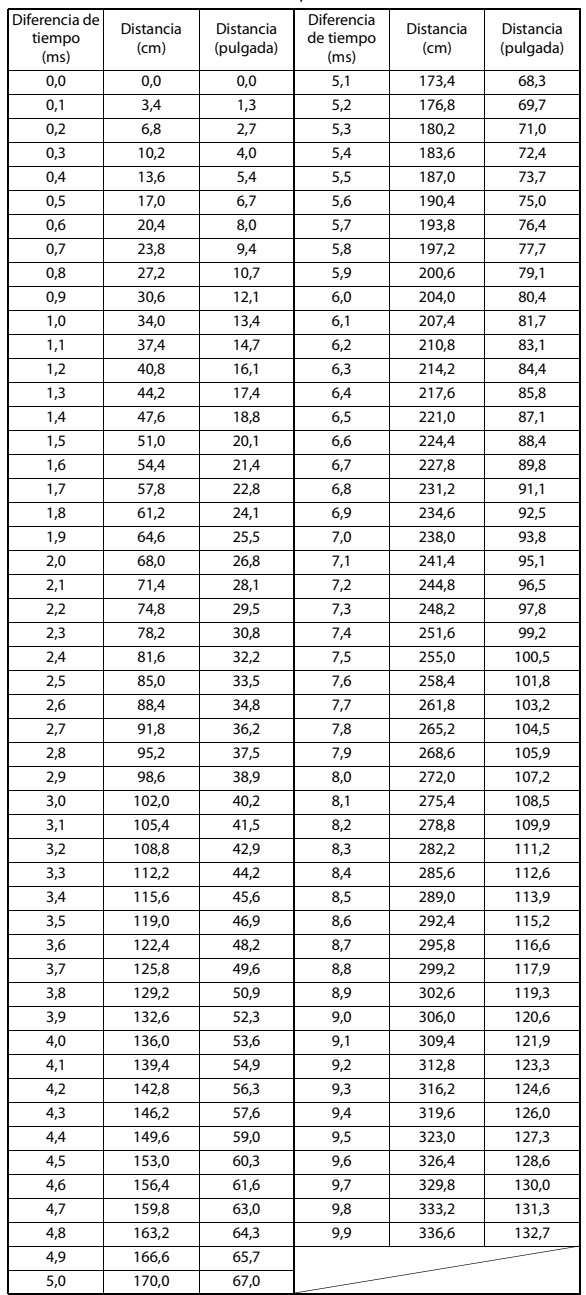

# <span id="page-17-0"></span>**Ajustes de Volumen**

La opción **[Volumen]** se selecciona en la pantalla del menú Ajustes.

# <span id="page-17-1"></span>**Ajustes de Volumen del teléfono**

La opción **[Teléfono]** se selecciona en la pantalla del menú Ajustes de Volumen.

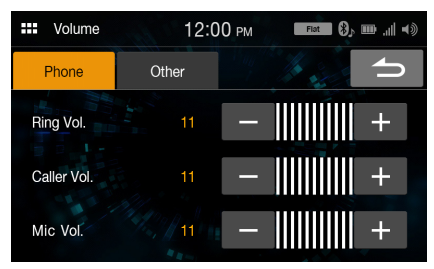

# <span id="page-17-2"></span>**Ajuste de Volumen de tono**

Puede ajustar el volumen de recepción durante la llamada.

*Elemento de configuración:* Vol. Llamada

*Opciones de configuración:*

De 01 a 11 (ajuste inicial: 05)

## <span id="page-17-3"></span>**Ajuste de Volumen de llamada**

Puede ajustar el volumen de la llamada entrante.

*Elemento de configuración:* Vol. Voz

*Opciones de configuración:*

De 01 a 11 (ajuste inicial: 05)

## <span id="page-17-4"></span>**Ajuste de Volumen de micrófono**

Puede ajustar el volumen de transmisión durante la llamada.

*Elemento de configuración:* Vol. Mic

*Opciones de configuración:* De 01 a 11 (ajuste inicial: 05)

# <span id="page-17-5"></span>**Ajustes de Volumen excepto para teléfonos (Otro)**

La opción **[Otro]** se selecciona en la pantalla del menú Ajustes de Volumen.

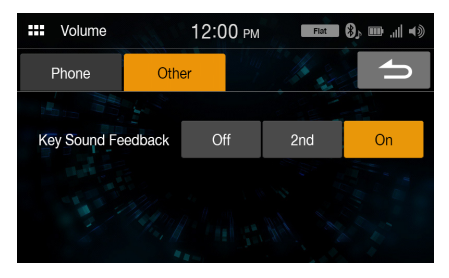

# <span id="page-17-6"></span>**Ajustar el volumen**

Puede cambiar el volumen del sonido escuchado tocando un botón.

*Elemento de configuración:* Sonido de botones

#### *Opciones de configuración:* Off, 2nd, On

La opción **[Sistema]** se selecciona en la pantalla del menú Ajustes.

*Elemento de configuración:* Sistema

*Opciones de configuración:* Reloj, Atenuar, Idioma, Reset

# <span id="page-18-1"></span>**Ajustes de Reloj**

La opción **[Reloj]** se selecciona en la pantalla del menú Ajustes de Sistema.

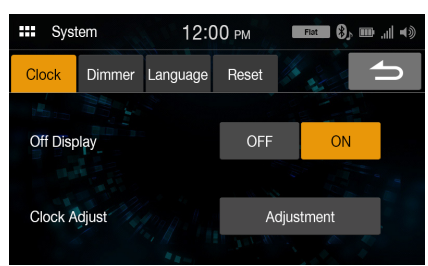

#### *Elemento de configuración:* Ajuste de reloj

*Elementos de configuración:* 12h (ajuste inicial), 24h

#### *Opciones de configuración:*

01 - 12 o 00 - 23, 00 - 59, AM/PM

#### **Configuración de Apagado pantalla**

Para no mostrar el reloj cuando se apaga la unidad, ajuste "Apagado pantalla" en **[On]**.

#### *Elemento de configuración:* Apagado pantalla

#### *Opciones de configuración*

Off (ajuste inicial), On

# <span id="page-18-2"></span>**Personalizar Pantalla/Iluminación (Atenuar)**

La opción **[Atenuar]** se selecciona en la pantalla del menú Ajustes de Sistema.

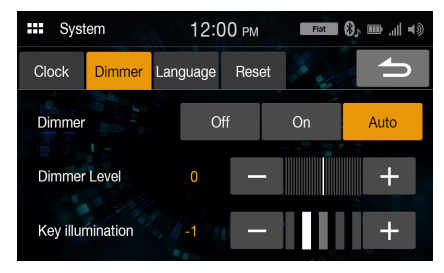

# <span id="page-18-0"></span>**Ajustes de Sistema Ajuste del brillo de la iluminación de fondo (Atenuar)**

<span id="page-18-3"></span>La iluminación de fondo viene proporcionada por luces LED incorporadas en el panel de cristal líquido. El control de iluminación ajusta el brillo de la iluminación de fondo según la luz ambiente del automóvil, para permitir una mejor visualización.

#### *Elemento de configuración:*

# Atenuar

#### *Opciones de configuración:* Off, On, AUTO (ajuste inicial)

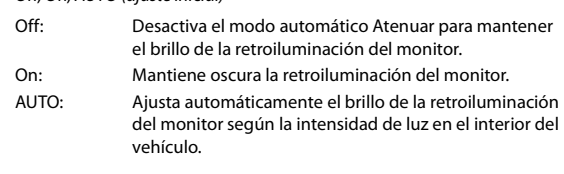

• Si está ajustado en "On", este ajuste también se aplica a la iluminación de botones en ["Ajuste del atenuador de la iluminación nocturna de](#page-18-5)  [botones" \(página 19\)](#page-18-5) y ["Ajuste del nivel mínimo de la iluminación de](#page-18-4)  [fondo" \(página 19\)](#page-18-4).

## <span id="page-18-4"></span>**Ajuste del nivel mínimo de la iluminación de fondo**

Puede ajustar el brillo de la iluminación de fondo. Esta función podría utilizarse, por ejemplo, para cambiar el brillo de la pantalla cuando se viaja de noche.

#### *Elemento de configuración:*

Nivel de atenuación

#### *Opciones de configuración:*

- De -14 a 14 (ajuste inicial: 0)
- Esta configuración solo está disponible cuando "Atenuar" está ajustado en *[On]* o en *[AUTO]*.

## <span id="page-18-5"></span>**Ajuste del atenuador de la iluminación nocturna de botones**

Puede ajustar la luminosidad de la iluminación nocturna de los botones con el atenuador.

#### *Elemento de configuración:*

Iluminación de botones

#### *Nivel de configuración:*

De -2 a 2 (ajuste inicial: 0)

• Esta configuración solo está disponible cuando "Atenuar" está ajustado en *[On]* o en *[AUTO]*.

# <span id="page-18-6"></span>**Ajustes de Idioma**

La opción **[Idioma]** se selecciona en la pantalla del menú Ajustes de Sistema. El menú de configuración, la información sobre el sistema, etc. para esta unidad pueden ser cambiados para aparecer en el idioma seleccionado.

#### *Elemento de configuración:* Idioma

## *Opciones de configuración:*

English, Français, Español, Português

• Se muestra el idioma seleccionado actualmente.

# <span id="page-19-0"></span>**Reset**

La opción **[Reset]** se selecciona en la pantalla del menú Ajustes de Sistema. Puede inicializar todos los datos para restaurar los ajustes de fábrica. Extraiga la unidad flash USB, etc. del sistema antes de la operación.

### *Elemento de configuración:*

Reset

## **1 Toque [Reset].**

- **2 Tras ver el mensaje de confirmación, toque [Sí].** El sistema comienza la inicialización.
- No encienda, apague ni cambie la llave de contacto de posición ni extraiga el panel de la pantalla hasta que el sistema se haya reiniciado por completo.

# <span id="page-19-1"></span>**Ajustes de Conectividad**

La opción **[Conectividad]** se selecciona en la pantalla del menú Ajustes.

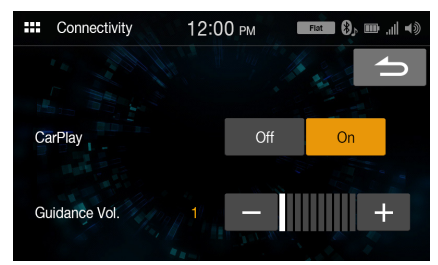

#### *Elemento de configuración:* Conectividad

### **Uso del modo Apple CarPlay**

*Elemento de configuración:*

**CarPlay** 

- *Opciones de configuración* Off, On (ajuste inicial)
- Para usar el iPhone en modo iPod, seleccione *[Off]*.

## **Ajuste del volumen de guía**

*Elemento de configuración:* Volumen Guía

*Opciones de configuración*

De 00 a 10

# <span id="page-20-0"></span>**Ajustes de SiriusXM**

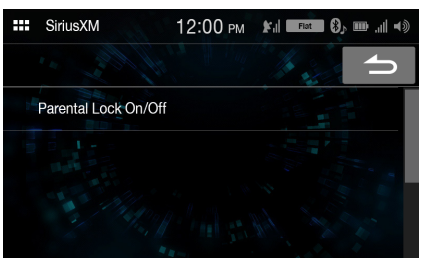

La opción **[SiriusXM]** se selecciona en la pantalla del menú Ajustes.

*Elemento de configuración:* SiriusXM

*Opciones de configuración:* Bloqueo parental On/Off

# <span id="page-20-1"></span>**Bloqueo parental**

Puede establecer un código de acceso para bloquear el acceso a determinados canales. Los canales bloqueados no podrán verse sin introducir el código de acceso. Desde esta opción del menú, puede desbloquear un canal o modificar el código de acceso.

## *Elemento de configuración:*

Bloqueo parental On/Off

- **1 Toque [Bloqueo parental On/Off].** Aparece una pantalla para introducir el código de acceso.
- **2 Toque el teclado numérico para introducir el código de acceso de 4 dígitos.**

El código de acceso de 4 dígitos está ajustado en 0000 por defecto.

Tras introducir el dígito, se visualiza como " $\bullet$ ".

- Toque  $\left[\left\langle \times\right] \right]$  para borrar el número introducido.
- Toque *[Delete All]* para borrar todos los números introducidos.

# **3 Toque [OK].**

### **Configuración del bloqueo de canales concretos**

**4 Toque [Administrar canales].**

Aparece la pantalla de la lista de canales.

**5 Toque [On] u [Off] en la lista de canales para ajustar la opción Bloqueo parental.**

## **Desbloquear TODOS los canales bloqueados**

- **4 Toque [Reset].**
- **5 Toque [Sí] para anular el bloqueo de todos los canales bloqueados.** Toque **[No]** para cancelar.

## **Modificación del código de acceso de bloqueo**

**4 Toque [Administrar código].**

Aparece la pantalla del teclado numérico.

- **5 Utilice el teclado para introducir la contraseña actual (antigua) de 4 dígitos y, después, toque [OK].** El código de acceso inicial de fábrica es "0000."
	- Toque  $\left[\left\langle \times\right] \right]$  para borrar el número introducido.
	- Toque *[Delete All]* para borrar todos los números introducidos.
- **6 Utilice el teclado para introducir la nueva contraseña de 4 dígitos y, después, toque [OK].**
- **7 Utilice el teclado para introducir la nueva contraseña de 4 dígitos una segunda vez para verificarla y, después, toque [OK].**
- Procure anotar el código de acceso en un lugar seguro, por si olvida el código.

# <span id="page-21-9"></span><span id="page-21-0"></span>**Ajustes Bluetooth**

La opción **[Bluetooth]** se selecciona en la pantalla del menú Ajustes.

*Elemento de configuración:* Bluetooth

### *Opciones de configuración:*

Dispositivos, Info, Buscar

# <span id="page-21-1"></span>**Ajustes de Dispositivo**

La opción **[Dispositivos]** se selecciona en la pantalla del menú Ajustes Bluetooth.

Puede registrar y configurar dispositivos compatibles con Bluetooth.

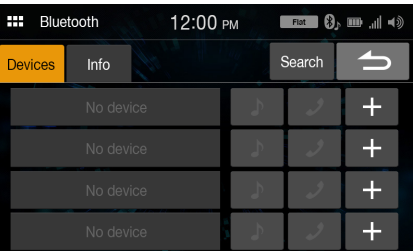

## <span id="page-21-2"></span>**Emparejamiento del dispositivo Bluetooth**

- **1 Toque [Dispositivos] en la pantalla del menú Ajustes Bluetooth.**
- **2 Toque [+] en "No Dispositivo".**
- **3 Seleccione esta unidad (iLX-W650) para establecer la conexión Bluetooth en el dispositivo Bluetooth.** Cuando el registro del dispositivo se ha completado, aparece un

mensaje y el dispositivo vuelve al modo normal.

- El proceso de registro de Bluetooth varía en función de la versión del dispositivo y la tecnología SSP (Simple Secure Pairing). Si aparece una contraseña de 4 o 6 caracteres en este sistema, introduzca la contraseña en el dispositivo Bluetooth.
- Si aparece una contraseña de 6 caracteres en este sistema, asegúrese de que se muestra la misma contraseña en el dispositivo Bluetooth y toque "Sí".

## <span id="page-21-10"></span><span id="page-21-3"></span>**Configuración del dispositivo Bluetooth**

Seleccione uno de los 4 dispositivos compatibles con Bluetooth emparejados registrados anteriormente.

- **1 Toque [Dispositivos] en la pantalla del menú Ajustes Bluetooth.**
- **2 Toque [ ] (Audio) o [ ] (Manos libres) en el dispositivo que desee conectar desde la lista de dispositivos emparejados.**

## <span id="page-21-4"></span>**Borrar un dispositivo Bluetooth de la lista**

Tiene la opción de eliminar la información de los dispositivos compatibles con Bluetooth que ha conectado antes.

- **1 Toque [Dispositivos] en la pantalla del menú Ajustes Bluetooth.**
- **2 Toque [ ] en el dispositivo compatible con Bluetooth para borrarlo de la lista de dispositivos emparejados.**

# **3 Toque [Sí].**

• Toque *[No]* si desea cancelar esta operación.

## <span id="page-21-5"></span>**Visualización de la Información Bluetooth**

La opción **[Info]** se selecciona en la pantalla del menú Ajustes Bluetooth.

Puede visualizar el nombre del dispositivo Bluetooth y la dirección de dispositivo de esta unidad.

#### *Elemento de configuración:*

Info

• Si toca *[Desemparejar todos los dispositivos]*, se eliminarán de la unidad todos los dispositivos emparejados.

## <span id="page-21-6"></span>**Buscar un dispositivo Bluetooth**

*Elemento de configuración:* Buscar

**1 Toque [Buscar] en la pantalla del menú Ajustes Bluetooth.**

Los dispositivos Bluetooth se muestran en una lista.

- **2 Toque el dispositivo de la lista al que quiera conectarse.**
	- Es posible registrar hasta 4 teléfonos móviles compatibles con Bluetooth.
	- Puede conectar dos dispositivos Bluetooth; uno exclusivo para teléfono manos libres y uno exclusivo para Bluetooth Audio.
- **3 Cuando el registro del dispositivo se ha completado, aparece un mensaje y el dispositivo vuelve al modo normal.**
- El proceso de registro de Bluetooth varía en función de la versión del dispositivo y la tecnología SSP (Simple Secure Pairing). Si aparece una contraseña de 4 o 6 caracteres en este sistema, introduzca la contraseña con el dispositivo Bluetooth.

Si aparece una contraseña de 6 caracteres en este dispositivo, asegúrese de que se muestra la misma contraseña en el dispositivo compatible con Bluetooth.

• Si ha registrado los 4 dispositivos, no podrá registrar un quinto dispositivo. Para registrar otro dispositivo, deberá eliminar primero uno de los otros 4 dispositivos.

## <span id="page-21-7"></span>**Conexión automática**

Cuando la fuente ACC se enciende, el dispositivo manos libres Bluetooth se conecta automáticamente. Una vez conectado al dispositivo manos libres, el dispositivo de Bluetooth Audio también se conecta automáticamente.

## <span id="page-21-8"></span>**Descarga de la agenda**

Si el dispositivo manos libres está conectado, puede descargar la agenda desde el dispositivo.

• Si el dispositivo está desconectado, la agenda descargada no se muestra.

# <span id="page-22-0"></span>**Ajustes de Cámara**

La opción **[Cámara]** se selecciona en la pantalla del menú Ajustes. Puede configurar elementos relacionados con la Cámara.

#### **Toque [Página 1], [Página 2] o [Página 3] para cambiar la pantalla.**

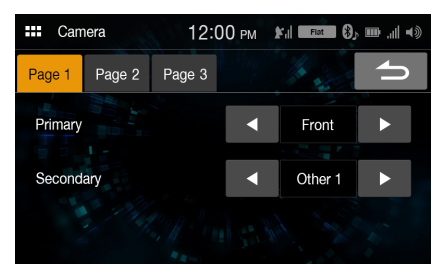

# <span id="page-22-6"></span><span id="page-22-1"></span>**Configuración de cámara primaria y secundaria**

Cuando conecte dos o más cámaras, ajuste la prioridad de visualización en la pantalla.

#### *Elemento de configuración:*

Primaria, Secundaria (Página 1)

#### *Opciones de configuración:*

Off, Tras., Del., Lado (D), Lado (I), Otro 1, Otro 2

• Si el contenido está configurado en "Primaria", no se visualizará en "Secundaria". Si el contenido es "Secundaria", no se visualizará en "Primaria". Esto no se aplica si el contenido está configurado en *[Off]*.

# <span id="page-22-5"></span><span id="page-22-2"></span>**Ajustes de Calidad de imagen de la Cámara**

Es posible ajustar la calidad de imagen de las cámaras primaria y secundaria.

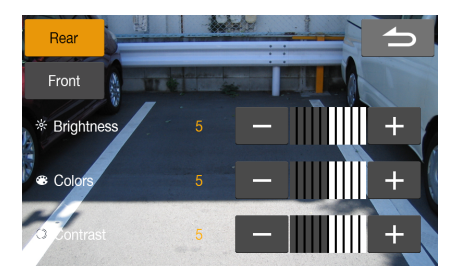

#### *Elemento de configuración:*

Calidad de imagen (Página 2)

#### *Elemento de configuración adicional:*

Ajuste

- Puede acceder a la pantalla de Ajustes de la cámara secundaria si toca el botón de la cámara secundaria.
- Si elige *[Off]* en "Primaria" y "Secundaria", no podrá seleccionar *[Página 2]*.

### **Ajuste de Brillo**

*Elemento de configuración:* Brillo

# *Opciones de configuración:*

De -5 a 5 (ajuste inicial: 0)

• Se puede ajustar el brillo entre los valores MÍN (-5) y MÁX (5).

## **Ajuste de Color de Display**

*Elemento de configuración:* Color

#### *Opciones de configuración:*

De -5 a 5 (ajuste inicial: 0)

• Se puede ajustar el color entre los valores MÍN (-5) y MÁX (5).

#### **Ajuste de Contraste de Display**

*Elemento de configuración:* Contraste

#### *Opciones de configuración:*

De -5 a 5 (ajuste inicial: 0)

• Se puede ajustar el contraste entre los valores MÍN  $(-5)$  y MÁX  $(5)$ .

## <span id="page-22-3"></span>**Configuración de la entrada de Señal de cámara**

Puede elegirse el tipo de señal de entrada de vídeo cuando la cámara está conectada.

#### *Elemento de configuración adicional:*

Señal de cámara (Página 2)

*Opciones de configuración:*

# NTSC (ajuste inicial) / PAL

• Si elige *[Off]* en "Primaria" y "Secundaria", no podrá seleccionar *[Página 2]*.

## <span id="page-22-7"></span><span id="page-22-4"></span>**On/Off de la Guía de la cámara trasera**

Si se muestra en la pantalla la vista de la cámara trasera, puede ocultar o mostrar la guía de la cámara.

#### *Elemento de configuración:*

Guía de la cámara trasera (Página 3)

#### *Opciones de configuración:* Off/On

- Si elige *[Off]* en "Primaria" y "Secundaria", no podrá seleccionar *[Página 3]*.
- Para usar esta configuración, ajuste "Primaria" o "Secundaria" en *[Tras.]*.

# <span id="page-23-2"></span><span id="page-23-0"></span>**Ajuste de la guía de la cámara trasera Información**

Es posible ajustar la posición de la guía de la cámara.

## *Elemento de configuración:*

Guía de la cámara trasera (Página 3)

## *Elemento de configuración adicional:*

Ajuste

# **1 Toque [Ajuste] en "Página 3".**

Aparece la pantalla de ajuste de la guía de la cámara.

- Si elige *[Off]* en "Primaria" y "Secundaria", no podrá seleccionar *[Página 3]*.
- Para usar esta configuración, ajuste "Primaria" o "Secundaria" en *[Tras.]*.
- Para usar esta configuración, ajuste "Guía de la cámara trasera" en *[On]*.

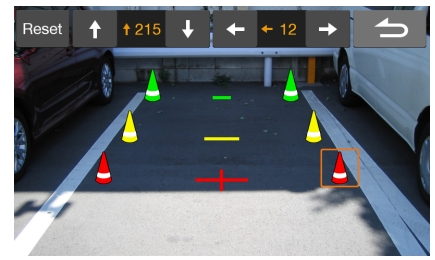

# **2 Toque el icono que quiera mover.**

- **3** Toque  $[\uparrow], [\downarrow], [\downarrow]$  o  $[\rightarrow]$  para mover el icono.
	- Al tocar *[Reset]* se eliminan los ajustes y se vuelve a aquellos que se tenían antes de la alteración de la línea de la guía.
- **4 Toque [ ] para finalizar el ajuste y volver a la pantalla previa.**

<span id="page-23-1"></span>La opción **[Información]** se selecciona en la pantalla del menú Ajustes. Se muestra información sobre este sistema.

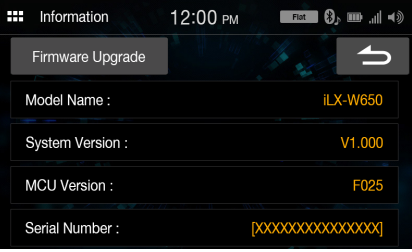

• Para actualizar el software de este sistema, consulte ["Actualización del](#page-40-4)  [software del producto" \(página 41\)](#page-40-4).

# <span id="page-24-0"></span>**Apple CarPlay (opcional)**

Apple CarPlay es una forma más segura, inteligente de utilizar su iPhone en el coche. Apple CarPlay se ocupa de las cosas que desea hacer con su iPhone mientras conduce y las pone en orden en la unidad. Puede obtener direcciones, realizar llamadas, enviar y recibir mensajes y escuchar música, en conjunto, lo que le permite permanecer centrado al volante. Conecte su iPhone a la unidad y disfrute.

- Antes de utilizar esta función, conecte su iPhone a la unidad utilizando el relámpago por medio del cable USB (suministrado con el iPhone).
- Es posible que algunas funciones no estén disponibles durante la conducción.
- Acerca de los modelos iPhone que pueden utilizarse con esta unidad, consulte ["Modo iPod en iPhone \(opcional\)" \(página 29\)](#page-28-0). Solo un iPhone 5s o posterior compatible con la función Apple CarPlay.
- Antes de usar Apple CarPlay, ajuste "CarPlay" en *[On]* [\(página 20\).](#page-19-1)

# <span id="page-24-1"></span>**Acceso a Apple CarPlay**

- $1$  **Toque el botón**  $\frac{100}{100}$  **(INICIO).** Aparecerá la pantalla INICIO.
- **2 Toque [Apple CarPlay].** Aparecerá la pantalla de Apple CarPlay. Toque el icono de la app deseada en la unidad o utilice la función de Siri tocando el botón  $\Psi$ .
- Si se vuelve a conectar un iPhone 5s o posterior previamente utilizado, toque el mensaje emergente "Apple CarPlay conectado." en un lapso de 5 segundos para acceder a la pantalla de Apple CarPlay.
- La aplicación debe ser compatible con Apple CarPlay para que aparezca en la pantalla Inicio.

# <span id="page-24-2"></span>**Android Auto (opcional)**

# <span id="page-24-3"></span>**Qué es Android Auto**

Android Auto está diseñado para que sea más sencillo el uso de apps desde su teléfono mientras usted está en la carretera. Navegar con Google Maps, escuchar listas de reproducción o podcasts desde sus apps favoritas y más.

# <span id="page-24-4"></span>**Activar Android Auto**

Descargue la app de Android Auto de la tienda de Google Play antes de continuar.

Simplemente conecte su smartphone al conector de USB de la unidad y siga las instrucciones para conectar su smartphone con la unidad.

- El smartphone conectado con Android Auto desconectará otra conexión Bluetooth del teléfono y emparejará con la unidad.
- **1** Toque el botón **HOC** (INICIO). Aparecerá la pantalla INICIO.

# **2 Toque [Android Auto].**

Aparecerá la pantalla de Android Auto.

- Puede realizar una llamada, utilizar la función de reconocimiento de voz y la aplicación de navegación compatible de Android Auto, etc.
- Solo se pueden utilizar las aplicaciones aprobadas por Google con las medidas de seguridad del conductor necesarias.

<span id="page-25-0"></span>**Radio**

**Ejemplo de la pantalla principal de Radio**

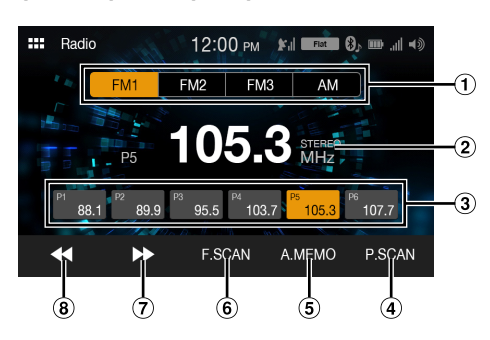

- Botón de banda
- Cambia una banda.
- $(2)$ Visualización de información
- Botón de memoria Muestra las emisoras memorizadas con un toque corto. Toque durante al menos 1 segundo para memorizar la emisora actual como una emisora memorizada.
- Reproduce cada emisora presintonizada durante unos 5 segundos.
- Memoriza automáticamente las emisoras
- Busca una emisora y la reproduce durante unos 5 segundos.
- Aumenta la frecuencia Toque y mantenga pulsado para cambiar la frecuencia de forma continua.
- **8** Reduce la frecuencia Toque y mantenga pulsado para cambiar la frecuencia de forma continua.

# <span id="page-25-1"></span>**Funcionamiento básico de la radio**

# <span id="page-25-2"></span>**Uso de la radio**

**1 Toque el botón (INICIO) y seleccione el modo de radio.**

Se muestra la pantalla del modo de radio.

- **2 Seleccione la banda que desee entre [FM1] / [FM2] / [FM3] / [AM].**
- **3 Toque [ ], [ ] para cambiar la frecuencia de sintonía hacia abajo o hacia arriba respectivamente.** Toque y mantenga pulsado para cambiar la frecuencia de forma continua.

# <span id="page-25-3"></span>**Memorización manual de emisoras**

- **1 Mediante búsqueda manual o automática, sintonice la emisora que desee almacenar en la memoria de presintonías.**
- **2 Toque y mantenga pulsado durante al menos 1 segundo el número de memoria que quiera almacenar.** La emisora seleccionada se guarda.
- **3 Repita el procedimiento para almacenar hasta 5 emisoras más de la misma banda.** Para emplear el mismo procedimiento en otras bandas, seleccione la banda deseada y repita el proceso.

Es posible memorizar un total de 24 emisoras en los botones de memorización (6 emisoras por cada frecuencia; FM1, FM2, FM3 o AM).

• Si ya se ha definido una memoria de presintonía en el mismo número predefinido, dicha memoria se borrará y se guardará la nueva emisora.

# <span id="page-25-4"></span>**Memorización automática de emisoras**

El sintonizador puede buscar y almacenar automáticamente 6 emisoras potentes en la banda seleccionada, por orden ascendente de frecuencia.

#### **Seleccione la banda que desee y luego toque y mantenga pulsado [A.MEMO].**

El sintonizador busca y almacena automáticamente 6 emisoras potentes en la banda seleccionada, por orden ascendente de frecuencia. Una vez finalizado el almacenamiento automático, se selecciona la emisora almacenada en el predeterminado 1.

- Si no hay emisoras almacenadas, el sintonizador volverá a la emisora que estaba escuchando antes de iniciar el procedimiento de almacenamiento automático.
- Puede cancelar este proceso tocando *[A.MEMO]* mientras el sintonizador está buscando emisoras automáticamente. Si cancela el proceso, la memoria del sintonizador recuperará su valor anterior.

# <span id="page-25-5"></span>**Sintonía de emisora memorizada**

**Toque el botón de memoria que desee tras seleccionar la banda de radio deseada.**

# <span id="page-25-6"></span>**Búsqueda de emisoras**

El sintonizador puede buscar automáticamente y reproducir cada emisora durante 5 segundos.

- **1 Toque [F.SCAN] tras seleccionar la banda de radio deseada.** Se iniciará la búsqueda de emisoras.
- **2 Cuando se reproduzca la emisora deseada, vuelva a tocar [F.SCAN].**

# <span id="page-25-7"></span>**Búsqueda de emisoras memorizadas**

El sintonizador puede reproducir automáticamente cada emisora memorizada durante 5 segundos.

- **1 Toque [P.SCAN] tras seleccionar la banda de radio deseada.** Se iniciará la búsqueda de emisoras memorizadas.
- **2 Cuando se reproduzca la emisora deseada, vuelva a tocar [P.SCAN].**

# <span id="page-26-0"></span>**Unidad flash USB (opcional)**

Puede reproducir archivos de música (MP3/WMA/AAC/FLAC/WAV), archivos de vídeo (MP4/AVI/WMV/MOV) y archivos de fotografía (JPG/PNG/BMP) almacenados en una unidad flash USB en el reproductor interno de este sistema.

## **ADVERTENCIA**

**Es peligroso que el conductor mire el vídeo mientras conduce el vehículo. Podría distraer su atención y provocar un accidente.**

**Instale correctamente la unidad de forma que el conductor no pueda ver vídeo a menos que el vehículo esté detenido y el freno de mano echado.**

**Si la unidad no se instala correctamente, el conductor podrá ver un vídeo mientas conduce y su atención quedará perturbada, lo que puede provocar un accidente. Esto podría causar heridas graves al conductor y a otras personas.**

## **Pantalla del modo USB Audio**

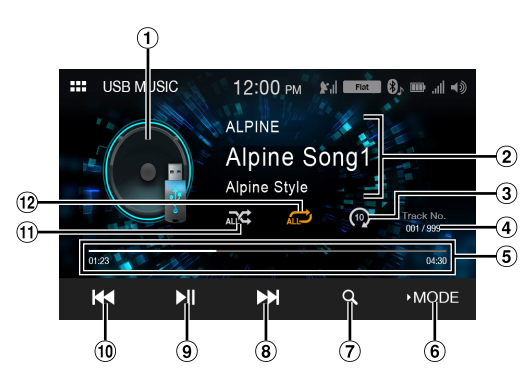

## **Pantalla del modo USB Vídeo**

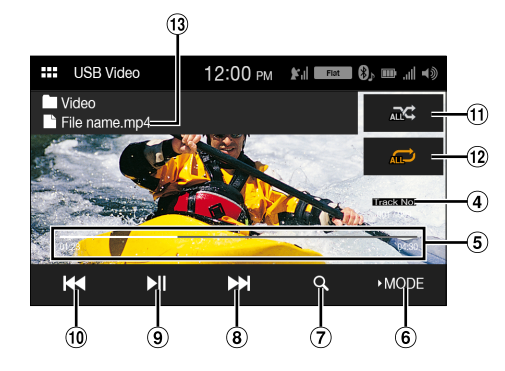

**Pantalla del modo USB Photo**

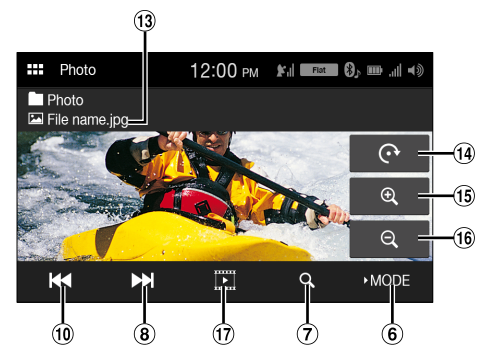

- Visualización de imágenes artísticas
- $\circled{2}$ Visualización de información
- $\circled{3}$ Avanzar reproducción
- Número de pista actual/Número de pistas totales  $\circled{4}$
- $\circled{5}$ Tiempo transcurrido/Tiempo total de reproducción
- $\circled{6}$ Cambia el modo USB
- $\circledcirc$ Muestra la pantalla de búsqueda
- $\circledR$ Va al principio del siguiente capítulo/avanza rápidamente cuando se toca durante al menos 1 segundo
- $\circledcirc$ Pausa y reproducción
- $\circledcirc$ Va al principio del archivo actual/va a un archivo previo 1 segundo después de que se inicie la reproducción/retrocede rápidamente cuando se toca durante al menos 1 segundo
- $\circled{\mathsf{n}}$ Modo aleatorio
- $\mathbf{12}$ Modo de repetición
- Nombre de archivo
- (14) Girar
- $\sqrt{15}$ Acercar
- $(16)$ Alejar
- $\circled{17}$ Reproducir presentación de diapositivas

## **Visualización de la pantalla de funciones de USB Vídeo/USB Photo durante la reproducción de archivos de vídeo/ fotografía**

## **Toque la pantalla mientras visualiza la pantalla de reproducción de USB Vídeo/USB Photo.**

Aparece la pantalla de funciones de USB Vídeo/USB Photo.

- La pantalla de funciones cambia a la pantalla visual en el modo USB Vídeo/USB Photo durante 5 segundos después de realizar una operación.
- Por su seguridad, no se admite la visualización de vídeo y solo es posible escuchar audio mientras conduce.

# <span id="page-27-0"></span>**Reproducción**

**1 Toque el botón (INICIO) y seleccione el modo USB.** Se muestra la pantalla del modo USB.

# **2 Toque [ Modo].**

**3 Seleccione el modo que desee.**

: modo USB Audio **FB:** modo USB Vídeo : modo USB Photo

**4 Toque [ ] o [ ] para seleccionar la pista (o archivo) que desee.**

*Para volver al principio de la pista (o archivo) actual o anterior:* Toque **[ ]**.

#### *Retroceso rápido:*

Mantenga pulsado [ $\blacktriangleleft$ ].

*Para avanzar hasta el principio de la pista (o archivo) siguiente:* Toque **[ ]**.

#### *Avance rápido:*

Mantenga pulsado [ $\blacktriangleright$ ].

**5 Para poner la reproducción en pausa, toque [ ] (USB Audio o Vídeo).**

Si toca **[ ]** de nuevo se reanudará la reproducción.

- Es posible que el tiempo de reproducción no se muestre correctamente si se reproduce un archivo grabado a VBR (velocidad de bits variable).
- Si está disponible la información de las etiquetas, se mostrará el nombre del artista/título del álbum/título de la pista.
- Etiqueta ID3/etiqueta WMA Si un archivo MP3/WMA/AAC/FLAC contiene información de etiqueta ID3 o de etiqueta WMA, se mostrará toda la información de dichas etiquetas. (por ejemplo, el nombre de canción, de artista o de álbum)

# <span id="page-27-1"></span>**Avance rápido/Retroceso rápido (USB Vídeo)**

**1** Durante la reproducción, mantenga pulsado [ $\blacktriangleleft$ ] **(retroceso rápido) o toque y mantenga presionado [ ] (avance rápido).**

Toque y mantenga presionado durante más de 1 segundo para avanzar/retroceder a alta velocidad.

- **2 Inicie [ ] o [ ] para volver a la reproducción normal.**
- No se reproduce el sonido durante el avance o el retroceso rápido.

# <span id="page-27-2"></span>**Repetición de reproducción (USB Audio o USB Vídeo)**

**1 Mantenga pulsado [ ].**

• El botón *[ ]* muestra el modo seleccionado actualmente.

# **2 Seleccione el modo de repetición que desee.**

Todos  $\mathcal{L}$ : Se reproducen en modo de repetición todos los archivos. Archivo **. Butchen** Solo se reproduce el archivo que se está repitiendo.

```
Carpeta
```
:

Solo se reproducen en modo de repetición los archivos incluidos en una carpeta.

• Si solo toca **[TODOS ]**, puede seleccionar cualquier modo excepto  $[Archivo$   $]$ .

# <span id="page-27-3"></span>**Reproducción aleatoria (USB Audio o USB Vídeo)**

# **1** Mantenga pulsado  $[\infty]$ .

• El botón [ $\mathbb{C}$ ] muestra el modo seleccionado actualmente.

# **2 Seleccione el modo aleatorio que desee.**

Todos  $\mathbb{R}$ : Todas las canciones de la unidad flash USB se reproducen de forma aleatoria. No se repite ninguna canción hasta que no se hayan reproducido todas.

- Carpeta **EXE:** Se selecciona una carpeta aleatoriamente y se reproducen en orden las canciones que contiene. Una vez reproducidas todas las canciones de la carpeta, se selecciona otra carpeta de forma aleatoria.
- OFF  $\mathbf{\Sigma}$ : Modo aleatorio desactivado.
- Si solo toca *[ ]*, puede seleccionar cualquier modo excepto *[TODOS ]*.

# <span id="page-27-4"></span>**Búsqueda de canciones/vídeos/Photo**

- **1 Toque [ ] (Buscar).**
- **2 Toque [ ] o [ ] para seleccionar la carpeta.**
- **3 Toque el nombre del archivo deseado.**

Si selecciona un nombre de carpeta, repita el mismo procedimiento para seleccionar otro nombre de carpeta o de archivo.

# <span id="page-27-5"></span>**Presentación de diapositivas (USB Photo)**

La presentación de diapositivas muestra fotografías que cambian cada 2 segundos.

**Toque [ ] en la pantalla del modo Photo.**

# <span id="page-27-6"></span>**Acerca del formato de vídeo USB**

Los formatos de vídeo (unidad flash USB) compatible con la unidad son los siguientes.

- Contenedor compatible: MP4/AVI/WMV/MOV
- Codificación de vídeo compatible: H.264/MPEG-4 AVC
- Codificación de audio compatible: audio MP3, AAC
- Tamaño de archivo máximo: 4GB

# <span id="page-28-0"></span>**Modo iPod en iPhone (opcional)**

Es necesario un cable Lightning a USB (KCU-471i), que se vende aparte, etc.

- Esta unidad no es compatible con reproducción de vídeo de iPhone que conecte con esta unidad mediante conector USB.
- Internet o el funcionamiento del teléfono, etc., no pueden controlarse desde la unidad, sino con el propio iPhone.
- Antes de usar el modo iPod en el iPhone, ajuste "CarPlay" en *[Off]* [\(página 20\)](#page-19-1).

#### **Acerca de los iPhone que pueden utilizarse con esta unidad**

• Los siguientes dispositivos han sido testados y comprobado su funcionamiento con esta unidad. No garantizamos un funcionamiento correcto de versiones anteriores.

iPhone X iPhone 8 iPhone 8 Plus iPhone 7 iPhone 7 Plus iPhone SE iPhone 6s iPhone 6s Plus iPhone 6 iPhone 6 Plus iPhone 5s

### **Ejemplo de la pantalla principal de iPod**

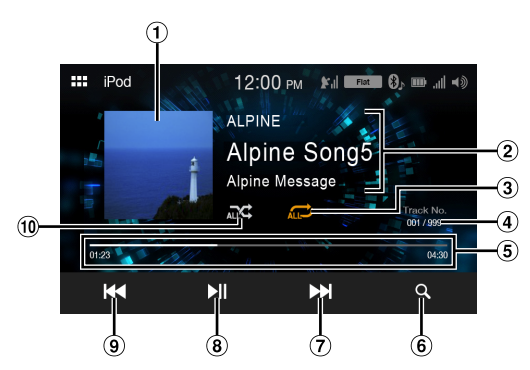

- Visualización de imágenes artísticas ⋒
- Visualización de información\*
- Modo de repetición
- N.º canción actual/n.º canciones totales
- Tiempo transcurrido/Tiempo total de reproducción
- Muestra la pantalla de búsqueda
- $(7)$ Va al principio del archivo actual/va a un archivo previo un segundo después de que se inicie la reproducción/retrocede rápidamente cuando se toca durante al menos 1 segundo
- Pausa y reproducción
- $\circledcirc$ Va al principio del archivo actual/va a un archivo previo un segundo después de que se inicie la reproducción/retrocede rápidamente cuando se toca durante al menos 1 segundo
- Modo aleatorio
- \* Modo podcast.

# <span id="page-28-1"></span>**Reproducción**

- **1 Toque el botón (INICIO) y seleccione el modo iPod.** Se muestra la pantalla del modo iPod.
- **2 Toque [ ] o [ ] o para seleccionar la pista deseada (archivo).**
- *Para volver al principio de la pista (o archivo) actual o anterior:* Toque **[ ]**.
- *Retroceso rápido en la pista actual:* Mantenga pulsado [ $\blacktriangleleft$ ].
- *Para avanzar hasta el principio de la pista (o archivo) siguiente:* Toque **[ ]**.

# *Avance rápido en la pista actual:*

Mantenga pulsado [).

# **3 Para poner la reproducción en pausa, toque [ ].**

- Si se está reproduciendo una canción en el iPhone antes de conectarlo a la unidad, la reproducción continuará tras la conexión.
- Un episodio puede contener varios capítulos. Para cambiar de capítulo, toque [ $\left[\right] \left( \left( \right)$ ] o [ $\left[ \right)$ **)**].
- Si el nombre del artista, álbum o canción creado en iTunes tiene demasiados caracteres, es posible que no se reproduzcan las canciones cuando esté conectado a esta unidad. Por tanto, se recomienda un máximo de 64 caracteres. El número máximo de caracteres de la unidad es 64.
- Es posible que algunos caracteres no se muestren correctamente.

# <span id="page-29-0"></span>**Búsqueda de un archivo de música**

Un iPhone puede contener miles de canciones. Por este motivo, esta unidad puede realizar varios tipos de búsqueda usando la función de búsqueda tal y como se muestra a continuación.

Con la jerarquía individual del modo de búsqueda Playlists/Artista/ Álbum/Podcast/Audiolibro/Géneros/Compositores/Canción/iTunes Radio puede limitar la búsqueda, como se muestra en la siguiente tabla.

<Menú de búsqueda de música>

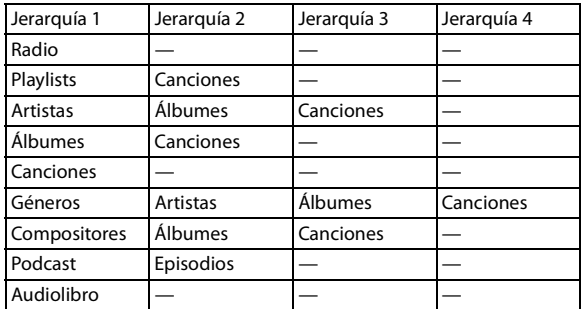

#### *Por ejemplo: Búsqueda por nombre de artista*

El siguiente ejemplo explica cómo se realiza la búsqueda por Artistas.

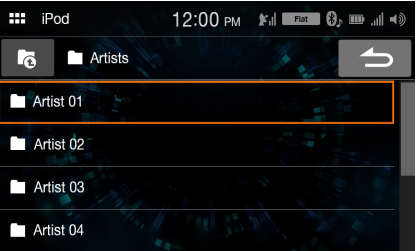

**1 Toque [ ] (Buscar) durante la reproducción.**

# **2 Toque [Artistas].**

Aparece la pantalla de búsqueda Artistas.

**3 Seleccione el artista que desee.**

# **4 Toque el nombre del álbum que desee.**

Se visualizarán todas las canciones del álbum seleccionado.

- **5 Toque el nombre de la canción que desee.** Se reproducirá la canción seleccionada.
- Si toca *[ ]*, se mostrará la pantalla del modo de exploración por categoría.

# <span id="page-29-1"></span>**Repetición de reproducción**

- $1$  Toque  $\Box$ ).
	- El botón  $[\Box]$  muestra el modo seleccionado actualmente.

# **2 Seleccione el modo de repetición que desee.**

Todos  $\mathcal{L}$ : Se reproducen en modo de repetición todos los archivos. Archivo  $\mathbf{r}$ Solo se reproduce el archivo que se está repitiendo.

OFF  $\Box$ : El modo de repetición está desactivado.

# <span id="page-29-2"></span>**Reproducción aleatoria**

# **1 Toque**  $[\infty]$ .

• El botón [ $\mathcal{R}$ ] muestra el modo seleccionado actualmente.

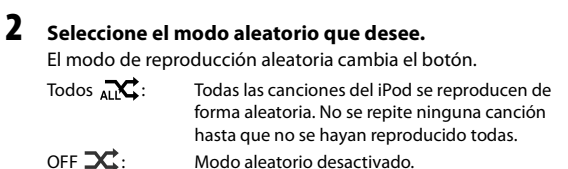

# <span id="page-30-0"></span>**Funcionamiento de la radio vía satélite SiriusXM (opcional)**

#### *Funcionamiento del sintonizador SiriusXM:*

Si hay un sintonizador SiriusXM opcional conectado a esta unidad, pueden realizarse las siguientes operaciones.

#### <span id="page-30-3"></span>**Ejemplo de la pantalla principal de SiriusXM (Modo Info Canción)**

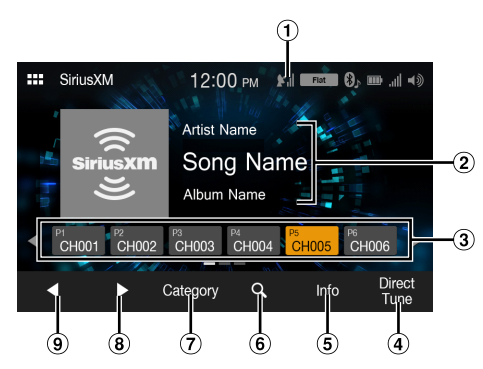

Indicador de Señal

Indica la intensidad de la señal de SiriusXM.

- Visualización de información
	- Modo de Info canal:

Modo Número de canal/Nombre largo de canal/Nombre de categoría

Modo Info Canción:

Nombre de artista/Nombre de canción/Info contenido

- Botones de memoria Muestra los canales memorizados con un toque corto. Toque durante al menos 1 segundo para memorizar el canal actual como un canal memorizado.
- $\left( \widehat{\mathbf{4}}\right)$ Selecciona el número de canal
- $\circled{5}$ Cambia la información de texto
- Muestra la pantalla de búsqueda
- $\circledcirc$ Cambia al modo de exploración por categoría
- $\circled{3}$ Cambia al siguiente canal
- $\circledcirc$ Cambia al canal anterior

# <span id="page-30-1"></span>**Recepción de canales con el sintonizador SiriusXM**

#### *Acerca de la radio vía satélite SiriusXM*

Solo SiriusXM® le ofrece más del contenido que le gusta escuchar, todo en un solo punto. Elija entre sus 140 canales, que incluyen música sin anuncios además de deportes, noticias, entrevistas, comedia y entretenimiento. Bienvenido al mundo de la radio vía satélite. Es necesario disponer de un sintonizador SiriusXM y contratar una suscripción. Para obtener más información, visite www.siriusxm.com.

Cuando encuentre la ID de radio de SiriusXM podrá activar su radio. Consulte la sección ["Comprobación del número de ID de la radio SiriusXM"](#page-31-1)

En EE. UU., realice la activación en línea o llamando al teléfono de Atención al oyente de SiriusXM:

- Visite www.siriusxm.com/activatenow
- Llame a Atención al oyente de SiriusXM al 1-866-635-2349

Para activar el servicio en Canadá, póngase en contacto:

- Visite www.siriusxm.ca/activatexm
- Llame a Atención al cliente de XM al 1-877-438-9677
- Los controles de la radio vía satélite SiriusXM de esta unidad solo están disponibles si hay un sintonizador SiriusXM conectado.
- **1 Toque el botón (INICIO) y seleccione el modo SiriusXM.** Se muestra la pantalla del modo SiriusXM.
- **2 Toque [ ] o [ ] para seleccionar el canal que desee. Mantenga pulsado cualquiera de los botones para moverse rápidamente por los canales.**
- Consulte la guía de usuario del sintonizador SiriusXM para obtener más información sobre la instalación del sintonizador SiriusXM.

# <span id="page-30-2"></span>**Sintonización de canales por categoría**

Los canales están agrupados por categorías en función del tipo de contenido emitido en cada canal.

- **1 Toque [Categoría] en la pantalla principal de SiriusXM para activar el modo de exploración por categoría.** Aparecen los canales de la categoría del canal activo.
- **Ejemplo de la pantalla de modo de exploración por categoría**

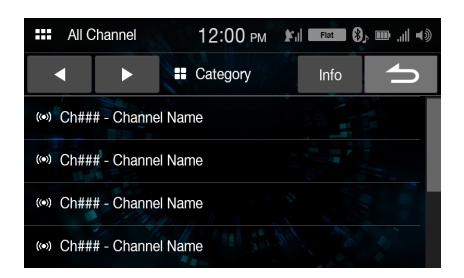

- Al tocar *[Info]* cambia la visualización de la información de los canales de la categoría entre las tres opciones siguientes. Número de canal/Nombre de canal  $\rightarrow$  Número de canal/Nombre de artista  $\rightarrow$  Número de canal/Título de canción  $\rightarrow$  Número de  $canal/Info$  contenido  $\rightarrow$  Número de canal/ Nombre de canal
- **2 Toque [ ] o [ ] en la pantalla del modo de exploración por categoría para seleccionar la categoría que desee.** El nombre de la categoría aparece en la parte superior de la pantalla.
- **3 Seleccione el canal que desee.**

# <span id="page-31-0"></span>**Cambio de visualización**

El SiriusXM puede mostrar información de texto, como el nombre del canal, el nombre de artista o el programa y el título de la canción o el programa. La unidad puede mostrar esta información de texto de la forma descrita a continuación.

### **Toque [Info].**

Cada vez que toque este botón, alternará entre el modo Info Canal e Info Canción. Para obtener información sobre las opciones mostradas, consulte ["Ejemplo de la pantalla principal de SiriusXM \(Modo Info](#page-30-3)  [Canción\)" \(página 31\).](#page-30-3)

# <span id="page-31-1"></span>**Comprobación del número de ID de la radio SiriusXM**

Para suscribirse al servicio de radio vía satélite SiriusXM, es necesario localizar e identificar el ID de radio de su sintonizador SiriusXM. Puede ver el ID de radio en la superficie inferior del sintonizador SiriusXM. También puede consultarla desde la propia unidad siguiendo el procedimiento que se describe a continuación.

- **1 Cuando reciba radio SiriusXM, toque [ ] o [ ] para seleccionar el canal "0".** La unidad muestra el número de ID de radio.
- **2 Para dejar de visualizar el número de ID de radio,**
- **seleccione un canal diferente de "0".** • El ID de radio SiriusXM no puede contener las letras I, O, S ni F.

# <span id="page-31-2"></span>**Ordenar canales memorizados**

Puede guardar sus 18 canales SiriusXM favoritos y recuperarlos fácilmente con los botones de memoria.

**1 Toque y mantenga pulsado durante al menos 1 segundo el número de memoria que quiera almacenar para guardar el canal.**

El canal seleccionado se designa como un canal SmartFavorites.

**2 Repita el procedimiento para almacenar hasta 17 canales más.**

Es posible almacenar un total de 18 canales en la memoria.

• Si guarda un nuevo canal en una memoria que ya tiene un canal asignado, el canal actual se eliminará y lo sustituirá el nuevo canal.

# <span id="page-31-3"></span>**Sintonización de canales utilizando las memorias**

**Toque cualquiera de los botones de Memoria ya almacenados en la pantalla del modo de Memoria.** Se escuchará la emisora memorizada.

# <span id="page-31-4"></span>**Función de búsqueda**

**1** Toque  $Q$ . Aparece la pantalla de la lista Buscar.

### *Opción de búsqueda:*

Todos los canales/Nombre de categoría\*

- \* Se visualiza el nombre de la Categoría del canal que se está recibiendo.
- Puede cambiar de categoría tocando  $[$  < *[* $\triangleright$ ] en la pantalla de lista tras seleccionar una opción de búsqueda.
- Puede cambiar el formato de visualización tocando *[Info]* en la pantalla de lista tras seleccionar una opción de búsqueda. Número de canal/Nombre de canal  $\rightarrow$  Número de canal/Nombre de artista  $\rightarrow$  Número de canal/Título de canción  $\rightarrow$  Número de canal/ Info Contenido  $\rightarrow$  Número de canal/Nombre de canal

## **Búsqueda por canal**

**2 Toque [All Channels].**

Aparecerá una lista con todos los canales.

**3 Toque el canal seleccionado.** Se recibirá el canal seleccionado.

## **Búsqueda por categoría**

- **2 Toque el nombre de la Categoría.** Aparecen los canales de la categoría del canal activo.
- **3 Toque el canal seleccionado.** Se recibirá el canal seleccionado.

# <span id="page-31-5"></span>**Selección directa de canales**

Puede seleccionar directamente el número de canal mediante la pantalla del teclado numérico.

- **1 Toque [Sintonización directa].** Aparece la pantalla de introducción del teclado numérico.
- **2 Toque la pantalla para introducir el número de canal.**
- **3 Toque [OK].**

Se sintoniza el canal seleccionado.

# <span id="page-31-7"></span><span id="page-31-6"></span>**Función de Bloqueo parental**

La función Control parental le permite limitar el acceso a cualquier canal de SiriusXM, incluyendo los que emiten contenido para adultos. Cuando se activa, la función Control parental requiere que introduzca un código para sintonizar los canales bloqueados. Para obtener más información sobre la configuración de la contraseña de control parental, consulte ["Bloqueo parental" \(página 21\).](#page-20-1)

Si se selecciona un canal bloqueado, aparece el mensaje "Canal [xxx] bloqueado" y, a continuación, aparece el teclado numérico para introducir el código.

#### **Introduzca el código de acceso de 4 dígitos configurado en ["Bloqueo parental" \(página 21\)](#page-20-1).** El número inicial es 0000.

• Si se equivoca al introducir el código, aparecerá el mensaje "Código de acceso incorrecto".

• Después de introducir el código de acceso correcto, podrá acceder a todos los canales bloqueados sin tener que introducir de nuevo el código hasta que se apague la unidad y vuelva a encenderse.

# <span id="page-32-0"></span>**Funcionamiento de Bluetooth**

# <span id="page-32-1"></span>**Ajustes previos**

# <span id="page-32-2"></span>**Acerca de Bluetooth**

Bluetooth es una tecnología inalámbrica que permite establecer comunicación entre un dispositivo móvil o un ordenador personal en distancias cortas. Con ello, ofrece la posibilidad de realizar llamadas en el modo manos libres o intercambiar datos con dispositivos compatibles con Bluetooth. La transmisión Bluetooth puede utilizarse en el espectro de 2,4 GHz sin licencia si la distancia entre los dispositivos no supera los 10 metros. Para obtener más información al respecto, consulte el sitio web de Bluetooth (http://www.bluetooth.com/).

- En función de la versión de Bluetooth que utilice, es posible que el dispositivo compatible con Bluetooth no pueda comunicarse con esta unidad.
- No garantizamos que todos los dispositivos compatibles con Bluetooth funcionen correctamente con esta unidad. Para obtener información sobre el manejo de dispositivos compatibles con Bluetooth, póngase en contacto con su distribuidor Alpine o consulte el sitio web de Alpine.
- En función del sitio donde se halle, es posible que la conexión inalámbrica Bluetooth sea inestable.
- Cuando realice una llamada o lleve a cabo operaciones de configuración, no olvide parar antes el coche en un sitio seguro.
- En función de los dispositivos Bluetooth conectados, pueden variar las funciones disponibles. Consulte también el Manual de operación de los dispositivos conectados.

# <span id="page-32-3"></span>**Acerca de los teléfonos manos libres**

Para poder realizar llamadas en el modo manos libres, hay que utilizar un teléfono móvil compatible con HFP (perfil manos libres).

- No es aconsejable realizar llamadas con el modo manos libres cuando hay mucho tráfico ni en calles estrechas o con muchas curvas.
- Cierre las ventanas al realizar una llamada para reducir el ruido de fondo.
- Si los dos interlocutores utilizan dispositivos manos libres o si la llamada se realiza desde un sitio con mucho ruido, es normal que resulte difícil escuchar la voz de la otra persona.
- Según el estado de la línea telefónica o el tipo de dispositivo móvil utilizado, los voces suenan a veces poco naturales.
- Al utilizar un micrófono, acérquese lo máximo posible al mismo para obtener la mejor calidad de sonido posible.
- Algunas opciones del teléfono móvil dependen de las prestaciones y los ajustes de la red de su proveedor de servicio. Además, los proveedores de servicios no siempre pueden activar todas las funciones y algunos parámetros de la red de los proveedores limitan ciertas funcionalidades. Póngase siempre en contacto con su proveedor de servicio para obtener información sobre la disponibilidad y la funcionalidad de dichas funciones.

Todos los datos sobre funciones, funcionalidad y otras especificaciones del producto, así como la información que figura en el Manual de operación, están basados en la información más reciente y precisa disponible en el momento de imprimir el manual.

Alpine se reserva el derecho de enmendar o modificar cualquier tipo de información o datos de las especificaciones sin previo aviso ni obligaciones derivadas de esta decisión.

• Tenga en cuenta que si conecta un iPhone 5s o superior/smartphone Android que instaló Android Auto App, la pantalla de operaciones puede diferir de esta sección.

# <span id="page-32-4"></span>**Antes de utilizar Bluetooth**

Antes de utilizar la función teléfono/audio con manos libres, debe realizar los siguientes ajustes.

## **Registre un dispositivo Bluetooth en esta unidad.**

- Consulte ["Ajustes Bluetooth" \(página 22\).](#page-21-9)
- Puede buscar esta unidad con un dispositivo compatible con Bluetooth y después conectar dicho dispositivo compatible con Bluetooth a esta unidad. El nombre de dispositivo de esta unidad es "iLX-W650" y el código inicial es "0000". Consulte también el Manual de operación de los dispositivos conectados.

# <span id="page-32-5"></span>**Control del teléfono manos libres**

Toque **[Bluetooth]** en la pantalla INICIO para visualizar la pantalla del menú Bluetooth.

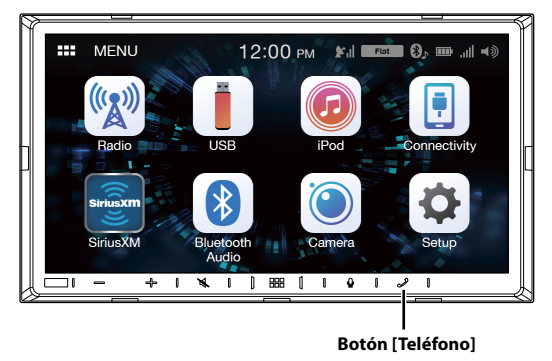

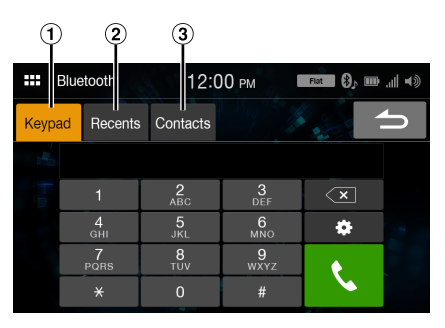

**Ejemplo de la pantalla del menú Teléfono**

Pantalla del Teclado

Utilice esta pantalla para introducir un número de teléfono.

- Lista de eventos Recientes\* Puede visualizar hasta 60 elementos, como números de teléfono de las llamadas entrantes más recientes, llamadas perdidas y llamadas salientes, así como nombres de contactos registrados en la agenda del teléfono. Cuando se alcanzan los 60 elementos, el más antiguo se borra cuando se añade uno nuevo a la lista.
- Lista de Contactos\*  $\circled{3}$ Puede hacer una llamada desde la agenda del teléfono o editar la agenda del teléfono.
- \* Si no está conectado el teléfono manos libres, se visualizara la pantalla Ajustes Bluetooth. Consulte ["Ajustes Bluetooth" \(página 22\).](#page-21-9)

# <span id="page-33-0"></span>**Responder una llamada**

**1 Una llamada entrante activará el tono y la pantalla de llamada entrante.**

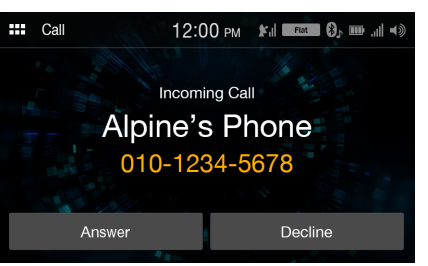

# **2 Toque [Responder].**

Se iniciará la llamada.

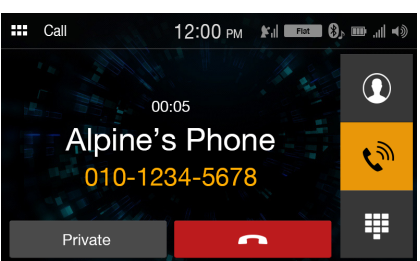

- Durante una llamada, el sonido del modo actual de la unidad es silenciado. Una vez finalizada, se reanuda la reproducción.
- Si el número de la persona que llama es transmitido al sistema, y si su nombre está almacenado en la agenda del teléfono, dicho nombre será visualizado en la pantalla. Si el nombre no está almacenado, aparecerá el número.
- Toque *[Rechazar]* para rechazar una llamada entrante.
- Al tocar  $[\mathcal{C}$ ] durante una llamada, puede acceder a la pantalla de funcionamiento del teléfono y ajustar el volumen, etc. Para obtener más información, consulte ["Pantalla de funcionamiento del teléfono"](#page-35-1)  [\(página 36\)](#page-35-1).

# <span id="page-33-1"></span>**Colgar el teléfono**

**1 Toque [ ] (Colgar).** Se da por terminada la llamada.

# <span id="page-33-2"></span>**Hacer llamadas**

## <span id="page-33-3"></span>**Hacer una llamada desde el menú Teléfono**

**Marcar un número de teléfono para la realización de una llamada**

# **1 Toque [Teclado].**

Aparece la pantalla de introducción de números (Teclado).

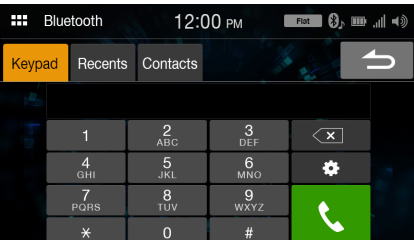

Toque **[ ]** para borrar el número introducido.

- **2 Introduzca el número de teléfono al que desea llamar.** • Puede introducir hasta un máximo de 21 dígitos.
- **3 Toque [ ] (Llamada).** A continuación, se iniciará la llamada.
- Para cambiar de dispositivo Bluetooth, toque ## para mostrar la pantalla Ajustes Bluetooth. Consulte ["Ajustes Bluetooth" \(página 22\).](#page-21-9)

### **Hacer una llamada desde la lista de Eventos Recientes**

**1 Toque [Recientes] para cambiar a la pantalla de la lista de Eventos Recientes.**

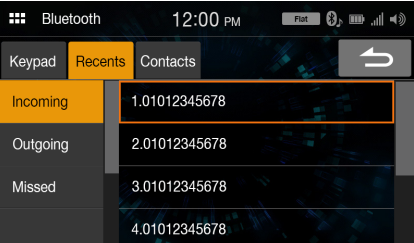

- **2 Seleccione una categoría entre [Entrantes], [Salientes]<sup>o</sup> [Perdidas].**
- **3 Toque el nombre o el número del contacto al que quiera llamar.**

A continuación, se iniciará la llamada.

## **Llamar desde la lista de Contactos (agenda del teléfono)**

- **1 Toque [Contactos] para cambiar a la pantalla de la lista de Contactos.**
- **2 Toque el nombre o el número del contacto al que quiera llamar.**

# **3 Toque el número de teléfono.**

Aparecerá la pantalla de funcionamiento del teléfono.

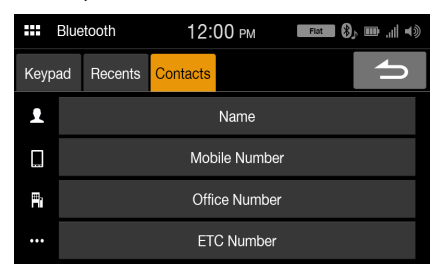

### **4 Toque el número al que quiera llamar.** A continuación, se iniciará la llamada.

• La pantalla de la lista de Contactos también se visualiza al tocar *[Q*] en la pantalla de funcionamiento del teléfono.

# <span id="page-34-0"></span>**Utilización de la función Rec. de voz.**

Puede utilizar la función Siri de su iPhone o realizar una llamada telefónica utilizando el control por voz de su smartphone.

• Si utiliza Apple CarPlay o Android Auto, es posible que la pantalla de operaciones tenga un diseño diferente al de la pantalla que aparece en el Manual de instrucciones.

# <span id="page-34-1"></span>**Utilización de Siri**

Puede utilizar la función Siri de su iPhone. Para utilizar esta función, active el ajuste Siri de su iPhone.

- Conecte el iPhone a la unidad a través de Bluetooth y, a continuación, seleccione "Manos libres" o "Ambos" [\(página 22\).](#page-21-10)
- Las funciones disponibles varían en función del iPhone conectado.
- La petición a Siri para que reproduzca una pista de la biblioteca de música solo funciona con la fuente USB.
- La conexión con smartphones compatibles y capaces de recibir datos permite la activación de Siri y de otros servicios de difusión. Asegúrese de que tiene activados los datos móviles y/o la conexión Wi-Fi en el smartphone para poder utilizar estas funciones.
- Una utilización prolongada de Siri u otros servicios de difusión puede provocar un aumento del volumen de datos consumido por el teléfono. Consulte con su operador para comprobar las características de su plan de datos.

## **1 Toque el botón [ ].**

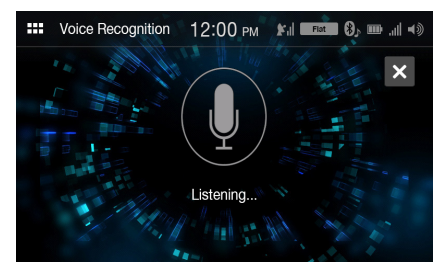

Aparece la pantalla del modo Rec. de voz.

# **2 Hable al micrófono incluido con esta unidad.**

• Si no se detecta voz, la unidad puede ponerse en pausa, en función de la versión del iPhone conectado. En este caso, toque el icono del micrófono *[ ]* en el centro de la pantalla del modo de control por voz. Puede continuar utilizando el modo de control por voz.

## $\bf{3}$  Para finalizar el modo de control por voz, toque [ $\times$ ].

- En función del iPhone, es posible que la función Siri se interrumpa automáticamente.
- Para ajustar el volumen, consulte ["Ajuste del volumen de voz"](#page-35-2)  [\(página 36\).](#page-35-2)

## <span id="page-35-0"></span>**Función de marcación por voz**

Puede realizar una llamada telefónica utilizando la marcación por voz.

• Conecte el smartphone a la unidad a través de Bluetooth y, a continuación, seleccione "Manos libres" o "Ambos" [\(página 22\)](#page-21-10).

## $\mathbf{1}$  **Toque el botón**  $[\mathbf{\Psi}].$

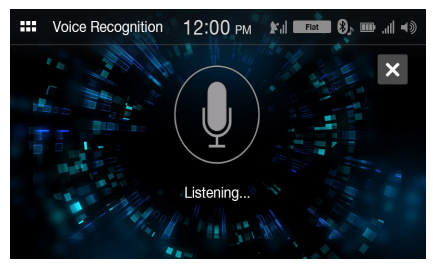

Aparece la pantalla de marcación por voz.

**2 Diga el número de teléfono\* o el nombre\* al que desea llamar, hablando al micrófono.**

\* El número y el nombre dependen de la información de marcación por voz almacenada en el smartphone.

## $\bf{3}$  Para finalizar el modo de marcación por voz, toque [ $\times$ ].

- Únicamente puede realizar esta operación si hay conectado un smartphone compatible con la marcación por voz.
- El funcionamiento de la marcación por voz depende de la distancia de reconocimiento del smartphone y de la posición de instalación del micrófono.

Tenga en cuenta este aspecto al instalar el micrófono.

- El funcionamiento de la marcación por voz depende de si la función está disponible en el smartphone. Para obtener más información, consulte el manual de instrucciones del smartphone.
- En función del smartphone, es posible que la marcación por voz se interrumpa automáticamente.
- Para ajustar el volumen, consulte ["Ajuste del volumen de voz"](#page-35-2)  [\(página 36\)](#page-35-2).

# <span id="page-35-1"></span>**Pantalla de funcionamiento del teléfono**

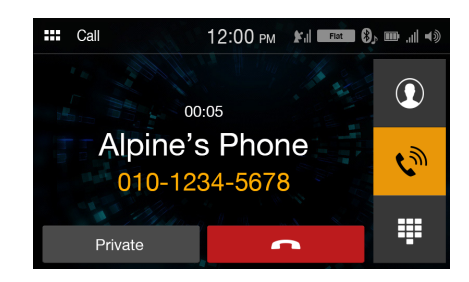

## <span id="page-35-2"></span>**Ajuste del volumen de voz**

Puede ajustar las opciones Volumen llamada y Volumen micrófono Nivel (nivel del micrófono).

# **1 Toque**  $\{\psi\}$ .

- **2 Toque [ ] o [ ] en "Vol. Mic" o "Vol. Voz".** Podrá ajustar el volumen en 11 niveles.
- Esta operación no está disponible en la configuración de llamada privada.

### <span id="page-35-3"></span>**Cambiar la salida de voz**

Puede cambiar la salida del audio de las llamadas de los altavoces del coche al altavoz del teléfono móvil y viceversa.

#### **Toque [Privado] o [Manos libres].**

• No todos los teléfonos móviles permiten realizar esta operación.

#### <span id="page-35-4"></span>**Función DTMF (marcación por tonos)**

Transmite una DTMF (marcación por tonos) durante una llamada.

#### **1 Toque [ ] (Teclado).**

Aparece la pantalla de introducción de números (Teclado).

# **2 Introduzca el número.**

• Puede transmitir una señal de marcación por tonos durante una llamada.

# <span id="page-36-0"></span>**Función de agenda del teléfono**

**Ejemplo de la pantalla de la agenda del teléfono**

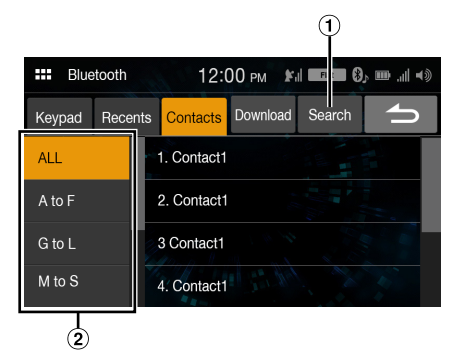

 $\Omega$  Utilice esta pantalla para buscar directamente introduciendo un nombre o un número de teléfono con el Teclado.

Para obtener más información, consulte ["Cómo introducir](#page-10-2)  [caracteres y números \(Teclado\)" \(página 11\)](#page-10-2).

Utilice esta opción para estrechar la búsqueda de nombres, etc.

## <span id="page-36-1"></span>**Sincronización de la agenda del teléfono**

Puede sincronizar la agenda del teléfono del sistema con la agenda del teléfono móvil.

### **Toque [Descargar].**

Comienza la sincronización de las agendas del teléfono.

- Puede almacenar hasta un máximo de 1.000 nombres registrados en la agenda del teléfono.
- Puede almacenar hasta un máximo de 3 números de teléfono por persona.

## <span id="page-36-2"></span>**Búsqueda en la agenda del teléfono**

Puede hacer una llamada mediante la función de búsqueda de la agenda del teléfono.

**1 Toque [Buscar].**

Aparecerá la pantalla de introducción de nombre de usuario (Teclado).

**2 Introduzca la cadena de caracteres del nombre que quiera buscar y, seguidamente, toque [OK].**

Se visualizará una lista con los nombres que empiecen por la cadena de letras que haya introducido.

**3 Toque el nombre al que quiera llamar.** Aparecerá la pantalla de funcionamiento del teléfono.

## **4 Toque el número de teléfono.**

A continuación, se iniciará la llamada.

• Para obtener más información sobre cómo introducir caracteres con el teclado, consulte ["Cómo introducir caracteres y números \(Teclado\)"](#page-10-2)  [\(página 11\)](#page-10-2).

# <span id="page-36-4"></span><span id="page-36-3"></span>**Bluetooth Audio**

Si existe conectado inalámbricamente un teléfono móvil, reproductor portátil, etc. Bluetooth compatible, podrá reproducir una canción (dicha operación es controlada desde la unidad).

• En función de los dispositivos compatibles con Bluetooth, pueden variar las operaciones disponibles.

#### **Ejemplo de la pantalla principal de Bluetooth Audio**

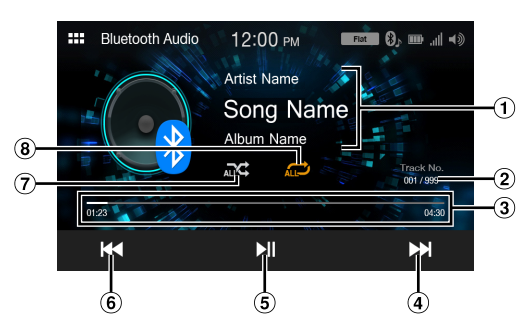

- ⋒ Visualización de información
- $\circled{2}$ Número de pista actual/Número de pistas totales
- Tiempo transcurrido/Tiempo total de reproducción
- $\circled{4}$ Va al principio del siguiente capítulo/avanza rápidamente cuando se toca durante al menos 1 segundo
- $\binom{5}{5}$ Pausa y reproducción
- Va al principio del archivo actual/va a un archivo previo un segundo después de que se inicie la reproducción/retrocede rápidamente cuando se toca durante al menos 1 segundo
- $\circledcirc$ Modo aleatorio
- **8** Modo de repetición
- Los botones visualizados en pantalla podrían diferir dependiendo de la versión AVRCP.
- Título de la canción/nombre del artista/título del álbum/tiempo transcurrido no serán visualizados para la versión AVRCP 1.0.
- Para reproducir audio, es necesario un teléfono móvil o reproductor portátil compatible con A2DP (Advanced Audio Distribution Profile) o AVRCP (Audio/Video Remote Control Profile). No todas las funciones pueden utilizarse con todos los dispositivos.
- Durante una llamada, el sonido de la fuente de audio Bluetooth está en pausa.

#### *Versiones AVRCP compatibles: 1.0, 1.3, 1.4, 1.5*

• Las funciones disponibles podrían diferir dependiendo de la versión AVRCP.

# <span id="page-37-0"></span>**Reproducción**

**1 Toque el botón (INICIO) y seleccione el modo Bluetooth Audio.**

Se muestra la pantalla del modo Bluetooth Audio.

- **2 Toque [ ] o [ ] para seleccionar la pista (o archivo) que desee.**
- *Para volver al principio del archivo actual:* Toque **[ ]**.
- *Para retroceder rápidamente el archivo actual:* Mantenga pulsado [ $\blacktriangleleft$ ].
- *Para avanzar al principio del siguiente archivo:* Toque **[ ]**.
- *Para avanzar rápidamente el archivo actual:* Mantenga pulsado [ $\blacktriangleright$ ].

**3** Para poner la reproducción en pausa, toque [ $\blacktriangleright$ ].

# <span id="page-37-1"></span>**Repetición de reproducción**

Disponible para la versión AVRCP 1.4 y 1.5 solamente.

- $\mathbf{l}$  **Toque**  $\mathbf{l} \mathbf{l}$ .
	- **[C]** muestra el modo seleccionado actualmente.
- **2 Seleccione el modo de repetición que desee.**

El modo de repetición seleccionado cambia el botón.

Todas pistas  $\sum$ : Una vez finalizada la reproducción de todas las canciones, se repite desde la primera canción. Pista única  $\bigcirc$ : Solo se reproduce la pista que se está repitiendo. Off  $\Box$ : El modo de repetición está desactivado.

• En función de los dispositivos compatibles con Bluetooth y conectados, pueden variar las operaciones disponibles.

# <span id="page-37-2"></span>**Reproducción aleatoria**

Disponible para la versión AVRCP 1.4 y 1.5 solamente.

- **1 Toque**  $[\infty]$ .
	- El botón  $[\mathbf{\infty}]$  muestra el modo seleccionado actualmente.

```
2 Seleccione el modo aleatorio que desee.
 El modo de reproducción aleatoria cambia el botón.
 Todas pistas 
 ALC:
              Todas las canciones de los dispositivos Bluetooth 
               compatibles se reproducen de forma aleatoria. No se 
               repite ninguna canción hasta que no se hayan 
               reproducido todas.
Off \mathbb{R}: Modo aleatorio desactivado.
```
• En función de los dispositivos compatibles con Bluetooth y conectados, pueden variar las operaciones disponibles.

# <span id="page-38-5"></span><span id="page-38-0"></span>**Funcionamiento de la cámara (opcional)**

Si hay una cámara opcional conectada, el vídeo de la vista de la cámara se puede ver en el monitor.

#### **Cámara trasera:**

Si hay una cámara trasera conectada, cuando el coche esté hacia detrás, la imagen de la cámara trasera (la zona marcada para la anchura del vehículo y la distancia disponible) se visualizará automáticamente en la pantalla de esta unidad.

#### **Cámara delantera:**

Puede visualizar la parte delantera del vehículo en situaciones de poca visibilidad en carretera.

**Puede ajustar la calidad de la imagen de la cámara. Elementos de configuración: Brillo / Color / Contraste Consulte ["Ajustes de Calidad de imagen de la Cámara"](#page-22-5)  [\(página 23\)](#page-22-5).**

# <span id="page-38-1"></span>**Funcionamiento de la cámara**

# <span id="page-38-2"></span>**Visualización de la imagen de la cámara desde la pantalla de menús**

**1 Toque el botón (INICIO).** Aparecerá la pantalla INICIO.

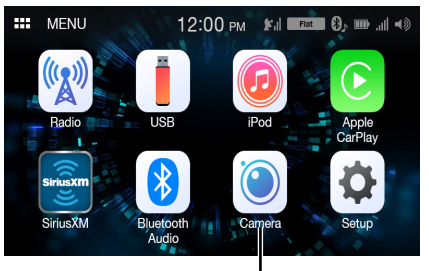

#### **Botón [Cámara]**

• Si elige *[Off]* [\(página 23\)](#page-22-6) en "Primaria" y "Secundaria", no podrá seleccionar el botón *[Cámara]*.

# **2 Toque [Cámara].**

Se visualiza la vista de la cámara ajustada en la configuración de "Primaria".

- Si "Primaria" se ajusta en *[Off]*, se visualiza la vista de la cámara ajustada en la configuración de "Secundaria".
- Toque la pantalla cuando se visualice la imagen de la cámara, y toque el botón de la cámara secundaria para cambiar a la imagen de la vista de la cámara secundaria.
- Toque la pantalla mientras se visualiza la imagen de la cámara y toque [ $X$ ] para volver a la pantalla de fuente principal o a la pantalla anterior.
- Puede llevar a cabo un Ajuste de la guía en la imagen trasera. Para obtener más información, consulte ["Acerca de la Guía de la cámara](#page-38-4)  [trasera" \(página 39\).](#page-38-4)

# <span id="page-38-3"></span>**Visualización del vídeo de la vista trasera cuando el vehículo da marcha atrás**

**1 Sitúe la palanca de cambios en la posición de marcha atrás (R).**

La imagen trasera aparece siempre que el coche esté en marcha atrás.

• Si ni "Primaria" ni "Secundaria" están ajustadas en *[Tras.]* [\(página 23\)](#page-22-6), la imagen trasera no se visualiza.

# **2 Si sale de la posición de marcha atrás (R), la pantalla recupera la imagen anterior.**

- Toque la pantalla cuando se visualice la imagen de la cámara, y toque el botón de la cámara secundaria para cambiar a la imagen de la vista de la cámara secundaria.
- Nunca se base únicamente en la cámara a la hora de retroceder. Gire y mire, y utilice la cámara únicamente como asistencia adicional.
- Esta función puede utilizarse si el cable de la marcha atrás está bien conectado.
- Puede llevar a cabo un Ajuste de la guía en la imagen trasera. Para obtener más información, consulte ["Acerca de la Guía de la cámara](#page-38-4)  [trasera" \(página 39\)](#page-38-4).

# <span id="page-38-4"></span>**Acerca de la Guía de la cámara trasera**

Para visualizar la guía, ajuste ["On/Off de la Guía de la cámara trasera"](#page-22-7)  [\(página 23\)](#page-22-7) en On. Igualmente, para ajustar la guía, consulte ["Ajuste de](#page-23-2)  [la guía de la cámara trasera" \(página 24\).](#page-23-2)

# **Significado de las indicaciones**

Al meter marcha atrás, la pantalla cambia a la imagen de la cámara trasera. Aparecerán guías para ayudarle a visualizar la anchura del coche y la distancia desde el parachoques trasero.

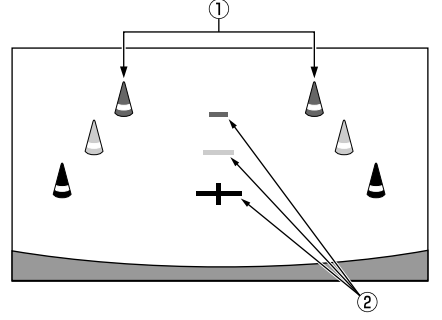

## **Marcas de extensión de la anchura del vehículo (rojo, amarillo y verde según la distancia)**

Si están debidamente calibradas, las marcas indicarán la anchura del coche. De este modo, podrá guiar el coche al hacer marcha atrás en línea recta.

Las marcas representan la distancia desde la parte trasera del coche (desde el extremo trasero del parachoques).

- Las marcas no se mueven en sincronización con el volante.
- Establece las marcas para ajustarse al ancho del vehículo.

# **Marcas de indicación de distancia**

Las marcas representan la distancia desde la parte trasera del coche (desde el extremo trasero del parachoques).

- Las marcas no se mueven en sincronización con el volante.
- Recomendamos medir la distancia real a las marcas cuando esté aparcado en una superficie nivelada.
- Dependiendo de la condición del coche o de la superficie de la carretera, el alcance de la visualización podría variar.
- La cámara tiene un alcance de visión limitado. Los objetos ubicados en los ángulos extremos de la cámara (por ejemplo, bajo el parachoques o en los extremos opuestos del parachoques) podrían no encontrarse en su campo de visión.
- La imagen de la cámara trasera podría tener matices diferentes a los reales.
- Dependiendo del tipo de coche, la guía podría desviarse hacia la izquierda o derecha. Este comportamiento no es anormal.

#### **Marca de guía de la distancia**

Las guías de la distancia representan la distancia del nivel del suelo desde el parachoques trasero. Es muy difícil estimar con precisión la distancia hasta los objetos que se encuentren por encima del nivel del suelo.

En el siguiente ejemplo, la distancia hasta A es 0,5 m y la distancia hasta B es 1 m.

<Pantalla>

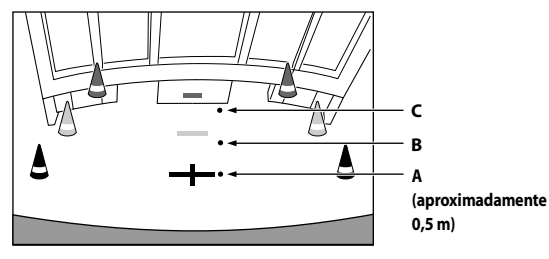

<Posiciones de A, B y C>

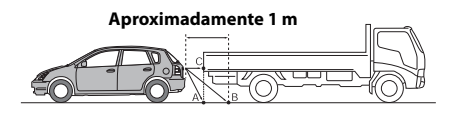

**En la pantalla, según las marcas de guía de la distancia, el camión parece estar aparcado aproximadamente a 1 m de distancia (en la posición B). En realidad, sin embargo, si retrocede a la posición A, chocaría con el camión. En la pantalla, las posiciones A, B y C parecen encontrarse en orden de proximidad. Sin embargo, la realidad es que las posiciones A y C están a la misma distancia, y B está más lejos que las posiciones A y C.**

• Las marcas de extensión de la anchura del coche representan la distancia a la superficie de la carretera. La distancia a un objeto ubicado en la carretera no está representada con precisión por las guías.

### **Error entre la pantalla y la superficie de la carretera**

Bajo las siguientes condiciones, se producen errores entre la guía de la pantalla y la superficie real de la carretera. (Las imágenes muestran el supuesto en el que la cámara ha sido instalada en la posición estándar.)

### **Si hay una pendiente empinada detrás del coche (ejemplo)**

<Pantalla>

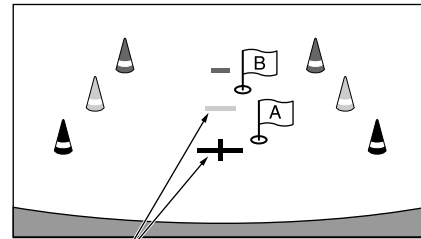

**Marcas de indicación de distancia**

<Posición del coche>

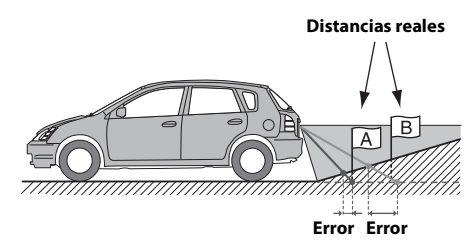

**Las marcas de guía de la distancia representan la distancia a una superficie plana de la carretera. Por lo tanto, en caso de existir una pendiente empinada detrás del coche, las guías de la distancia aparecerán más cerca del parachoques trasero de lo que realmente están. Por ejemplo, si hay un obstáculo en la pendiente, podría aparecer más lejano de lo que en realidad está.**

**Igualmente, podría producirse un error entre la guía y el trayecto real del coche en la superficie de la carretera.**

**Si hay una pendiente empinada cuesta abajo detrás del coche (ejemplo)**

<Pantalla>

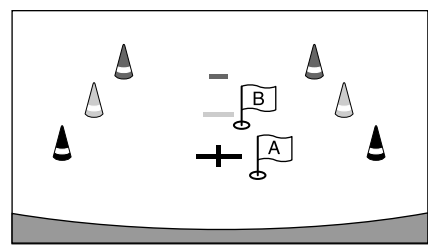

<Posición del coche>

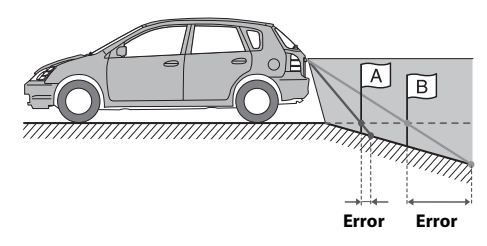

**En caso de existir una pendiente empinada cuesta abajo detrás del coche, las guías de la distancia aparecerán más alejadas del parachoques trasero de lo que realmente están. Si hay un obstáculo en la pendiente cuesta abajo, aparecerá más cercano de lo que en realidad está.**

**Igualmente, podría producirse un error entre la guía y el trayecto real del coche en la superficie de la carretera.**

# <span id="page-40-0"></span>**Información**

# <span id="page-40-4"></span><span id="page-40-1"></span>**Actualización del software del producto**

Este producto utiliza un software actualizable mediante una unidad flash USB. Descargue el software desde el sitio web de Alpine y actualice el producto utilizando la unidad flash USB.

# **1 Conecte la unidad flash USB que incluye el software actualizado.**

# **2 Toque [Información] en la pantalla del menú Ajustes.**

#### **3 Toque [Actualización Firmware].** Se iniciará la actualización del software.

**Actualización del producto**

Compruebe el sitio web de Alpine para averiguar los detalles de actualización.

http://www.alpine-usa.com

## **Información importante relativa al software**

#### **Acerca de la licencia de software del producto**

El software instalado en el producto contiene software open-source. Consulte las licencias open-source del final del manual [\(página 55\)](#page-54-0) para obtener más información sobre el software open-source.

# <span id="page-40-2"></span>**Acerca de los formatos compatibles**

## <span id="page-40-3"></span>**Acerca de MP3/WMA/AAC/FLAC/WAV**

## **PRUDENCIA**

**Excepto para uso personal, la duplicación de datos de audio (incluidos datos MP3/WMA/AAC/FLAC/WAV) o su distribución, transferencia o copia, ya sea de forma gratuita o no, sin el permiso del propietario de copyright están estrictamente prohibidos por las leyes de copyright y por tratados internacionales.**

#### *¿Qué es MP3?*

MP3, cuyo nombre oficial es "MPEG Audio Layer 3", es un estándar de compresión formulado por ISO (International Standardisation Organisation) y MPEG, que es una institución conjunta de actividades de IEC.

Los archivos MP3 contienen datos de audio comprimidos. La codificación MP3 puede comprimir los datos de audio a relaciones notablemente altas, comprimiendo archivos de música a un décimo de su tamaño original. Esto se obtiene mientras se mantiene una calidad similar a la de CD. El formato MP3 permite obtener relaciones de alta compresión eliminando los sonidos que son inaudibles para el oído humano o enmascarados por otros sonidos.

#### *¿Qué es WMA?*

WMA o "Windows Media™ Audio" son las siglas para datos de audio comprimidos.

Los datos de audio WMA son similares a los MP3.

#### *¿Qué es AAC?*

AAC es la abreviatura de "Advanced Audio Coding", y es un formato básico de compresión de audio utilizado por MPEG2 o MPEG4.

#### *¿Qué es FLAC?*

FLAC (Free Lossless Audio Codec) es un códec de archivos de audio con compresión sin pérdidas desarrollado y ofrecido como software open-source.

Los códecs con compresión con pérdidas, como los formatos MP3 y AAC, reducen parte de los datos para mejorar la eficacia de la compresión.

Sin embargo, el formato FLAC puede reconstruir los datos para que sean una copia idéntica de los datos originales mediante una compresión sin pérdidas. La relación de compresión del formato FLAC es aproximadamente del 50%.

#### *Método de creación de archivos MP3/WMA/AAC/FLAC/WAV (unidad flash USB)*

Los datos de audio se comprimen mediante el software con los códecs MP3/WMA/AAC/FLAC/WAV (unidad flash USB). Para obtener información detallada sobre la creación de archivos MP3/WMA/AAC/ FLAC/WAV (unidad flash USB), consulte el manual del usuario del software.

Los archivos MP3/WMA/AAC/FLAC/WAV (unidad flash USB) que se pueden reproducir en este dispositivo tienen las extensiones de archivo.

MP3: "mp3" WMA: "wma" AAC: "m4a" FLAC: "flac"/"fla" WAV: "wav"

WMA no es compatible con los siguientes archivos: Windows Media Audio Professional, Windows Media Audio 10 std o Windows Media Audio 10 Pro Lossless.

Existen muchas versiones diferentes del formato AAC. Compruebe que el software utilizado se ajusta a los formatos aceptables enumerados a continuación. Es posible que el formato no pueda reproducirse aunque la extensión sea válida. La reproducción de archivos AAC codificados por iTunes es compatible.

#### *Índices de muestreo y velocidades de bits de reproducción admitidos*

MP3 (Unidad flash USB) Índices de muestreo: 8 kHz, 11,025 kHz, 12 kHz, 16 kHz, 22,05 kHz, 24 kHz, 32 kHz, 44,1 kHz, 48 kHz Velocidades de 8 - 384 kbps bits:

WMA (Unidad flash USB) Índices de muestreo: 8 - 48 kHz Velocidades de 8 - 384 kbps bits:

AAC (Unidad flash USB) Índices de muestreo: 8 - 48 kHz Velocidades de 8- 384 kbps bits:

FLAC (Unidad flash USB) Índices de muestreo: 8 - 48 kHz Velocidades de 8 - 384 kbps bits:

WAV (Unidad flash USB) Índices de muestreo: 8 - 48 kHz Velocidades de 64 - 1.536 kbpsbits:

Es posible que este dispositivo no se reproduzca correctamente según los índices de muestreo.

#### *Etiquetas ID3/etiquetas WMA*

Este dispositivo es compatible con etiquetas ID3 ver. 1.0, ver. 1.1, ver. 2.2, ver. 2.3, ver. 2.4, y WMA ver. 1.x. Si los datos de etiqueta se encuentran en un archivo MP3/WMA/AAC, este dispositivo puede mostrar los datos de etiqueta ID3/etiqueta WMA de título (título de pista), de nombre de artista y de nombre de álbum.

Se visualizará "\*" para caracteres no admitidos. El número de caracteres puede estar limitado o no mostrarse

correctamente, dependiendo de la información de etiqueta.

## *Reproducción de MP3/WMA/AAC/FLAC/WAV*

Los archivos MP3/WMA/AAC se preparan y después se escriben en una unidad flash USB.

- Número máximo de archivos/carpetas reproducibles Unidad flash USB: 3.000 archivos/255 carpetas (incluida la carpeta raíz)
- Tamaño mayor del archivo reproducible: 512 MB

Si un disco supera estos límites, es posible que no se reproduzca. Si el nombre de una archivo/carpeta es largo, el número máximo de archivos puede disminuir.

#### *Medios admitidos*

Medios que este dispositivo puede reproducir desde una unidad flash USB.

#### *Sistemas de archivo correspondientes*

Este dispositivo admite archivos FAT 16/32.

La profundidad máxima de carpeta es 8 (incluido el directorio raíz). El nombre de los archivos están limitados a 128 caracteres (incluyendo la extensión).

Los caracteres válidos para nombres de carpeta/archivo son letras A-Z (mayúsculas), números 0-9 y "\_" (guión bajo).

#### *Orden de archivos*

Los archivos se reproducen en el orden en que el software de escritura los vuelca en el disco. Por ello, el orden de reproducción puede no coincidir con el esperado. Compruebe el orden de escritura en la documentación del software. El orden de reproducción de las carpetas y archivos es el siguiente. (Los siguientes números pueden ser distintos de los que realmente aparecen.)

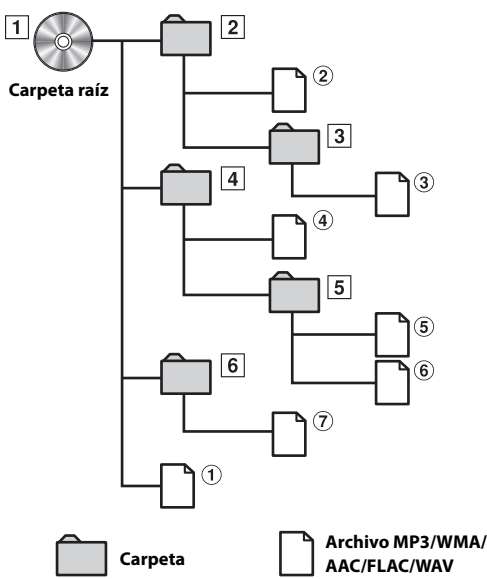

## **Terminología**

#### *Velocidad de bits*

Se trata de la velocidad de compresión de "sonido" especificada para la codificación. Cuanto mayor sea la velocidad de bits, mayor será la calidad de sonido, aunque los archivos serán más grandes.

#### *Índice de muestreo*

Este valor muestra las veces que los datos se muestrean (graban) por segundo. Por ejemplo, los discos compactos de música utilizan un índice de muestreo de 44,1 kHz, por lo que el nivel de sonido se muestrea (graba) 44.100 veces por segundo. Cuanto mayor sea el índice de muestreo, mayor será la calidad de sonido, aunque el volumen de datos también será mayor.

#### *Codificación*

Conversión de discos compactos de música, archivos WAVE (AIFF) y demás archivos de sonido en el formato de compresión de audio especificado.

#### *Etiqueta*

Información sobre las pistas como los títulos, nombres de los artistas, nombres de los álbumes, etc., escrita en archivos MP3/WMA/AAC/ FLAC/WAV (unidad flash USB).

#### *Carpeta raíz*

La carpeta raíz se halla en el nivel superior del sistema de archivos (o directorio raíz). La carpeta raíz contiene todas las carpetas y archivos. Se crea automáticamente para todos los discos grabados.

# <span id="page-42-0"></span>**En caso de dificultad**

**Si surge algún problema, apáguela y vuelva a encenderla. Si la unidad sigue sin funcionar correctamente, compruebe las cuestiones que aparecen en la lista siguiente. Esta guía le ayudará a aislar el problema si la unidad no funciona. Por lo demás, asegúrese de que el resto del sistema está correctamente conectado o consulte con el distribuidor autorizado de Alpine.**

## **Problemas básicos**

#### **En la pantalla no aparece ningún elemento o función.**

- El vehículo tiene el contacto apagado.
- Aunque la unidad esté conectada según las instrucciones, no funcionará si el contacto del vehículo está apagado.
- Cables de alimentación mal ajustados.
- Compruebe los cables de alimentación.
- Fusible quemado.
- Compruebe el fusible que está en el cable de la batería de la unidad; sustitúyalo en caso necesario.

#### **No se oye ningún sonido o el sonido no es natural.**

- Ajuste incorrecto de los controles de volumen/equilibrio/ atenuador.
	- Reajuste los controles.
- Las conexiones no están bien realizadas o están sueltas. - Compruebe las conexiones y apriételas.

#### **La pantalla está oscura.**

- El control de brillo/contraste está ajustado en la posición mínima.
	- Ajuste el control de brillo/contraste.
- La temperatura en el vehículo es demasiado baja.
- Aumente la temperatura del interior del vehículo hasta situarla dentro de la gama de temperatura de funcionamiento.
- Las conexiones del dispositivo auxiliar no están bien sujetas. Compruebe las conexiones y apriételas.
- El cable del freno de mano no está debidamente conectado.
- El freno de mano no está debidamente aplicado.
	- Conecte el cable del freno de mano y, a continuación, aplique el freno de mano.

#### **Las imágenes visualizadas presentan un movimiento anormal.**

• La temperatura en el vehículo es demasiado alta. - Rebaje la temperatura en el interior del vehículo.

## **Radio**

#### **No se recibe ninguna emisora.**

- No hay antena o bien hay una conexión abierta en el cable de antena.
	- Compruebe que la antena esté correctamente conectada y sustituya la antena o el cable en caso necesario.

#### **No se pueden sintonizar emisoras en el modo de búsqueda.**

- Usted se encuentra en un área de recepción débil. Cambie la frecuencia de radio manualmente.
- Si se encuentra en una zona de señal intensa, es posible que la antena no esté puesta a tierra o conectada adecuadamente.
	- Compruebe las conexiones de la antena, si está bien conectada a tierra, y si la ubicación de montaje es correcta.
- Es posible que la longitud de la antena no sea adecuada.
- Compruebe si la antena está completamente desplegada. Si está rota, reemplácela por otra nueva.

#### **La emisión es ruidosa.**

- La longitud de la antena no es adecuada.
- Extienda completamente la antena. Si está rota, reemplácela por otra.
- La antena está mal conectada a tierra. - Compruebe si la antena está bien conectada a tierra y si la ubicación de montaje es correcta.
- La señal de la emisora es débil y ruidosa.
- Si la solución anterior no funciona, sintonice otra emisora.

## **USB Audio**

### **La unidad no funciona.**

- Condensación.
	- Espere un rato (1 hora aproximadamente) para que la condensación se evapore.

### **La imagen no es nítida o presenta ruido.**

- La batería del vehículo está algo descargada.
	- Compruebe la batería y las conexiones. (Es posible que la unidad no funcione correctamente si la alimentación de la batería es inferior a 11 voltios con una carga aplicada.)

# <span id="page-43-0"></span>**Si aparece el siguiente mensaje**

Durante el funcionamiento pueden aparecer varios mensajes en la pantalla. Además de los mensajes que le informan del estado actual o de aquellos que le guían para la siguiente operación, existen los siguientes mensajes de error. Si visualiza uno de los siguientes mensajes de error, siga cuidadosamente las instrucciones de la columna de solución.

# **Sistema**

## **Por su seguridad, esta función solo es posible cuando el vehículo esté estacionado.**

- Una operación de configuración, etc., fue realizada mientras el vehículo estaba en marcha.
	- Mueva el vehículo a un lugar seguro, pare y aplique el freno de mano, a continuación realice la susodicha operación.

# **Este dispositivo no es compatible.**

- Hay conectada una unidad flash USB a través de un concentrador. - No es posible reproducir desde una unidad flash USB a través
	- de un concentrador. Tampoco se admiten conexiones a través de concentradores USB.

## **Audio/Visual**

## **Este dispositivo no es compatible.**

- Hay conectado un iPhone no compatible con esta unidad. Conecte un iPhone compatible con la unidad.
- Hay conectado un dispositivo USB no compatible con esta unidad. Intente conectar otra unidad flash USB.
- Error de comunicación.
	- A continuación, gire la llave de contacto hasta la posición de desactivación (y después de activación).
	- Compruebe la pantalla volviendo a conectar el iPhone y la unidad mediante el cable de iPhone.
	- Compruebe la pantalla reconectando la unidad flash USB y la unidad.
- Provocado por la incompatibilidad con la unidad de la versión de software del iPod/iPhone.
	- Actualice la versión de software del iPhone a una compatible con la unidad.
- El iPhone no se ha verificado.
	- Conecte otro iPhone.

## **Por favor, compruebe la conexión**

- Error de comunicación.
- Compruebe la imagen volviendo a conectar el iPhone y la unidad utilizando el cable del iPhone.

# **Sin datos Artista (/ Sin datos Canción / Sin datos Álbum)**

- El iPhone no contiene datos.
- Descargue datos al iPhone y conéctelo a la unidad.
- El audio USB/audio del iPod no contiene información de etiquetado.

## **No hay archivos**

- La unidad flash USB no contiene datos.
	- Descargue datos a la unidad flash USB y conéctela a esta unidad.

## **Bluetooth**

## **No hay un dispositivo Bluetooth conectado.**

• El dispositivo de audio Bluetooth Audio no está conectado correctamente.

- Compruebe los ajustes de la unidad y del dispositivo de audio Bluetooth y vuelva a realizar la conexión.

## **SiriusXM**

## **Comprobar el sintonizador**

- El sintonizador SiriusXM está desconectado o la unidad tiene problemas para comunicarse con el sintonizador.
	- Conecte el sintonizador o revise la conexión del sintonizador en la parte posterior de la unidad.

## **Comprobar la antena**

- La antena o el cable de la radio vía satélite SiriusXM están estropeados o no están correctamente conectados al sintonizador SiriusXM.
	- Compruebe si el cable de la antena SiriusXM está conectado al sintonizador SiriusXM y compruebe que el cable de la antena no esté retorcido ni presente daños de otro tipo. Si es necesario, cambie la antena.
	- Los productos SiriusXM están disponibles en su distribuidor local de equipos de audio para coches o en línea en www.shop.siriusxm.com.

## **Sin señal**

- La señal vía satélite SiriusXM es demasiado débil en la posición actual.
	- Desplace el vehículo a una posición con una orientación directa al sur.
	- Asegúrese de que la antena de la radio vía satélite esté correctamente instalada y no esté obstaculizada por objetos metálicos.

# **Canal [xxx] no suscrito.**

## **Llame a SiriusXM para suscribirse.**

- La suscripción al canal activo ha vencido o el canal solicitado no está incluido en su paquete de suscripción.
	- En EE. UU., visite www.siriusxm.com o llame al 1-866-635- 2349 si tiene alguna pregunta sobre el paquete de suscripción o si le gustaría suscribirse a este canal. En Canadá, visite www.siriusxm.ca o llame al 1-877-438-9677.
	- La unidad volverá automáticamente al canal seleccionado anteriormente o al canal 1.

## **Canal [xxx] no disponible**

- El canal activo ya no forma parte de la oferta de canales de SiriusXM o el usuario ha introducido un número de canal incorrecto.
	- Visite www.siriusxm.com para obtener más información sobre la oferta de canales actual.
- La unidad volverá automáticamente al canal anterior o al canal 1.

## **Suscripción actualizada**

### **Presione cualquier pantalla para continuar**

- Se ha actualizado su suscripción.
	- Toque [OK] para borrar este mensaje.

## **Canal [xxx] bloqueado**

- Se ha seleccionado un canal bloqueado.
	- Introduzca el código de acceso en la pantalla del teclado numérico, consulte ["Función de Bloqueo parental" \(página 32\).](#page-31-7) Si se introduce un código incorrecto, aparecerá "Código de acceso introducido incorrecto" y la unidad volverá al canal anterior.

# <span id="page-44-0"></span>**Especificaciones**

## **SECCIÓN DEL MONITOR**

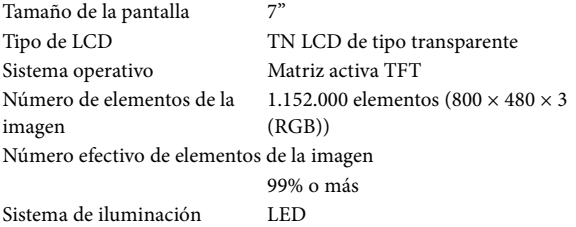

### **SECCIÓN DEL SINTONIZADOR FM**

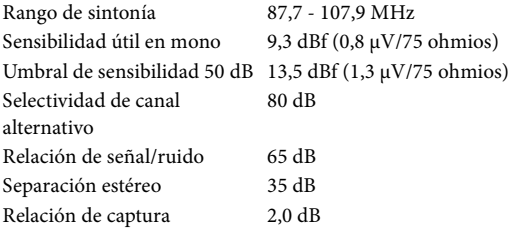

## **SECCIÓN DEL SINTONIZADOR AM**

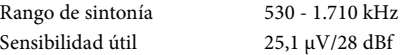

### **SECCIÓN DE USB**

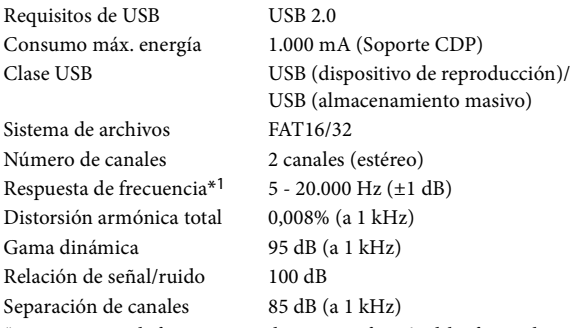

\*1 La respuesta de frecuencia puede variar en función del software de codificación o la velocidad de bits.

# **SECCIÓN Bluetooth**

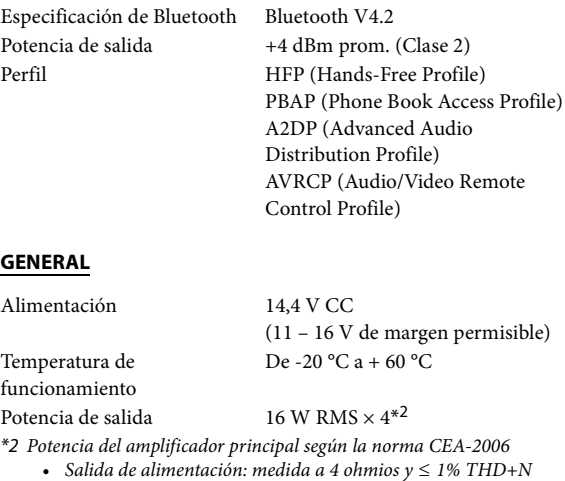

• S/R: 80 dBA (referencia: 1 W en 4 ohmios)

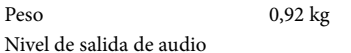

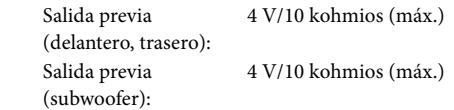

## **TAMAÑO DEL CHASIS**

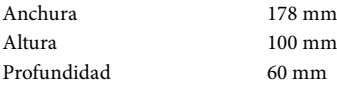

- Debido a la mejora continua del producto, las especificaciones y el diseño están sujetos a cambio sin previo aviso.
- El panel LCD se fabrica utilizando una tecnología de fabricación de una precisión extremadamente alta. Su ratio de píxel efectivo es superior al 99,99%. Ello significa que existe una posibilidad de que el 0,01% de los píxeles estén siempre ON o OFF.

# <span id="page-45-0"></span>**Instalación y conexiones**

**Antes de instalar o conectar la unidad, lea atentamente lo siguiente y las páginas 7 a 12 de este manual para emplearla adecuadamente.**

# <span id="page-45-1"></span>**ADVERTENCIA**

# **MANTENGA LOS OBJETOS PEQUEÑOS, COMO TORNILLOS, FUERA DEL ALCANCE DE LOS NIÑOS.**

La ingestión de estos objetos puede provocar lesiones graves. Si esto ocurre, consulte con un médico inmediatamente.

# **REALICE LAS CONEXIONES CORRECTAMENTE.**

Una conexión incorrecta puede producir un incendio o dañar el equipo.

## **UTILICE LA UNIDAD SOLAMENTE EN VEHÍCULOS QUE TENGAN 12 VOLTIOS CON NEGATIVO A MASA.**

(Consulte a su distribuidor en caso de duda.) De no ser así, podría ocasionar un incendio, etc.

# **ANTES DE EFECTUAR EL CABLEADO, DESCONECTE EL CABLE DEL TERMINAL NEGATIVO DE LA BATERÍA.**

De no hacerlo así, podría ocasionar una descarga eléctrica o heridas debido a cortocircuitos eléctricos.

## **IMPIDA QUE LOS CABLES SE ENREDEN CON LOS OBJETOS SITUADOS ALREDEDOR.**

Disponga la instalación eléctrica y los cables conforme a lo descrito en el manual para evitar obstáculos durante la conducción. Los cables que obstaculizan la conducción o que cuelgan de partes del vehículo como el volante de dirección, la palanca de cambios, los pedales de freno, etc., se consideran extremadamente peligrosos.

# **NO EMPALME CABLES ELÉCTRICOS.**

Nunca corte el aislamiento de un cable para suministrar energía a otro equipo. Esto hace que la capacidad portadora del cable se supere y puede ser la causa de incendios o descargas eléctricas.

# **EVITE DAÑAR LOS TUBOS Y EL CABLEADO CUANDO TALADRE AGUJEROS.**

Si taladra agujeros en el chasis durante la instalación, tome las precauciones necesarias para no rozar, dañar u obstruir los tubos, las tuberías de combustible, los depósitos o el cableado eléctrico. De lo contrario, podría provocar un incendio.

## **NO UTILICE TUERCAS O PERNOS EN EL SISTEMA DE FRENOS O DE DIRECCIÓN PARA REALIZAR LAS CONEXIONES A MASA.**

Los pernos o tuercas empleados en los sistemas de freno o de dirección (o en cualquier otro sistema relacionado con la seguridad del vehículo), o los depósitos, NUNCA deben utilizarse para instalaciones de cableado o conexión a masa. Si utiliza tales partes podrá incapacitar el control del vehículo y provocar un incendio, etc.

# **NO INSTALE EL EQUIPO EN LUGARES QUE PUEDAN INTERFERIR CON LA OPERACIÓN DEL VEHÍCULO, COMO EL VOLANTE DE DIRECCIÓN O LA CAJA DE CAMBIOS DE VELOCIDAD.**

Esto podría obstaculizar la visibilidad y dificultar el movimiento, etc. y provocar accidentes graves.

# <span id="page-45-2"></span>**PRUDENCIA**

# **CONFÍE EL CABLEADO Y LA INSTALACIÓN A PROFESIONALES.**

El cableado y la instalación de este equipo requieren una competencia y experiencia técnica confirmada. Para garantizar la seguridad, póngase siempre en contacto con el distribuidor al que ha comprado el equipo para confiarle estas tareas.

# **UTILICE LOS ACCESORIOS ESPECIFICADOS E INSTÁLELOS CORRECTAMENTE.**

Asegúrese de utilizar los accesorios especificados solamente. La utilización de otras piezas no designadas puede ser la causa de daños en el interior de la unidad o de una instalación incorrecta. Las piezas pueden aflojarse, lo que, además de ser peligroso, puede provocar averías.

# **DISPONGA EL CABLEADO DE FORMA QUE LOS CABLES NO SE DOBLEN, NO SE CONTRAIGAN NI ROCEN UN BORDE METÁLICO AFILADO.**

Aleje los cables y el cableado de piezas móviles (como los raíles de los asientos) o de bordes puntiagudos o afilados. De esta forma evitará dobleces y daños en el cableado. Si los cables se introducen por un orificio de metal, utilice una arandela de goma para evitar que el borde metálico del orificio corte el aislamiento del cable.

# **NO INSTALE LA UNIDAD EN LUGARES MUY HÚMEDOS O LLENOS DE POLVO.**

Evite instalar la unidad en lugares con altos índices de humedad o polvo. Si entra polvo o humedad, el equipo puede averiarse.

# <span id="page-45-3"></span>**Precauciones**

- Asegúrese de desconectar el cable del borne negativo (–) de la batería antes de instalar la unidad. Esto reducirá cualquier posibilidad de dañar la unidad en caso de un cortocircuito.
- Asegúrese de conectar los cables codificados con colores de acuerdo con el diagrama. Las conexiones incorrectas podrán ocasionar un mal funcionamiento de la unidad o dañar el sistema eléctrico del vehículo.
- Cuando haga las conexiones al sistema eléctrico del vehículo, tenga en cuenta los componentes instalados en fábrica (por ejemplo, el ordenador de a bordo). No coja corriente de estos conductores para alimentar esta unidad. Cuando conecte la unidad a la caja de fusibles, asegúrese de que el fusible del circuito que piensa utilizar para la unidad tiene el amperaje adecuado. Cuando no esté seguro, consulte a su distribuidor Alpine.
- La unidad utiliza tomas tipo RCA hembras para la conexión a otras unidades (p.ej., amplificador) dotadas de conectores RCA. Es posible que necesite un adaptador para conectar otras unidades. En ese caso, póngase en contacto con su distribuidor Alpine autorizado para que le aconseje.
- Asegúrese de conectar los cables (–) de altavoz al terminal (–) de altavoz. No conecte nunca entre sí los cables de altavoz de los canales izquierdo y derecho ni a la carrocería del vehículo.

# <span id="page-46-0"></span>**Lista de accesorios**

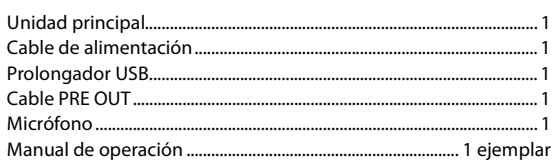

# <span id="page-46-1"></span>**Instalación**

# **Precaución**

• No bloquee el ventilador de la unidad, ya que impediría la circulación de aire. Si dichos elementos están bloqueados, el calor se acumulará dentro de la unidad y ello puede provocar un incendio.

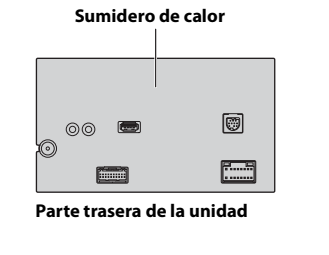

# <span id="page-46-2"></span>**Precaución relacionada con la ubicación de la instalación**

## **Ángulo de instalación**

Instalar en un ángulo que se encuentre entre horizontal y 30°. Tenga en cuenta que si instala en un ángulo fuera de este rango, podría provocar la pérdida de rendimiento y causar posibles daños.

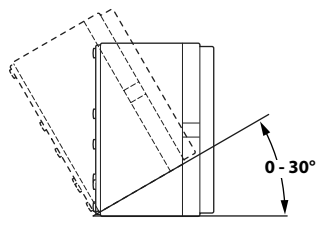

# <span id="page-46-3"></span>**Instalación del micrófono**

Para un uso seguro, asegúrese de cumplir con lo siguiente:

- **•** La ubicación debe ser estable y firme.
- **•** No interfiere con el equipo de seguridad.
- **•** La vista del conductor y las operaciones no pueden quedar obstruidas.
- **•** El micrófono debe estar colocado en un lugar que permita capturar fácilmente la voz del conductor (por ejemplo, en la visera).

Cuando hable en el micrófono, no debe de cambiar su postura de conducción. De lo contrario podría distraerle, desviando su atención de la conducción segura de su vehículo. Considere cuidadosamente la dirección y la distancia al instalar el micrófono. Confirme que la voz del conductor sea captada fácilmente en la ubicación seleccionada.

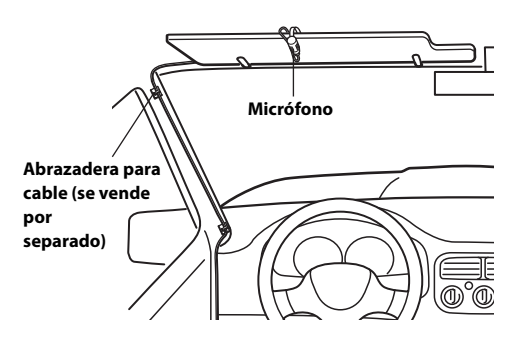

# <span id="page-46-4"></span>**Ejemplo de instalación con el soporte de montaje original**

**1 Monte el soporte de montaje original en la unidad con ayuda de los tornillos suministrados.**

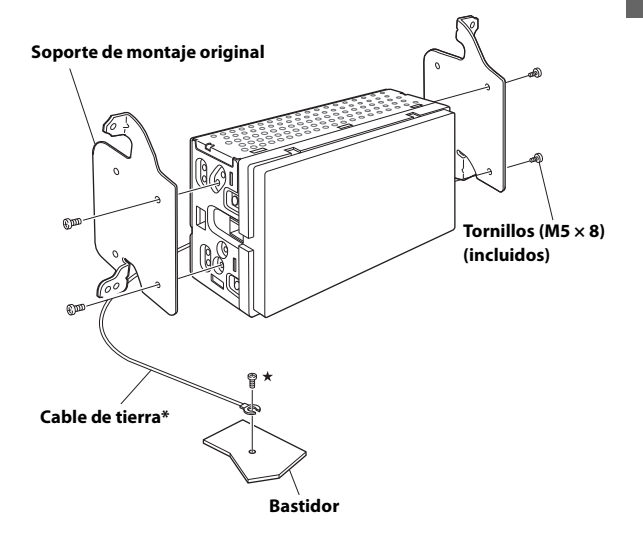

- **2 Conecte todos los demás cables de la unidad siguiendo las indicaciones de la sección ["Conexiones" \(página 48\)](#page-47-0).**
- **3 Montaje de la unidad en un vehículo.**
- \* Para garantizar una buena conexión del cable de tierra, utilice un tornillo ya instalado en una parte metálica del vehículo (marca  $(\star)$ ) o un punto metálico desnudo del chasis del vehículo.
- Fije los cables con cuidado. No dañe los cables montándolos en zonas como los raíles de los asientos o cerca de bordes afilados y con salientes.
- **4 Vuelva a colocar las piezas del vehículo retiradas (paneles, etc.) u otro kit de accesorios en el vehículo.**

# <span id="page-47-0"></span>**Conexiones**

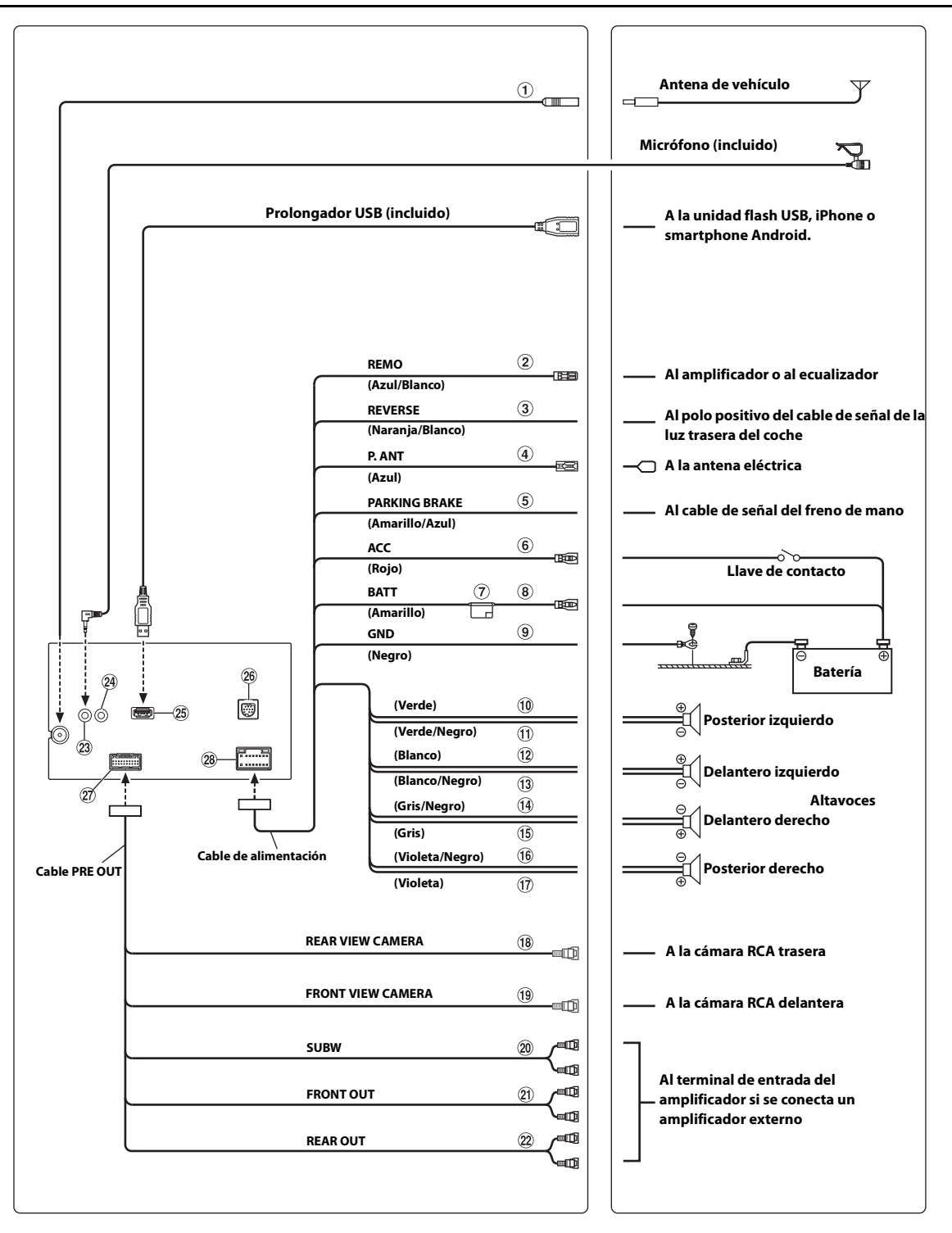

#### **Receptáculo de la antena de la radio**

**Cable de conexión remota (Azul/Blanco)** Conecte este cable al cable del control remoto del amplificador o del procesador de señal.

#### **Cable de la marcha atrás (Naranja/Blanco)**

#### **Cable para antena eléctrica (Azul)** Si es necesario, conecte este cable al terminal +B de la antena

- eléctrica. • Este cable solo se debe utilizar para controlar la antena del vehículo. No utilice este cable para encender un amplificador, un procesador de señales, etc.
- **Cable del freno de mano (Amarillo/Azul)** Conecte este cable al extremo de alimentación del interruptor del freno de mano para transmitir las señales de estado del freno de mano a la unidad.
- **Cable de alimentación con interruptor (Contacto) (Rojo)** Conecte este cable a un terminal abierto de la caja de fusibles del vehículo o a otra fuente de alimentación no utilizada que genere una potencia de (+)12 V solo cuando el contacto esté encendido o en posición auxiliar.

**Portafusible (15 A)**

**Cable de la batería (Amarillo)** Conecte este cable al borne positivo (+) de la batería del

vehículo.

#### **Cable de tierra (Negro)**

Conecte este cable a una buena toma de tierra del vehículo. Asegúrese de realizar la conexión solo en el metal y de que quede perfectamente sujeto utilizando el tornillo de chapa de metal incorporado.

- **Cable de salida de altavoz izquierdo trasero (+) (Verde)**
- **Cable de salida del altavoz trasero izquierdo (–) (Verde/ Negro)**
- **Cable de salida de altavoz izquierdo delantero (+) (Blanco)**
- **Cable de salida del altavoz delantero izquierdo (–) (Blanco/Negro)**
- **Cable de salida del altavoz delantero derecho (–) (Gris/ Negro)**
- **Cable de salida del altavoz delantero derecho (+) (Gris)**
- **Cable de salida del altavoz trasero derecho (–) (Violeta/ Negro)**
- **Cable de salida de altavoz derecho trasero (+) (Violeta)**
- **Conector RCA de entrada de CÁMARA TRASERA** Utilícelo cuando conecte una cámara trasera con un conector de salida RCA.
- **Conector RCA de entrada de CÁMARA DELANTERA** Utilícelo cuando conecte una cámara delantera con un conector de salida RCA.
- **Conectores RCA del subwoofer**
- **Conectores RCA de salida delanteros** Se puede utilizar como conectores RCA delanteros de salida. ROJO (derecha) y BLANCO (izquierda).
- **Conectores RCA de salida traseros**

Se puede utilizar como conectores RCA traseros de salida. ROJO (derecha) y BLANCO (izquierda).

- **Conector de entrada MIC** Al micrófono (incluido)
- **Conector de la interfaz del control remoto del volante** A la interfaz del control remoto del volante. Para obtener más información sobre las conexiones, consulte a su distribuidor Alpine más cercano.

#### **Conector USB**

A la unidad flash USB, iPhone o smartphone Android.

- **Conector de entrada del sintonizador SiriusXM** Al sintonizador SiriusXM (se vende por separado).
	- Para obtener más información sobre cómo instalar el sintonizador de radio satelital SiriusXM para vehículos, consulte la guía de instalación incluida con el sintonizador.
- **Connecteur CAMERA/PRE OUT**
- **Conector de alimentación de energía**

## <span id="page-49-0"></span>**Si no hay disponible una fuente de alimentación ACC**

#### **Diagrama de conexión del interruptor SPST (vendido por separado)**

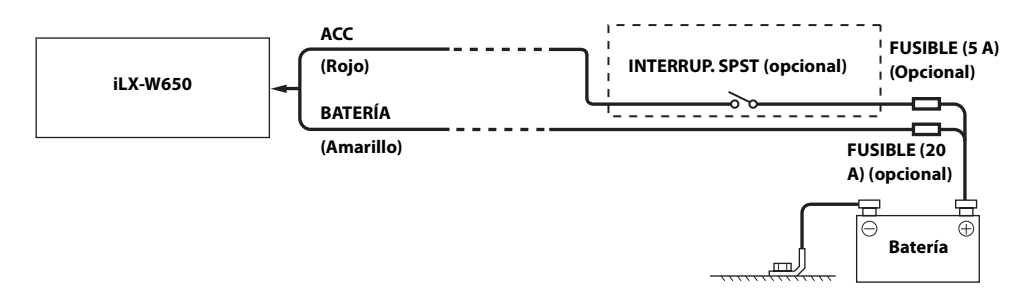

- Si su vehículo no tiene fuente de alimentación ACC, agregue un interruptor SPST (Single-Pole, Single-Throw) (vendido por separado) y un fusible (vendido por separado).
- El diagrama y el amperaje de los fusibles que se muestran arriba corresponden a los casos en los que la unidad se utiliza individualmente.
- Si el cable de alimentación conmutado (contacto) de la unidad se conecta directamente al borne positivo (+) de la batería del vehículo, la unidad absorbe parte de la corriente (unos cientos de miliamperios) incluso cuando el interruptor está apagado (posición OFF) y la batería podría descargarse.

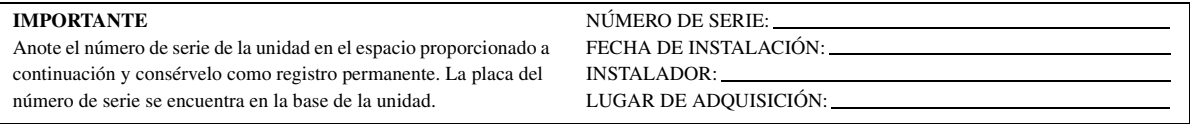

#### *Para evitar ruidos externos en el sistema de audio.*

- Coloque la unidad y pase los cables a 10 cm por lo menos del conjunto de cables del automóvil.
- Mantenga los conductores de la batería lo más alejados posible de otros cables.
- Conecte el cable de tierra con seguridad a un punto metálico desnudo (si es necesario, elimine la pintura, suciedad o grasa) del chasis del automóvil.
- Si añade un supresor de ruido opcional, conéctelo lo más lejos posible de la unidad. Su proveedor Alpine ofrece distintos supresores de ruido; póngase en contacto con él para obtener más información.
- Su proveedor Alpine conoce la mejor forma de evitar el ruido. Solicítele más información.

# <span id="page-50-0"></span>**Ejemplo de sistema**

# **Conexión de un iPhone**

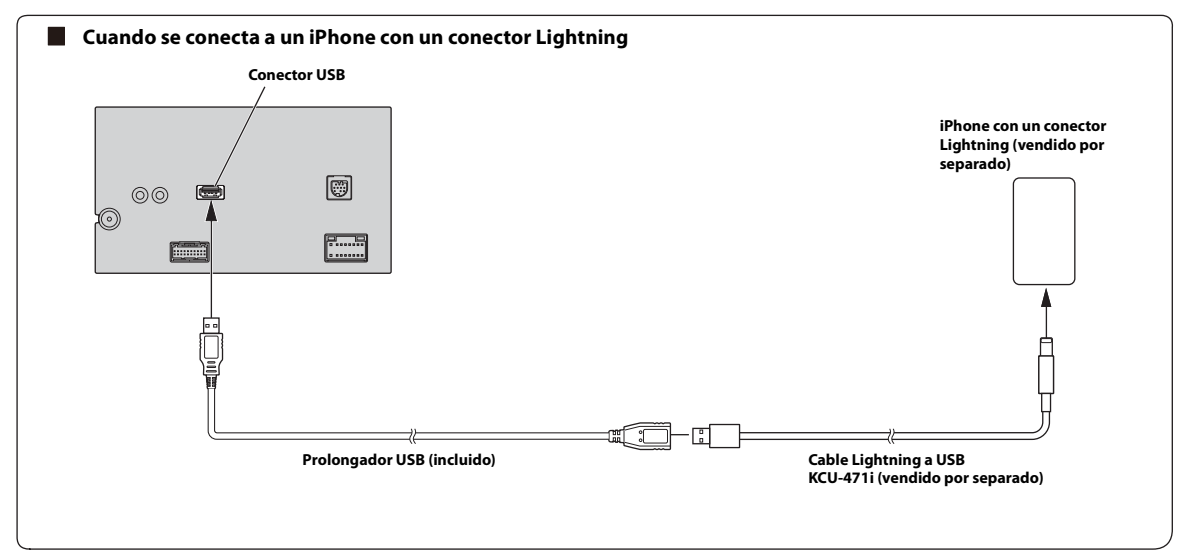

• No deje un iPhone en el interior de un vehículo durante largos períodos de tiempo. El calor y la humedad pueden dañar el iPhone y puede que no sea posible reproducirlo de nuevo.

## **Conexión de una unidad Flash USB**

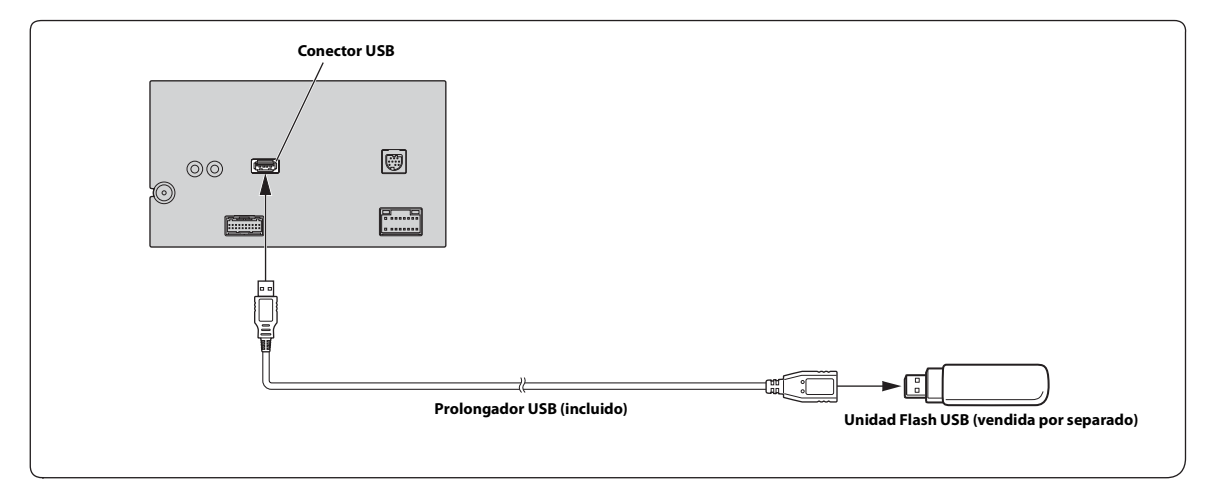

• No deje una unidad Flash en el interior de un vehículo durante largos períodos de tiempo. El calor y la humedad podrían dañar la unidad Flash.

## **Conexión de un amplificador externo**

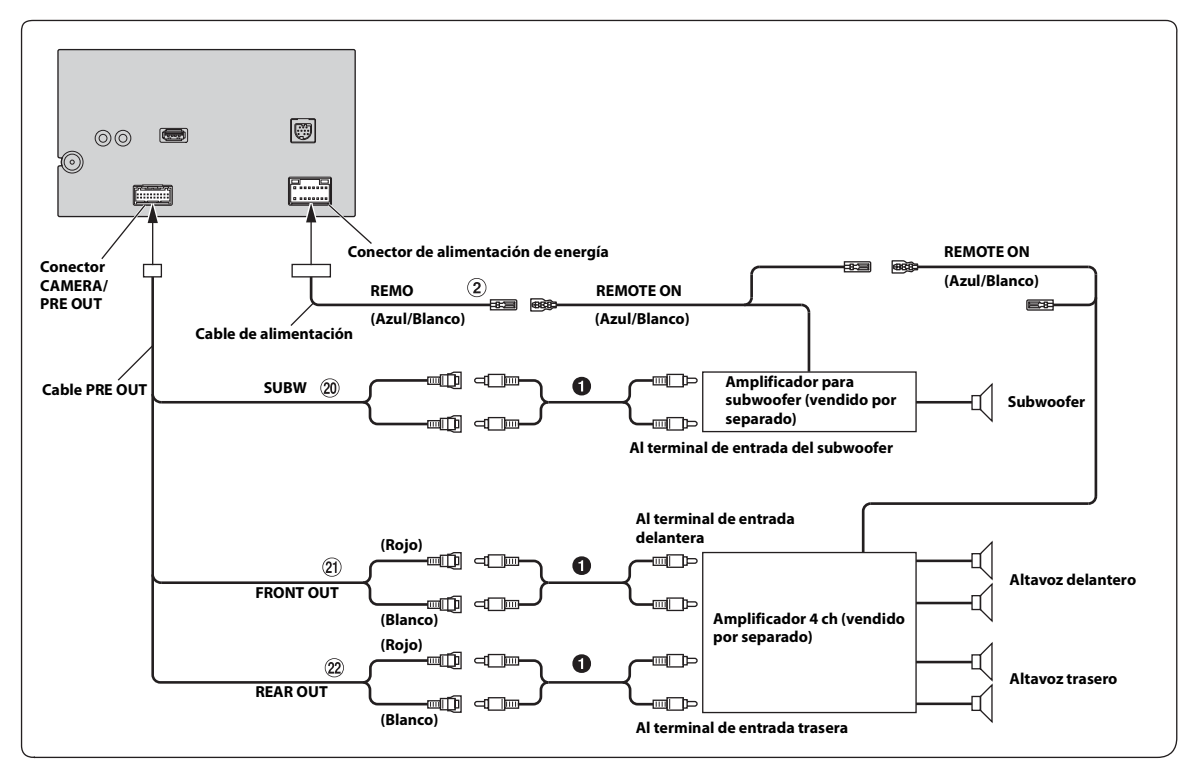

**Cable de conexión remota (Azul/Blanco)**

**Prolongador eléctrico RCA (vendido por separado)**

- $\circledcirc$ **Conectores RCA del subwoofer**
- $\circled{2}$ **Conectores RCA de salida delanteros**
- $(22)$ **Conectores RCA de salida traseros**

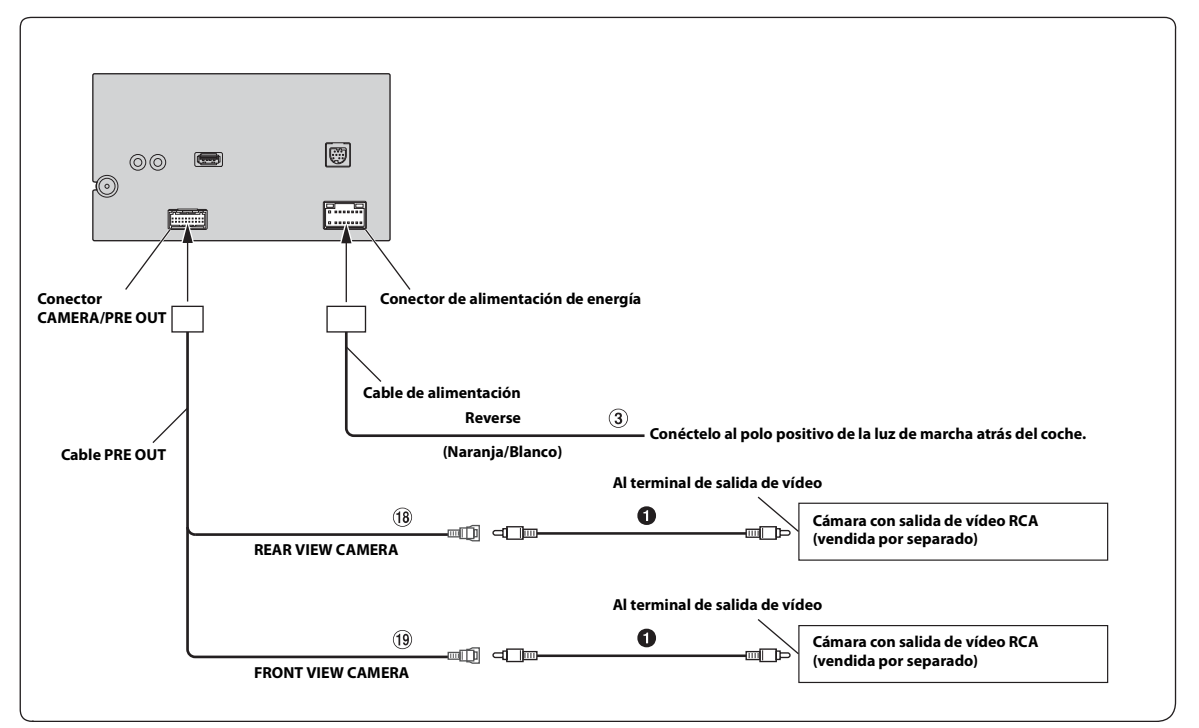

**Cable de la marcha atrás (Naranja/Blanco)**

**Prolongador eléctrico RCA (vendido por separado)**

**Conector RCA de entrada de CÁMARA TRASERA**

# **Conector RCA de entrada de CÁMARA DELANTERA**

• Elija *[Tras.]* en Cámara primaria o Secundaria. Para más detalles, vaya a ["Configuración de cámara primaria y secundaria" \(página 23\)](#page-22-6)

## **About the Rules of Bluetooth Electromagnetic Radiation Regulation**

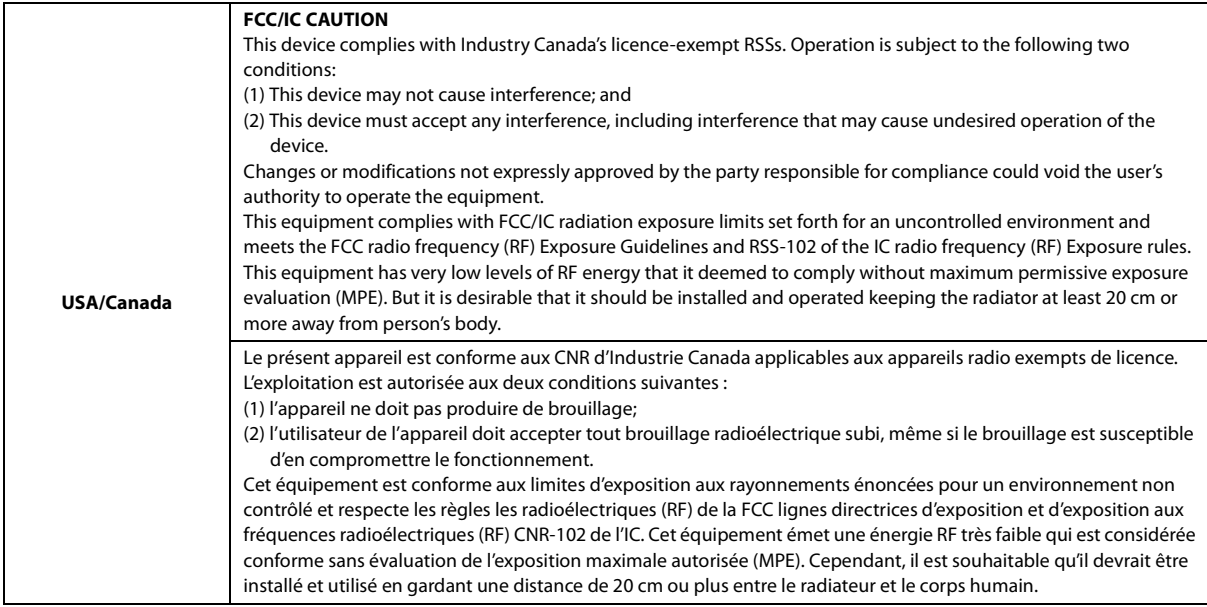

Don't forget to take a moment to protect your purchase by registering your product now at the following address: www.alpine-usa.com/registration.

N'oubliez pas de consacrer un moment à la protection de votre achat en enregistrant votre produit dès maintenant à l'adresse suivante : www.alpine-usa.com/registration.

Recuerde que con solo unos pocos pasos podrá proteger su producto, registrándolo a través de la siguiente dirección: www.alpine-usa.com/registration.

# <span id="page-54-0"></span>**Open source licenses**

#### **lw IP**

Copyright (c) 2001, 2002 Swedish Institute of Computer Science. All rights reserved.

Redistribution and use in source and binary forms, with or without modification, are permitted provided that the following conditions are met:

- 1. Redistributions of source code must retain the above copyright notice, this list of conditions and the following disclaimer.
- 2. Redistributions in binary form must reproduce the above copyright notice, this list of conditions and the following disclaimer in the documentation and/or other materials provided with the distribution.
- 3. The name of the author may not be used to endorse or promote products derived from this software without specific prior written permission.

THIS SOFTWARE IS PROVIDED BY THE AUTHOR "AS IS" AND ANY EXPRESS OR IMPLIED WARRANTIES, INCLUDING, BUT NOT LIMITED TO, THE IMPLIED WARRANTIES OF MERCHANTABILITY AND FITNESS FOR A PARTICULAR PURPOSE ARE DISCLAIMED. IN NO EVENT SHALL THE AUTHOR BE LIABLE FOR ANY DIRECT, INDIRECT, INCIDENTAL, SPECIAL, EXEMPLARY, OR CONSEQUENTIAL DAMAGES (INCLUDING, BUT NOT LIMITED TO, PROCUREMENT OF SUBSTITUTE GOODS OR SERVICES; LOSS OF USE, DATA, OR PROFITS; OR BUSINESS INTERRUPTION) HOWEVER CAUSED AND ON ANY THEORY OF LIABILITY, WHETHER IN CONTRACT, STRICT LIABILITY, OR TORT (INCLUDING NEGLIGENCE OR OTHERWISE) ARISING IN ANY WAY OUT OF THE USE OF THIS SOFTWARE, EVEN IF ADVISED OF THE POSSIBILITY OF SUCH DAMAGE.

This file is part of the lwIP TCP/IP stack.

Author: Adam Dunkels <adam@sics.se>

#### **OpenSSL**

LICENSE ISSUES ==============

The OpenSSL toolkit stays under a double license, i.e. both the conditions of the OpenSSL License and the original SSLeay license apply to the toolkit. See below for the actual license texts.

#### OpenSSL License -----------------------

============================================================= Copyright (c) 1998-2018 The OpenSSL Project. All rights reserved.

Redistribution and use in source and binary forms, with or without modification, are

permitted provided that the following conditions are met: 1. Redistributions of source code must retain the above copyright notice, this list of

- conditions and the following disclaimer.
- 2. Redistributions in binary form must reproduce the above copyright notice, this list of conditions and the following disclaimer in the documentation and/or other materials provided with the distribution.
- 3. All advertising materials mentioning features or use of this software must display the following acknowledgment: "This product includes software developed by the OpenSSL Project for use in the

OpenSSL Toolkit. (http://www.openssl.org/)" 4. The names "OpenSSL Toolkit" and "OpenSSL Project" must not be used to endorse or

- promote products derived from this software without prior written permission. For written permission, please contact openssl-core@openssl.org.
- 5. Products derived from this software may not be called "OpenSSL" nor may "OpenSSL" appear in their names without prior written permission of the OpenSSL Project.
- 6. Redistributions of any form whatsoever must retain the following acknowledgment: "This product includes software developed by the OpenSSL Project for use in the OpenSSL Toolkit (http://www.openssl.org/)"

THIS SOFTWARE IS PROVIDED BY THE OpenSSL PROJECT ``AS IS'' AND ANY EXPRESSED OR IMPLIED WARRANTIES, INCLUDING, BUT NOT LIMITED TO, THE IMPLIED WARRANTIES OF MERCHANTABILITY AND FITNESS FOR A PARTICULAR PURPOSE ARE DISCLAIMED. IN NO EVENT SHALL THE OpenSSL PROJECT OR ITS CONTRIBUTORS BE LIABLE FOR ANY DIRECT, INDIRECT, INCIDENTAL, SPECIAL, EXEMPLARY, OR CONSEQUENTIAL DAMAGES (INCLUDING, BUT NOT LIMITED TO, PROCUREMENT OF SUBSTITUTE GOODS OR SERVICES; LOSS OF USE, DATA, OR PROFITS; OR BUSINESS INTERRUPTION) HOWEVER CAUSED AND ON ANY THEORY OF LIABILITY, WHETHER IN CONTRACT, STRICT LIABILITY, OR TORT (INCLUDING NEGLIGENCE OR OTHERWISE) ARISING IN ANY WAY OUT OF THE USE OF THIS SOFTWARE, EVEN IF ADVISED OF THE POSSIBILITY OF SUCH DAMAGE.

=============================================================

This product includes cryptographic software written by Eric Young (eay@cryptsoft.com).

This product includes software written by Tim Hudson (tjh@cryptsoft.com).

#### Original SSLeay License -------------------------------

Copyright (C) 1995-1998 Eric Young (eay@cryptsoft.com) All rights reserved.

This package is an SSL implementation written by Eric Young (eay@cryptsoft.com). The implementation was written so as to conform with Netscapes SSL.

This library is free for commercial and non-commercial use as long as the following conditions are aheared to. The following conditions apply to all code found in this distribution, be it the RC4, RSA, lhash, DES, etc., code; not just the SSL code. The SSL documentation included with this distribution is covered by the same copyright terms except that the holder is Tim Hudson (tjh@cryptsoft.com).

Copyright remains Eric Young's, and as such any Copyright notices in the code are not to be removed.

If this package is used in a product, Eric Young should be given attribution as the author of the parts of the library used.

This can be in the form of a textual message at program startup or in documentation (online or textual) provided with the package.

Redistribution and use in source and binary forms, with or without modification, are permitted provided that the following conditions are met:

- 1. Redistributions of source code must retain the copyright notice, this list of conditions and the following disclaimer.
- 2. Redistributions in binary form must reproduce the above copyright notice, this list of conditions and the following disclaimer in the documentation and/or other materials provided with the distribution.
- 3. All advertising materials mentioning features or use of this software must display the following acknowledgement: "This product includes cryptographic software written by Eric Young
	- (eay@cryptsoft.com)"

The word 'cryptographic' can be left out if the rouines from the library being used are not cryptographic related :-).

4. If you include any Windows specific code (or a derivative thereof) from the apps directory (application code) you must include an acknowledgement: "This product includes software written by Tim Hudson (tjh@cryptsoft.com)"

THIS SOFTWARE IS PROVIDED BY ERIC YOUNG "AS IS" AND ANY EXPRESS OR IMPLIED WARRANTIES, INCLUDING, BUT NOT LIMITED TO, THE IMPLIED WARRANTIES OF MERCHANTABILITY AND FITNESS FOR A PARTICULAR PURPOSE ARE DISCLAIMED. IN NO EVENT SHALL THE AUTHOR OR CONTRIBUTORS BE LIABLE FOR ANY DIRECT, INDIRECT, INCIDENTAL, SPECIAL, EXEMPLARY, OR CONSEQUENTIAL DAMAGES (INCLUDING, BUT NOT LIMITED TO, PROCUREMENT OF SUBSTITUTE GOODS OR SERVICES; LOSS OF USE, DATA, OR PROFITS; OR BUSINESS INTERRUPTION) HOWEVER CAUSED AND ON ANY THEORY OF LIABILITY, WHETHER IN CONTRACT, STRICT LIABILITY, OR TORT (INCLUDING NEGLIGENCE OR OTHERWISE) ARISING IN ANY WAY OUT OF THE USE OF THIS SOFTWARE, EVEN IF ADVISED OF THE POSSIBILITY OF SUCH DAMAGE.

The licence and distribution terms for any publically available version or derivative of this code cannot be changed. i.e. this code cannot simply be copied and put under another distribution licence

[including the GNU Public Licence.]

#### **Unrarlib**

Free License for UniquE RAR File Library

Copyright (C) 2000-2002 by Christian Scheurer (www.ChristianScheurer.ch) UNIX port by Johannes Winkelmann (jw@tks6.net)

You have the permission to use, copy, modify, and distribute the UniquE RAR File Library (also called URARFileLib or unrarlib) and its documentation for any purpose except for re-creating the RAR compression algorithm, which is proprietary. URARFileLib may not be used or modified to create RAR/WinRAR compatible archives, only decompression is permitted.

If you use URARFileLib, or parts of URARFileLib in your program, you must give the program away for free.

The above copyright notice must be shipped with all copies.

No representations are made about the suitability of the URARFileLib for any purpose. It is provided "as is" without expressed or implied warranty.

Christian Scheurer (cs@unrarlib.org) 14. June 2002

#### **zlib**

zlib.h -- interface of the 'zlib' general purpose compression library version 1.2.11, January 15th, 2017

Copyright (C) 1995-2017 Jean-loup Gailly and Mark Adler

This software is provided 'as-is', without any express or implied warranty. In no event will the authors be held liable for any damages arising from the use of this software.

Permission is granted to anyone to use this software for any purpose, including commercial applications, and to alter it and redistribute it freely, subject to the following restrictions:

- 1. The origin of this software must not be misrepresented; you must not claim that you wrote the original software. If you use this software in a product, an acknowledgment in the product documentation would be appreciated but is not required.
- 2. Altered source versions must be plainly marked as such, and must not be misrepresented as being the original software.
- 3. This notice may not be removed or altered from any source distribution.

Jean-loup Gailly Mark Adler<br>jloup@gzip.org madler@al madler@alumni.caltech.edu